# bullx scs 4 R4

bullx DE User's Guide

extreme computing extreme computing

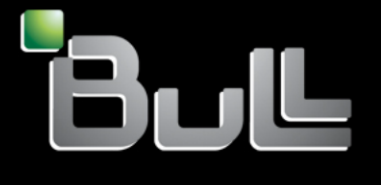

**REFERENCE** 86 A2 84FK 02 The following copyright notice protects this book under Copyright laws which prohibit such actions as, but not limited to, copying, distributing, modifying, and making derivative works.

Copyright © Bull SAS 2014

Printed in France

### Trademarks and Acknowledgements

We acknowledge the rights of the proprietors of the trademarks mentioned in this manual.

All brand names and software and hardware product names are subject to trademark and/or patent protection.

Quoting of brand and product names is for information purposes only and does not represent trademark misuse.

**Software** 

January 2014

Bull Cedoc 357 avenue Patton BP 20845 49008 Angers Cedex 01 FRANCE

The information in this document is subject to change without notice. Bull will not be liable for errors contained herein, or for incidental or consequential damages in connection with the use of this material.

# **Table of Contents**

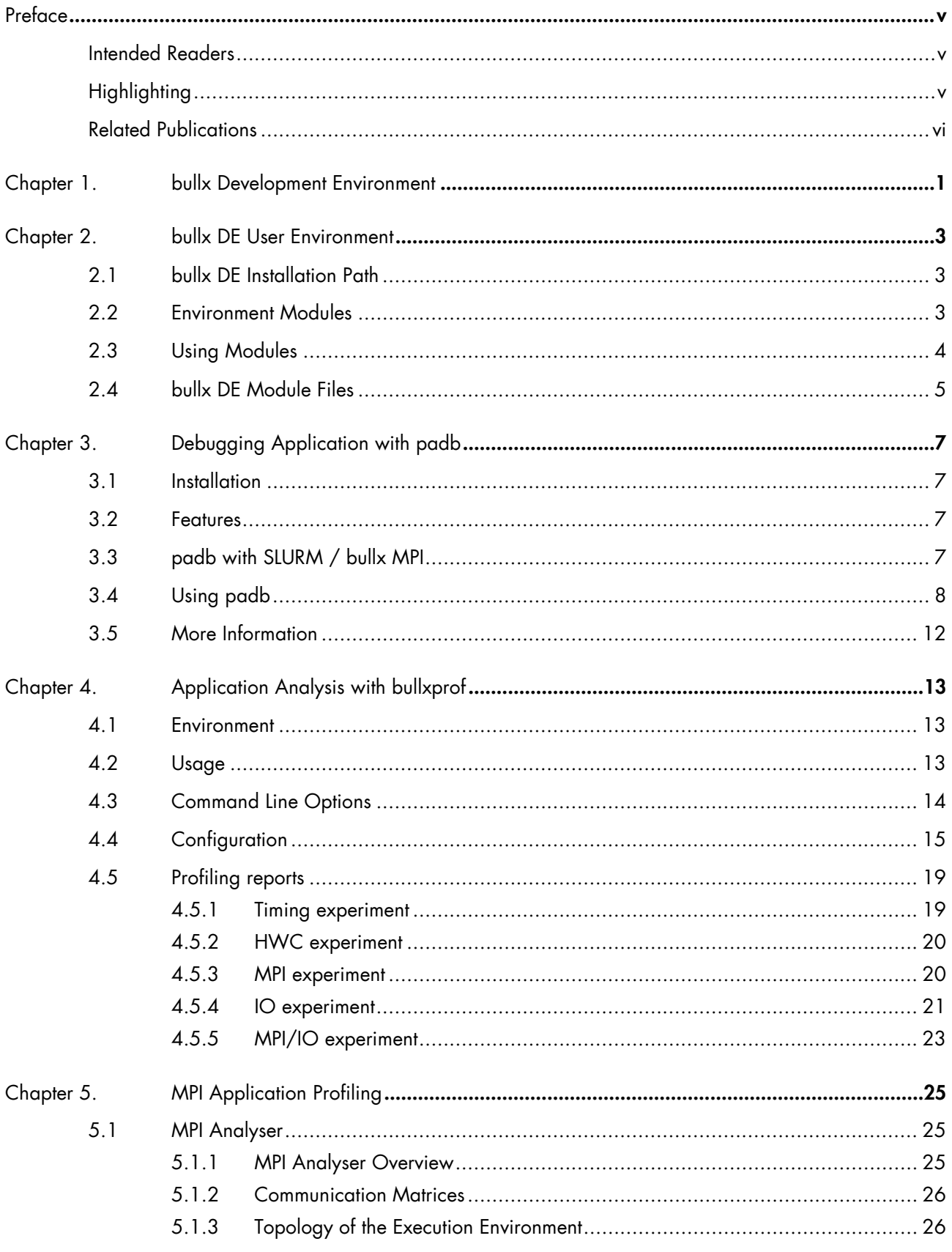

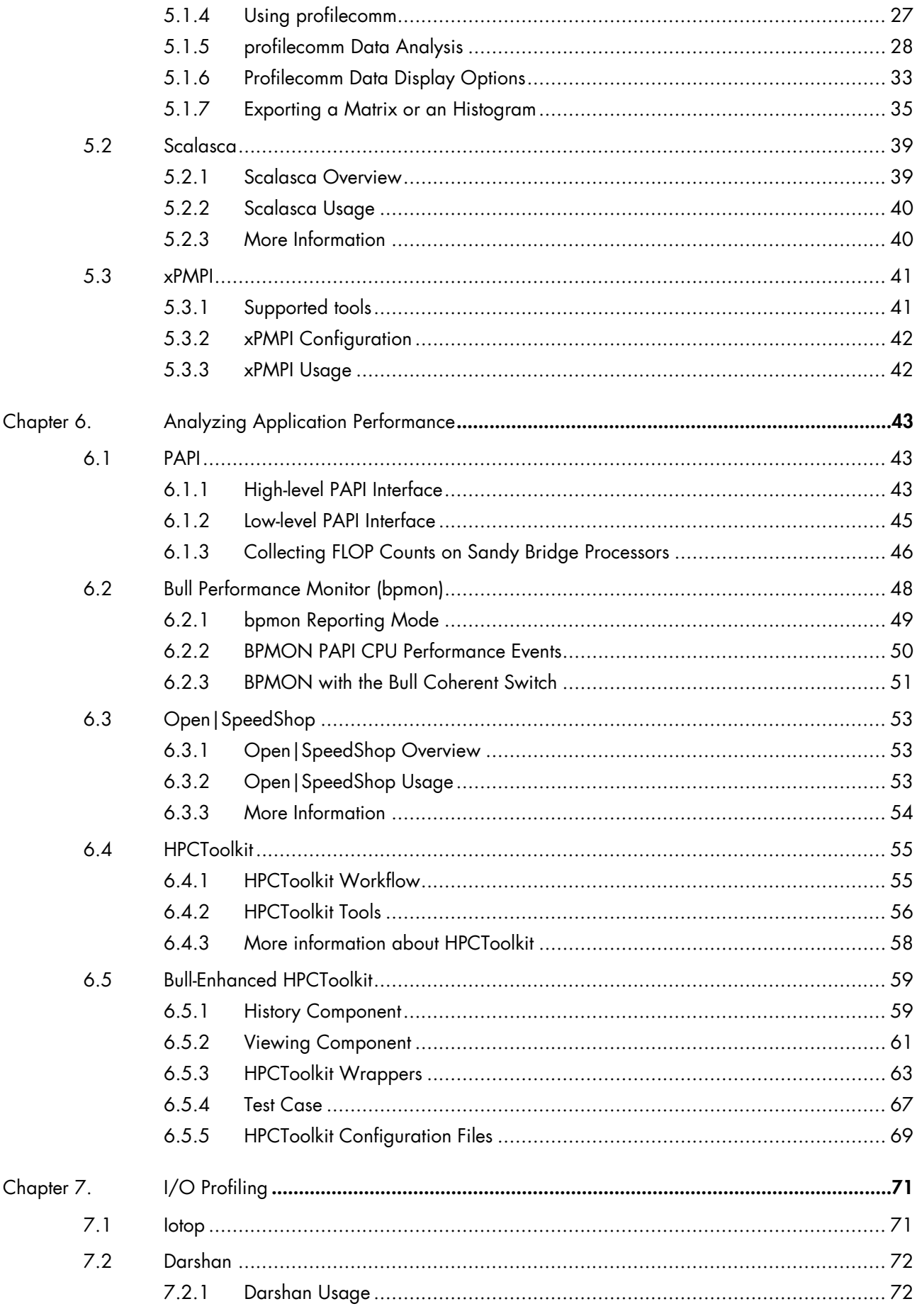

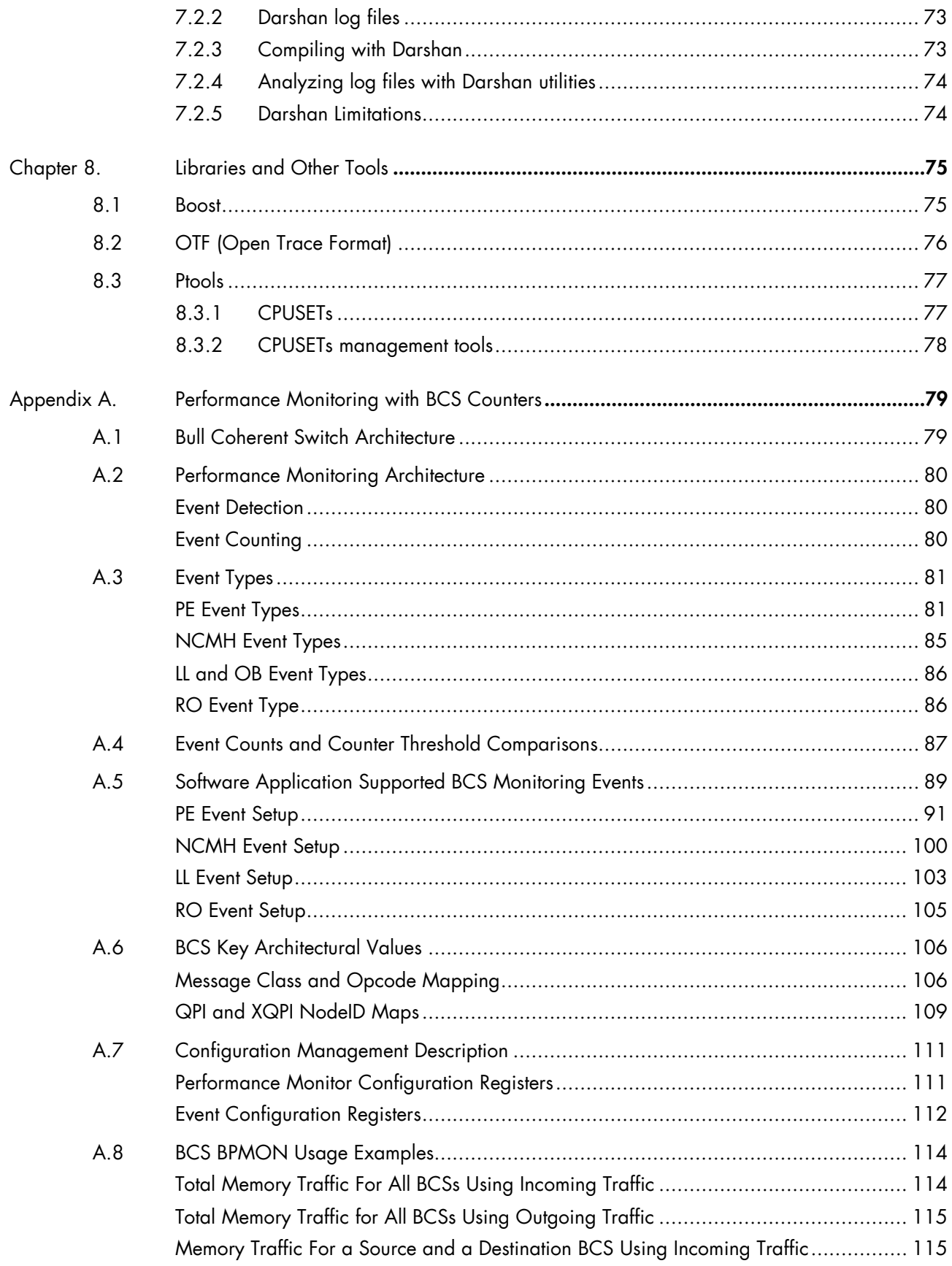

<span id="page-6-0"></span>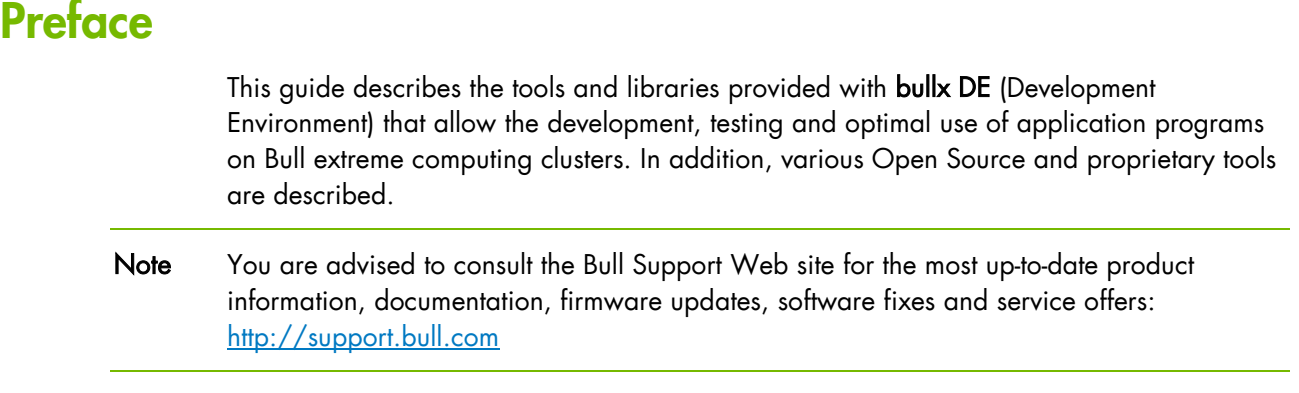

# <span id="page-6-1"></span>Intended Readers

This guide is intended for Application Developers of bullx supercomputer suite clusters.

# <span id="page-6-2"></span>**Highlighting**

The following highlighting conventions are used in this guide:

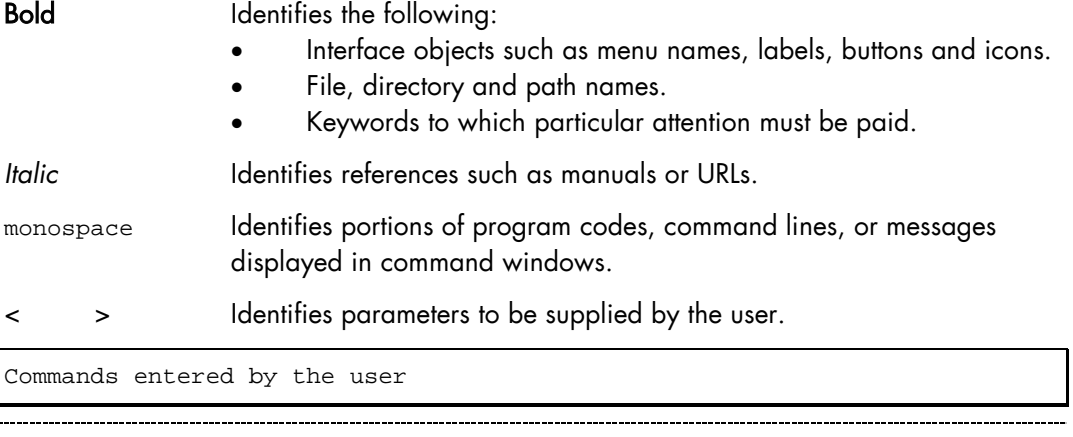

System messages displayed on the screen

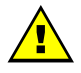

### WARNING

A *Warning* notice indicates an action that could cause damage to a program, device, system, or data.

# <span id="page-7-0"></span>Related Publications

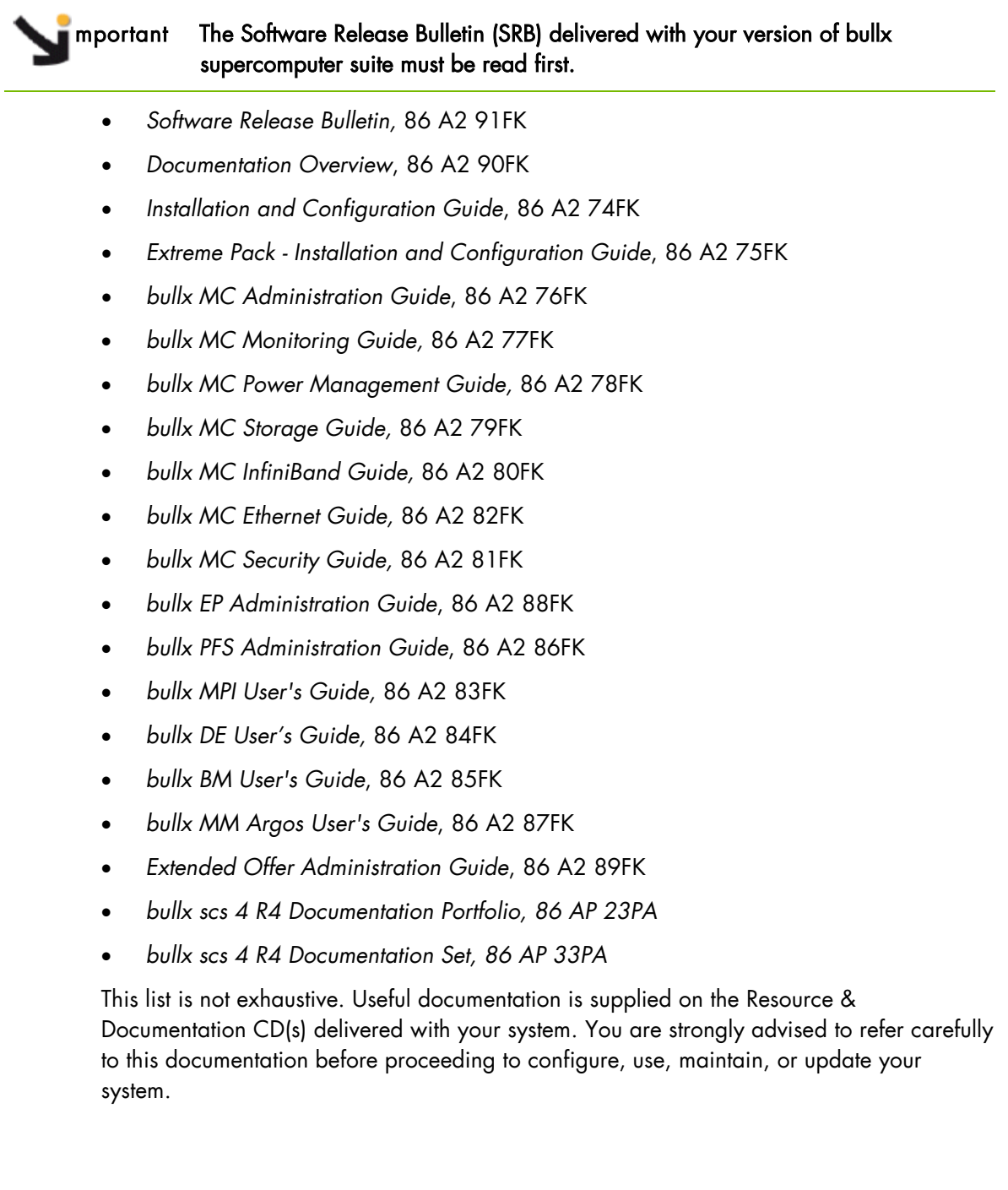

# <span id="page-8-0"></span>Chapter 1. bullx Development Environment

The Bull Extreme Computing offer development environment relies on three sets of tools:

#### • Linux OS development tools

These tools come as part of the Linux distribution. They typically include GNU compilers, gdb debugger as well as profiling tools such as gproof, oprofile and valgrind.

See the Linux OS documentation for more information on these tools.

#### • bullx scs 4 Extended Offer tools

These tools are third party products, which are selected, validated in bullx supercomputing suite environment, distributed and fully supported by Bull. They include Intel compilers and profiler tools, DDT from Alinea, TotalView from RogueWave parallel debuggers, as well as Vampire.

See the bullx Extended Offer Administration Guide for details regarding the installation and configuration of these third-party products for the development environment, as part of the extended offer.

#### • bullx DE (Development Environment)

bullx DE is a component of bullx supercomputer suite. It includes a collection of Open Source tools that help users to develop, execute, debug, analyze and profile HPC parallel applications.

This guide describes the use of the tools and libraries provided with bullx DE.

# <span id="page-10-1"></span><span id="page-10-0"></span>Chapter 2. bullx DE User Environment

# 2.1 bullx DE Installation Path

The tools and libraries for the bullx Development Environment are installed under /opt/bullxde. This directory contains the following sub-directories:

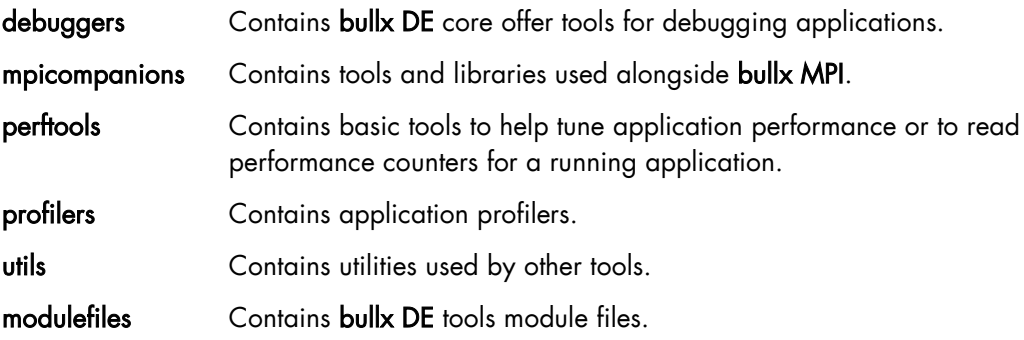

### <span id="page-10-2"></span>2.2 Environment Modules

bullx DE uses Environment Modules to customize dynamically your shell environment in order to use a tool or a set of tools. For instance, an environment can consist of a set of compatible products including a defined release of a FORTRAN compiler, a C compiler, a debugger and mathematical libraries. In this way, you can easily reproduce trial conditions, or use only proven environments.

The Environment Modules package relies on modulefiles to allow dynamic modification of a user's environment. Each module file contains the information needed to configure the shell for an application. Once the Modules package is initialized, the environment can be modified on a per-module basis using the module command, which interprets module files. Typically, module files instruct the module command to alter or set shell environment variables such as PATH, MANPATH, etc. module files may be shared by many users on a system and users may have their own collection to supplement or replace the shared module files.

Modules can be loaded and unloaded dynamically and atomically, in a clean fashion. All popular shells are supported, including bash, ksh, zsh, sh, csh, tcsh, as well as some scripting languages such as Perl.

Modules are useful in managing different versions of applications. Modules can also be bundled into metamodules that will load an entire suite of different applications.

## <span id="page-11-0"></span>2.3 Using Modules

The following command gives the list of available modules on a cluster.

```
module avail
 ------------------------ /opt/modules/version ------------------------
3.1.6
------------------ /opt/modules/3.1.6/modulefiles ------------------------------<br>dot module-info null
              module-info null<br>modules use.own
module-cvs modules
---------------------- /opt/modules/modulefiles ----------------------
oscar-modules/1.0.3 (default)
```
Modules available for the user are listed under the line /opt/modules/modulefiles.

The command to load a module is:

module load *module\_name*

The command to verify the loaded modules list is:

module list

Using the avail command, it is possible that some modules will be marked (default):

```
module avail
```
These modules are those that have been loaded without the user specifying a module version number. For example, the following commands are the same:

```
module load configuration
module load configuration/2
```
The **module unload** command unloads a module.

The module purge command clears all the modules from the environment.

module purge

It is not possible to load modules that include different versions of intel\_cc or intel\_fc at the same time because they cause conflicts.

# <span id="page-12-0"></span>2.4 bullx DE Module Files

bullx Development Environment provides module files for all the embedded tools that help to configure the user's environment (see Sections [2.2](#page-10-2) and [2.3\)](#page-11-0).

The following command loads the bullx DE main module:

\$ module load bullxde

Loading this module will make available the tools module; these can be listed by using the module avail command, as shown in the example below:

#### Example

\$ module avail

#### **Output**

```
-------------- /opt/bullxde/modulefiles/debuggers --------------
padb/3.2 
------------- /opt/bullxde/modulefiles/utils -------------------
OTF/1.8-------------- /opt/bullxde/modulefiles/profilers ---------------
hpctoolkit/4.9.9_3111_Bull.2 
-------------- /opt/bullxde/modulefiles/perftools ---------------
bpmon/1.0_Bull.1.20101208 papi/4.1.1_Bull.2 ptools/0.10.4_Bull.4.20101203 
----------- /opt/bullxde/modulefiles/mpicompanions -------------
boost-mpi/1.44.0 mpianalyser/1.1.4 scalasca/1.3.2 -------------------------------------
```
# <span id="page-14-0"></span>Chapter 3. Debugging Application with padb

The **padb** tool is used to trace MPI process stacks for running job. It is a Job Inspection tool used to examine and debug parallel programs, simplifying the process of gathering stack traces for compute clusters. padb supports a number of parallel environments and it works out-of-the-box for most clusters.

It is an Open Source (licensed under the Lesser General Public License) [http://www.gnu.org/licenses/lgpl.html,](http://www.gnu.org/licenses/lgpl.html) non-interactive, command line, scriptable tool intended for use by programmers and System Administrators alike.

It supports the RMS, SLURM, and LSF batch schedulers. Bull has contributed in the project to support more resources managers such as PBS Pro-MPD, SLURM-OpenMPI, LSF-MPD and LSF-OpenMPI.

However, it will not diagnose problems with the wider environment, including the job launcher or runtime environment.

### <span id="page-14-1"></span>3.1 Installation

padb should be installed on LOGIN and COMPUTE nodes type. The following tools are pre-required: openSSH, pdsh, Perl, and gdb.

### <span id="page-14-2"></span>3.2 Features

The stack trace generation operation mode is supported.

# <span id="page-14-3"></span>3.3 padb with SLURM / bullx MPI

Bull has developed specific features to support the combination of SLURM and OpenMPI environments. Specifically, OpenMPI applications (compiled with OpenMPI libraries) should be launched using the mpirun command (OpenMPI launch command) within a resource managed by SLURM using the salloc command.

Some examples of job launching command combinations are shown below:

#### Example 1

salloc -w host1,host2 mpirun -n 16 *ompi\_appli*

#### Example 2

salloc -w host1, host2

salloc: Granted job allocation XXXX

\$ mpirun -n 16 *ompi\_appli*

#### Example 3

```
$ salloc -w host1,host2
salloc: Granted job allocation XXXX
  --------------------------
$ srun -n 1 mpirun -n 16 ompi_appli
```
#### Example 4

\$ salloc -IN 3

salloc: Granted job allocation XXXX

\$ srun -n 1 mpirun -n 16 *ompi\_appli*

## <span id="page-15-0"></span>3.4 Using padb

#### **Synopsis**

padb -O rmgr=slurm -x[t] –a | jobid

- -x Get processes stacks
- -t Use tree based output for stack traces.
- -a All jobs for this user

jobid Job Id obtained by the slurm squeue command

An environment variable can be set for the Resource Manager, for example export PADB\_RMGR=slurm, then the padb command synopsis becomes simpler, as shown:

padb -x[t] –a | jobid

#### Examples

A short example is shown below:

\$ salloc -p Zeus -IN 3

salloc: Granted job allocation 47136

```
$ mpirun -n 9 pp_sndrcv_spbl
$ squeue
```
JOBID PARTITION NAMEUSER ST TIME NODES NODELIST(REASON) 47136 Zeus bashsenglont R 24:47 3 inti[41-43]

```
$ ./padb -O rmgr=slurm -x 47136
```

```
0:ThreadId: 1
0:main() at pp_sndrcv_spbl.c:52
0:PMPI_Finalize() at ?:?
0:ompi_mpi_finalize() at ?:?
```
0:barrier() at ?:? 0:opal\_progress() at ?:? 0:opal\_event\_loop() at ?:? 0:poll\_dispatch() at ?:? 0:poll() at ?:? 0:ThreadId: 2 0:clone() at ?:? 0:start\_thread() at ?:? 0:btl\_openib\_async\_thread() at ?:? 0:poll() at ?:? 0:ThreadId: 3 0:clone() at ?:? 0:start\_thread() at ?:? 0:service\_thread\_start() at ?:? 0:select() at ?:? 1:ThreadId: 1 1:main() at pp\_sndrcv\_spbl.c:52 1:PMPI\_Finalize() at ?:? 1:ompi\_mpi\_finalize() at ?:? 1:barrier() at ?:? 1:opal\_progress() at ?:? 1:opal\_event\_loop() at ?:? 1:poll\_dispatch() at ?:?  $1:pol1()$  at ?:? 1:ThreadId: 2 1:clone() at ?:? 1:start\_thread() at ?:? 1:btl\_openib\_async\_thread() at ?:?  $1:pol1()$  at  $?:?$ 1:ThreadId: 3 1:clone() at ?:? 1:start\_thread() at ?:? 1:service\_thread\_start() at ?:? 1:select() at ?:? 2:ThreadId: 1 2:main() at pp\_sndrcv\_spbl.c:47 2:PMPI\_Recv() at ?:? 2:mca\_pml\_ob1\_recv() at ?:? 2:opal\_progress() at ?:? 2:btl\_openib\_component\_progress() at ?:?  $2:??()$  at ?:? 2:ThreadId: 2 2:clone() at ?:? 2:start\_thread() at ?:? 2:btl\_openib\_async\_thread() at ?:? 2:poll() at ?:? 2:ThreadId: 3 2:clone() at ?:? 2:start\_thread() at ?:? 2:service\_thread\_start() at ?:? 2:select() at ?:? 3:ThreadId: 1 3:main() at pp\_sndrcv\_spbl.c:52 3:PMPI\_Finalize() at ?:? 3:ompi\_mpi\_finalize() at ?:? 3:barrier() at ?:? 3:opal\_progress() at ?:? 3:opal\_event\_loop() at ?:? 3:poll\_dispatch() at ?:? 3:poll() at ?:? 3:ThreadId: 2 3:clone() at ?:? 3:start\_thread() at ?:? 3:btl\_openib\_async\_thread() at ?:? 3:poll() at ?:? 3:ThreadId: 3 3:clone() at ?:? 3:start\_thread() at ?:? 3:service\_thread\_start() at ?:? 3:select() at ?:? 4:ThreadId: 1 4:main() at pp\_sndrcv\_spbl.c:52 4: PMPI Finalize() at ?:? 4:ompi\_mpi\_finalize() at ?:? 4:barrier() at ?:? 4:opal\_progress() at ?:?

4:opal\_event\_loop() at ?:? 4:poll\_dispatch() at ?:? 4:poll() at ?:?  $4:\text{ThreadId}: 2$ 4:clone() at ?:? 4:start\_thread() at ?:? 4:btl\_openib\_async\_thread() at ?:? 4:poll() at ?:? 4:ThreadId: 3 4:clone() at ?:? 4:start\_thread() at ?:? 4:service\_thread\_start() at ?:? 4:select() at ?:? 5:ThreadId: 1 5:main() at pp\_sndrcv\_spbl.c:52  $5:PMPI$  Finalize() at ?:? 5:ompi\_mpi\_finalize() at ?:? 5:barrier() at ?:? 5:opal\_progress() at ?:? 5:opal\_event\_loop() at ?:? 5:poll\_dispatch() at ?:? 5:poll() at ?:? 5:ThreadId: 2 5:clone() at ?:? 5:start\_thread() at ?:? 5:btl\_openib\_async\_thread() at ?:? 5:poll() at ?:? 5:ThreadId: 3 5:clone() at ?:? 5:start\_thread() at ?:? 5:service\_thread\_start() at ?:? 5:select() at ?:? 6:ThreadId: 1 6:main() at pp\_sndrcv\_spbl.c:52 6:PMPI\_Finalize() at ?:? 6:ompi\_mpi\_finalize() at ?:? 6:barrier() at ?:? 6:opal\_progress() at ?:? 6:opal\_event\_loop() at ?:? 6:poll\_dispatch() at ?:? 6:poll() at ?:? 6:ThreadId: 2 6:clone() at ?:? 6:start\_thread() at ?:? 6:btl\_openib\_async\_thread() at ?:? 6:poll() at ?:? 6:ThreadId: 3 6:clone() at ?:? 6:start\_thread() at ?:? 6:service\_thread\_start() at ?:? 6:select() at ?:? 7:ThreadId: 1 7:main() at pp\_sndrcv\_spbl.c:52 7:PMPI\_Finalize() at ?:? 7:ompi\_mpi\_finalize() at ?:? 7:barrier() at ?:? 7:opal\_progress() at ?:? 7:opal\_event\_loop() at ?:? 7:poll\_dispatch() at ?:? 7:poll() at ?:? 7:ThreadId: 2 7:clone() at ?:? 7:start\_thread() at ?:? 7:btl\_openib\_async\_thread() at ?:? 7:poll() at ?:? 7:ThreadId: 3 7:clone() at ?:? 7:start\_thread() at ?:? 7:service\_thread\_start() at ?:? 7:select() at ?:? 8:ThreadId: 1 8:main() at pp\_sndrcv\_spbl.c:52 8: PMPI Finalize() at ?:? 8:ompi\_mpi\_finalize() at ?:? 8:barrier() at ?:? 8:opal\_progress() at ?:?

```
8:opal_event_loop() at ?:?
8:poll_dispatch() at ?:?
8:poll() at ?:?
8:ThreadId: 2
8:clone() at ?:?
8:start_thread() at ?:?
8:btl_openib_async_thread() at ?:?
8:poll() at ?:?
8:ThreadId: 3
8:clone() at ?:?
8: start_thread() at ?:?
8:service_thread_start() at ?:?
8:select() at ?:?
```
The following example shows padb with the stack tree option:

```
%./padb -O rmgr=slurm -tx 47136
 [0-1,3-8] (8 processes)
main() at pp_sndrcv_spbl.c:52 
PMPI_Finalize() at ?:?
   ompi_mpi_finalize() at ?:?
    barrier() at ?:?
     opal_progress() at ?:?
      opal_event_loop() at ?:?
       poll_dispatch() at ?:?
        poll() at ?:?
         ThreadId: 2
          clone() at ?:?
           start_thread() at ?:?
            btl_openib_async_thread() at ?:?
             poll() at ?:?
             ThreadId: 3
               clone() at ?:?
                start_thread() at ?:?
                  service_thread_start() at ?:?
                 select() at ?:?
2 (1 processes)
ThreadId: 1
 ??() at ?:?
   ??() at ?:?
    ThreadId: 2
     clone() at ?:?
      start_thread() at ?:?
       btl_openib_async_thread() at ?:?
       poll() at ?:?
         ThreadId: 3
          clone() at ?:?
           start_thread() at ?:?
            service_thread_start() at ?:?
             select() at ?:?
\ddot{\mathcal{S}}
```
These stacks are standard from GDB.

# <span id="page-19-0"></span>3.5 More Information

See [http://padb.pittman.org.uk](http://padb.pittman.org.uk/) and the man page for more information about padb.

# <span id="page-20-0"></span>Chapter 4. Application Analysis with bullxprof

bullxprof is a lightweight profiling tool, which launches and profiles a specified program according to the chosen experiments and dumps a profiling report onto the standard error output stream after the program's completion.

bullxprof can be seen as pertinent to the first analysis of an application as it delivers information that help targeting the program's potential 'hotspots'.

### <span id="page-20-1"></span>4.1 Environment

It is highly recommended to use the module file provided to have the environment set correctly before using the tools (see Section [2.4](#page-12-0) [bullx DE Module](#page-12-0) Files).

1. Load the **bullxprof** module file:

module load bullxprof/<version>

2. Load the MPI (bullx MPI/OpenMPI or Intel MPI) environment when profiling an MPI parallel program. The PAPI environment, needed for hwc profiling, is automatically loaded by the bullxprof module file.

When profiling Intel compiled application, the Intel environment must be loaded before the MPI environment.

### <span id="page-20-2"></span>4.2 Usage

The bullxprof command line is launched as follows:

**bullxprof** [ <br/> <br/>kbullxprof-options> ] "program [ <prog-args> ]"

In a parallel context, you can use bullxprof along with mpirun or srun as follows:

#### mpirun

bullxprof <br/> <br/> <br/> <br/> <br/> <br/> <mpirun args> program <program args>"

#### srun

bullxprof <br/> <br/>kollxprof args> "srun <srun args> program <br/> <program args>"

# <span id="page-21-0"></span>4.3 Command Line Options

bullxprof can be configured at run time with the following command line switches:

-d, -debug <debuglevel> Sets the tool's verbosity level: 0 (off), 1 (low), 2 (medium) and 3 (high).

#### -experiments <exp1,exp2,...,expN>

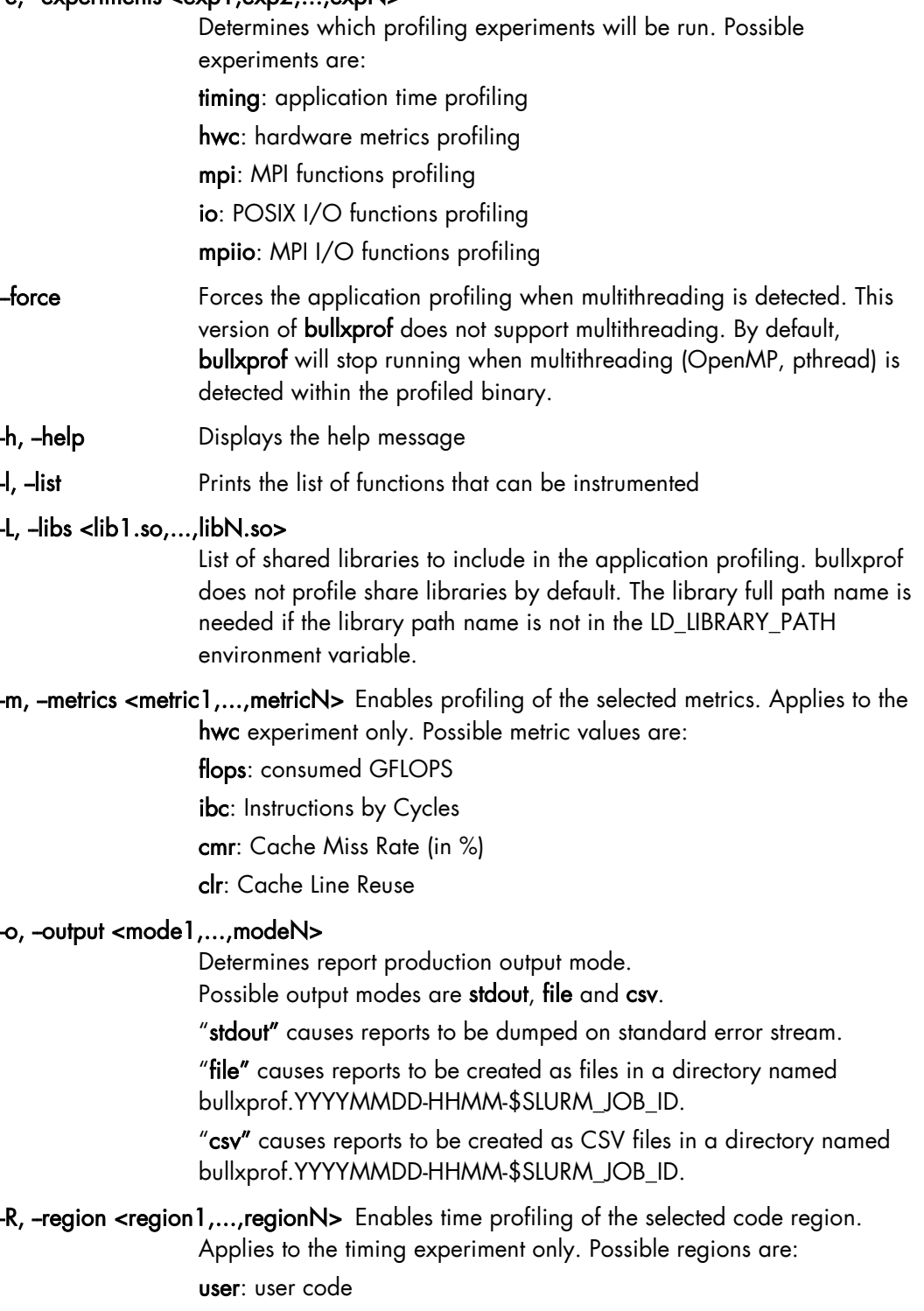

mpi: MPI functions

io: POSIX I/O functions

mpiio: MPI I/O functions

- -s Prints the reports using a smart display (time as [hours:]minutes:seconds, other values as K(ilo),M(ega) or G(iga)). -t, -trace <tracelevel> Sets the level of detail of the profiling reports: 1 (basic), 2 (detailed) and 3 (advanced). Overrides experiment specific trace level set in configuration files.
- -v Displays version and exits

# <span id="page-22-0"></span>4.4 Configuration

bullxprof behavior can be configured through command line options or via a configuration file. The options given as command line arguments overload the options set in a configuration file.

The configuration files are considered in this order of priority:

- A configuration file specified by the **BULLXPROF\_CONF\_FILE** environment variable.
- A file named **bullxprof.conf** located in the directory where the tool is launched from.
- A file named bullxprof.conf located in \$HOME/.bullxprof
- A system-wide configuration file named bullxprof.conf located in \$BULLXPROF\_HOME/etc.
- A system-wide core configuration file named bullxprof.core.conf located in \$BULLXPROF\_HOME/etc. It is highly recommended not to modify the content of this file unless the administrator is well aware of his changes.

The following parameters may be set in a user-level configuration file:

#### General Configuration File Options

#### - app.functions.excluded=<string1,...,stringN>

Application functions to exclude from profiling. Example: app.functions.excluded=functionA, func Every function having one of the option's entry in its name will be ianored. Caution: must not be left blank when enabled

#### - app.functions.whitelist=<string1,...,stringN>

Exception in the excluded application functions list. Example: app.functions.whitelist=one\_func\_opt A function whose name is given as an entry of this option will not be ignored if it matches the app.functions.excluded option. Caution: must not be left blank when enabled

#### - app.modules.excluded=<string1,...,stringN>

Application source file to exclude from profiling.

Example: app.modules.excluded=file1.c,file2.,.cpp

Every source file having one of the option's entry in its name will be ignored.

Caution: must not be left blank when enabled

#### - app.modules.whitelist=<string1,...,stringN>

Exception in the excluded application source file list.

Example: app.modules.whitelist=file2.cpp

A source file whose name is given as an entry of this option will not be ignored if it matches the app.functions.excluded option. Caution: must not be left blank when enabled

#### - app.libraries=<string1,...,stringN>

Comma-separated list of shared libraries to include in the application profiling. The library full path name is needed if the library path name is not in the LD\_LIBRARY\_PATH environment variable. Example: app.libraries=libfoo.so,/path/to/libbar.so Caution: must not be left blank when enabled

#### - bullxprof.debug=<number>

Sets the tool's verbosity level: 0 (off), 1 (low), 2 (medium) and 3 (high).

#### - bullxprof.experiments=<exp1,...,expN>

Determines which profiling experiments are to be activated. Possible experiments are: timing, hwc, mpi, io and mpiio

#### - bullxprof.smartdisplay=<[0|1]>

Prints the reports using a smart display (time as [hours:]minutes:seconds, other values as K(ilo),M(ega) or G(iga)) when value is 1. Disabled otherwise.

#### - bullxprof.output=<mode1,...,modeN>

Determines report production output mode. Possible output modes are stdout, file and csv.

stdout causes reports to be dumped on standard error stream.

file causes reports to be created as files in a directory named bullxprof.YYYYMMDD-HHMM-\$SLURM\_JOB\_ID.

csv causes reports to be created as CSV files in a directory named bullxprof.YYYYMMDD-HHMM-\$SLURM\_JOB\_ID.

#### timing experiment Configuration File Options

#### - bullxprof.timing.tracelevel=<number> timing

Experiment reports specific level of detail: 1 (basic), 2 (detailed) and 3 (advanced).

#### - bullxprof.timing.user.threshold=<float>

Enables the display of user function statistics when percentage of user region time is over the given value. Set to 0 to disable this feature .

#### - bullxprof.timing.region=<region1,...,regionN>

Enables time profiling of the selected code region. Possible regions are:

 user: user code mpi: MPI functions io: POSIX I/O functions mpiio: MPI I/O functions

#### hwc experiment Configuration File Options

#### - bullxprof.hwc.tracelevel=<number>

hwc experiment reports specific level of detail: 1 (basic), 2 (detailed) and 3 (advanced).

#### - bullxprof.hwc.metrics=<metric1,...,metricN>

Enables profiling of the selected metrics. Possible metric values are:

flops: consumed GFLOPS

ibc: Instructions by Cycles

cmr: Cache Miss Rate (in %)

clr: Cache Line Reuse

#### mpi experiment Configuration File Options

#### - bullxprof.mpi.tracelevel=<number>

mpi experiment reports specific level of detail: 1 (basic), 2 (detailed) and 3 (advanced).

#### - bullxprof.timing.mpi.threshold=<float>

Enables the display of MPI function statistics when percentage of MPI region time is over the given value. Set to 0 to disable this feature.

#### - bullxprof.mpi.functions=<function1,...,functionN>

The list of profiled MPI functions. Supported values are selected from the following values: MPI\_Allgather, MPI\_Allgatherv, MPI\_Allreduce, MPI\_Alltoall, MPI\_Alltoallv, MPI\_Barrier, MPI\_Bcast, MPI\_Bsend, MPI\_Bsend\_init, MPI Cancel, MPI Cart create, MPI Cart sub, MPI Comm\_create, MPI\_Comm\_dup, MPI\_Comm\_free, MPI\_Comm\_split, MPI Comm\_compare, MPI\_Finalize, MPI\_Gather, MPI\_Gatherv, MPI\_Get\_count, MPI\_Graph\_create, MPI\_Ibsend, MPI\_Init, MPI\_Intercomm\_create, MPI\_Intercomm\_merge, MPI\_Iprobe, MPI\_Irecv, MPI\_Irsend, MPI\_Isend, MPI\_Issend, MPI\_Pack, MPI\_Probe, MPI\_Recv, MPI\_Recv\_init, MPI\_Reduce, MPI\_Reduce\_scatter, MPI\_Request\_free, MPI\_Rsend, MPI\_Rsend\_init, MPI\_Scan, MPI\_Scatter, MPI\_Scatterv, MPI\_Send, MPI\_Send\_init, MPI\_Sendrecv, MPI\_Sendrecv\_replace, MPI\_Ssend, MPI\_Ssend\_init, MPI\_Test, MPI\_Testall, MPI\_Testany, MPI\_Testsome, MPI\_Start, MPI\_Startall, MPI\_Unpack, MPI\_Wait, MPI\_Waitall, MPI\_Waitany, MPI\_Waitsome

#### io experiment Configuration File Options

#### - bullxprof.io.tracelevel=<number>

io experiment reports specific level of detail: 1 (basic), 2 (detailed) and 3 (advanced).

#### - bullxprof.timing.io.threshold=<float>

Enables the display of POSIX I/O function statistics when percentage of POSIX I/O region time is over the given value. Set to 0 to disable this feature.

#### - bullxprof.io.functions=<function1,...,functionN>

The list of profiled IO functions. Supported values are selected from the following values: open, close, creat, creat64, dup, dup2, dup3, lseek, lseek64, open64, pipe, pread, pread64, pwrite, pwrite64, read, readv, sync, fsync, fdatasync, write, writev

#### mpiio experiment Configuration File Options

#### - bullxprof.mpiio.tracelevel=<number>

mpiio experiment reports specific level of detail: 1 (basic), 2 (detailed) and 3 (advanced).

#### - bullxprof.timing.mpiio.threshold=<float>

Enables the display of MPI I/O function statistics when percentage of MPI I/O region time is over the given value. Set to 0 to disable this feature.

#### - bullxprof.mpiio.functions=<function1,...,functionN>

The list of profiled MPI-IO functions. Supported values are selected from the following values: MPI\_File\_open, MPI\_File\_close, MPI\_File\_delete, MPI\_File\_set\_size, MPI\_File\_preallocatePI\_File\_get\_size, MPI\_File\_get\_group, MPI\_File\_aet\_amode, MPI\_File\_set\_info, MPI\_File\_aet\_info, MPI\_File\_set\_view, MPI\_File\_aet\_view, MPI\_File\_read\_at, MPI\_File\_read\_at\_all, MPI\_File\_write\_at, MPI\_File\_write\_at\_all, MPI\_File\_iread\_at, MPI\_File\_iwrite\_at, MPI\_File\_read, MPI\_File\_read\_all, MPI\_File\_write, MPI\_File\_write\_all, MPI\_File\_iread, MPI\_File\_iwrite, MPI\_File\_seek, MPI\_File\_get\_position, MPI File get byte offset, MPI File read shared, MPI\_File\_write\_shared, MPI\_File\_iread\_shared, MPI\_File\_iwrite\_shared, MPI File read ordered, MPI File write ordered, MPI\_File\_seek\_shared, MPI\_File\_get\_position\_shared, MPI File read at all begin, MPI File read at all end, MPI File write at all begin, MPI File write at all end, MPI File read all begin, MPI File read all end, MPI\_File\_write\_all\_begin, MPI\_File\_write\_all\_end, MPI File read ordered begin, MPI File read ordered end, MPI File write ordered begin, MPI File write ordered end, MPI File get type extent, MPI File set atomicity, MPI\_File\_get\_atomicity, MPI\_File\_sync, MPI\_File\_set\_errhandler, MPI File aet errhandler

# <span id="page-26-0"></span>4.5 Profiling reports

This section details the information contained in the different profiling reports.

### <span id="page-26-1"></span>4.5.1 Timing experiment

#### Sequential Program

For a sequential program, the summary report (produced when the trace level is set to 1) gives the following information:

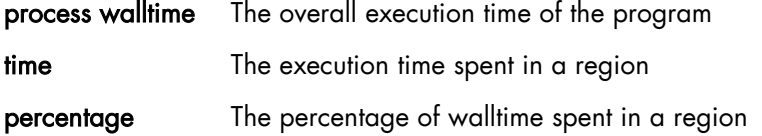

The detailed report (produced when the trace level is set to 2) gives the following information:

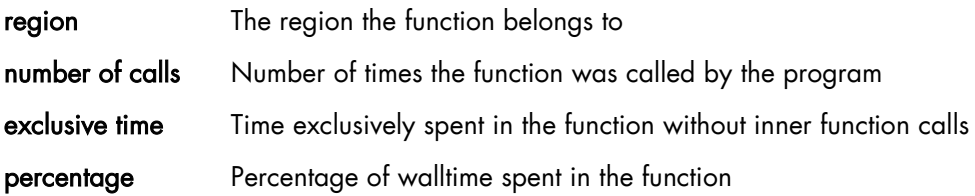

#### Parallel Program

In a MPI context, the summary report (produced when the trace level is set to 1) gives the following information:

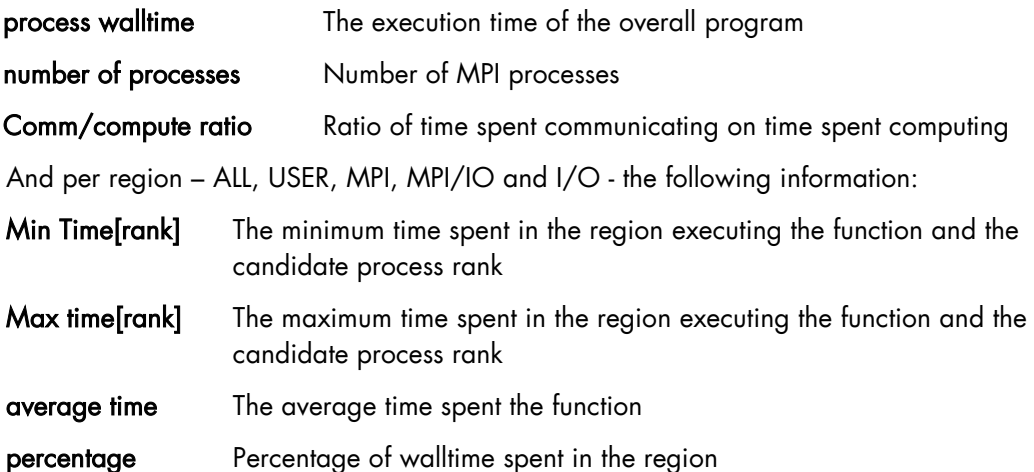

The detailed report (produced when the trace level is set to 2) gives a per region report with the following information for each function:

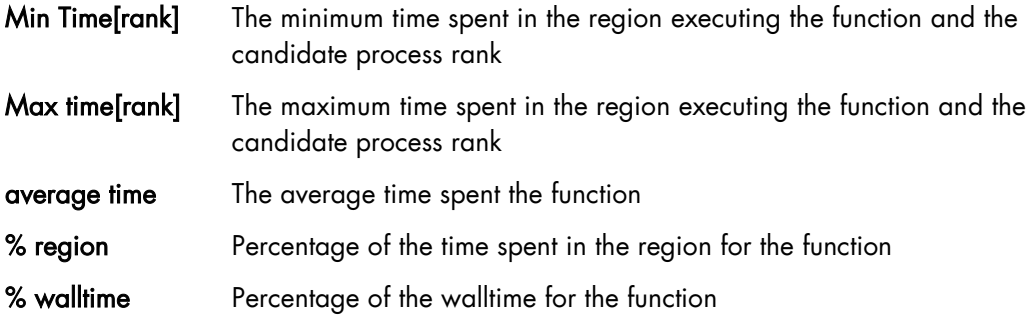

### <span id="page-27-0"></span>4.5.2 HWC experiment

hwc experiment computes hardware metrics using one or multiple PAPI hardware counters. The metric computation is limited to the underlying PAPI counters availability. A selected metric might not be displayed when the PAPI hardware counters needed for its computation are not available. In that case, a message is logged into the bxprof.err file created in the bullxprof launch directory.

#### Sequential Program

For a sequential program, the summary report (produced when the trace level is set to 1) gives the global value of user selected HW metrics.

The detailed report (produced when the trace level is set to 2) gives the user selected HW metrics values for each function. The report is dumped metric by metric.

#### Parallel Program

In a MPI context, the summary report (produced when the trace level is set to 1) gives the following information for each user selected HW metrics:

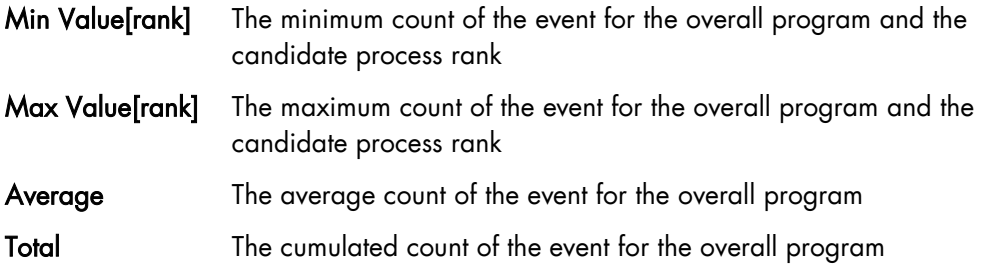

### <span id="page-27-1"></span>4.5.3 MPI experiment

The summary report (produced when the trace level is set to 1) gives information about four (4) groups of MPI functions:

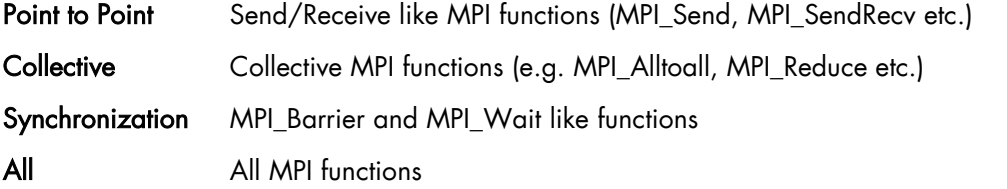

For each group of MPI functions, the summary report gives the following information:

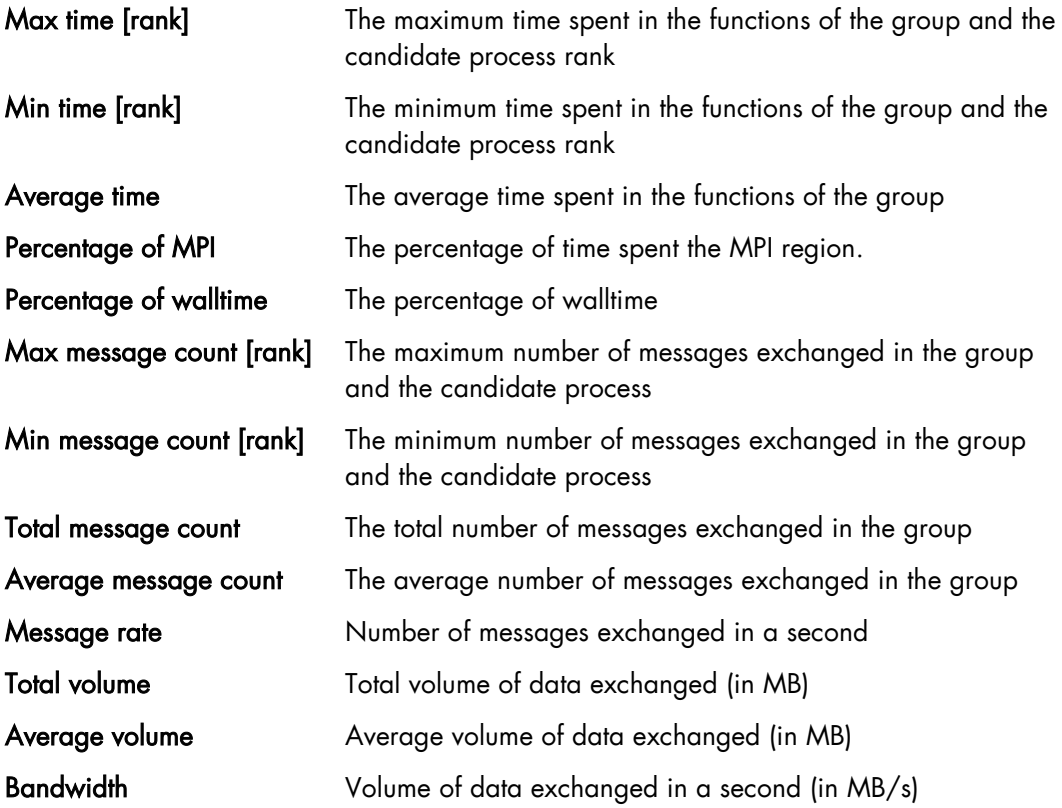

The detailed report (produced when the trace level is set to 2) gives a report for with the following information for each MPI function:

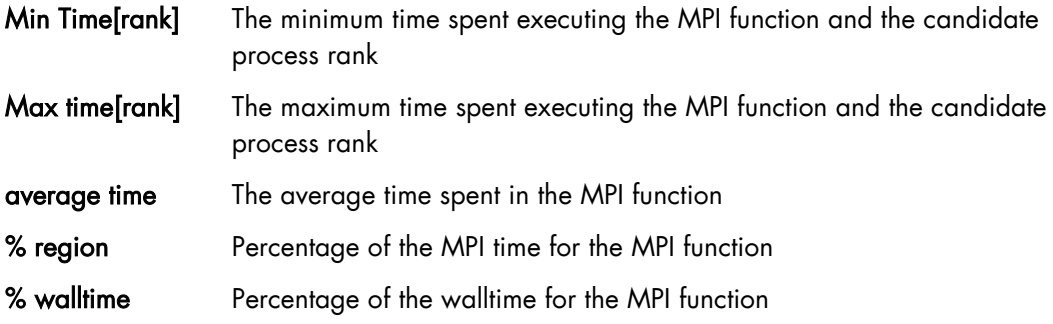

### <span id="page-28-0"></span>4.5.4 IO experiment

#### Sequential Program

For a sequential program, the summary report (produced when the trace level is set to 1) gives the following information:

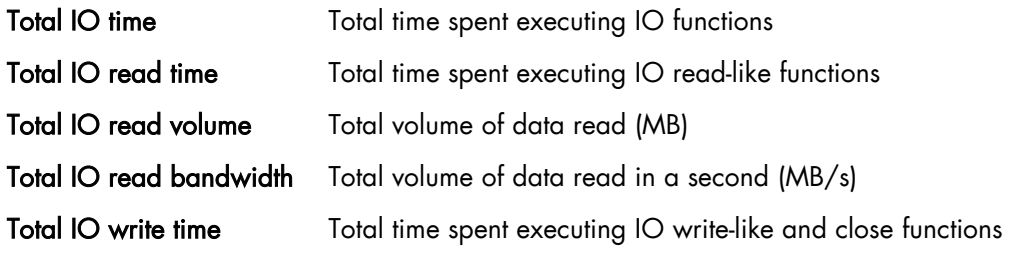

Total IO write volume Total volume of data written (MB)

Total IO write bandwidth Total volume of data written in a second (MB/s)

The detailed report (produced when the trace level is set to 2) gives for each POSIX IO function the following information:

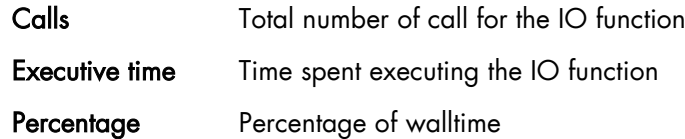

#### Parallel Program

In a MPI context, the summary report (produced when the trace level is set to 1) gives information about three (3) groups of POSIX IO functions:

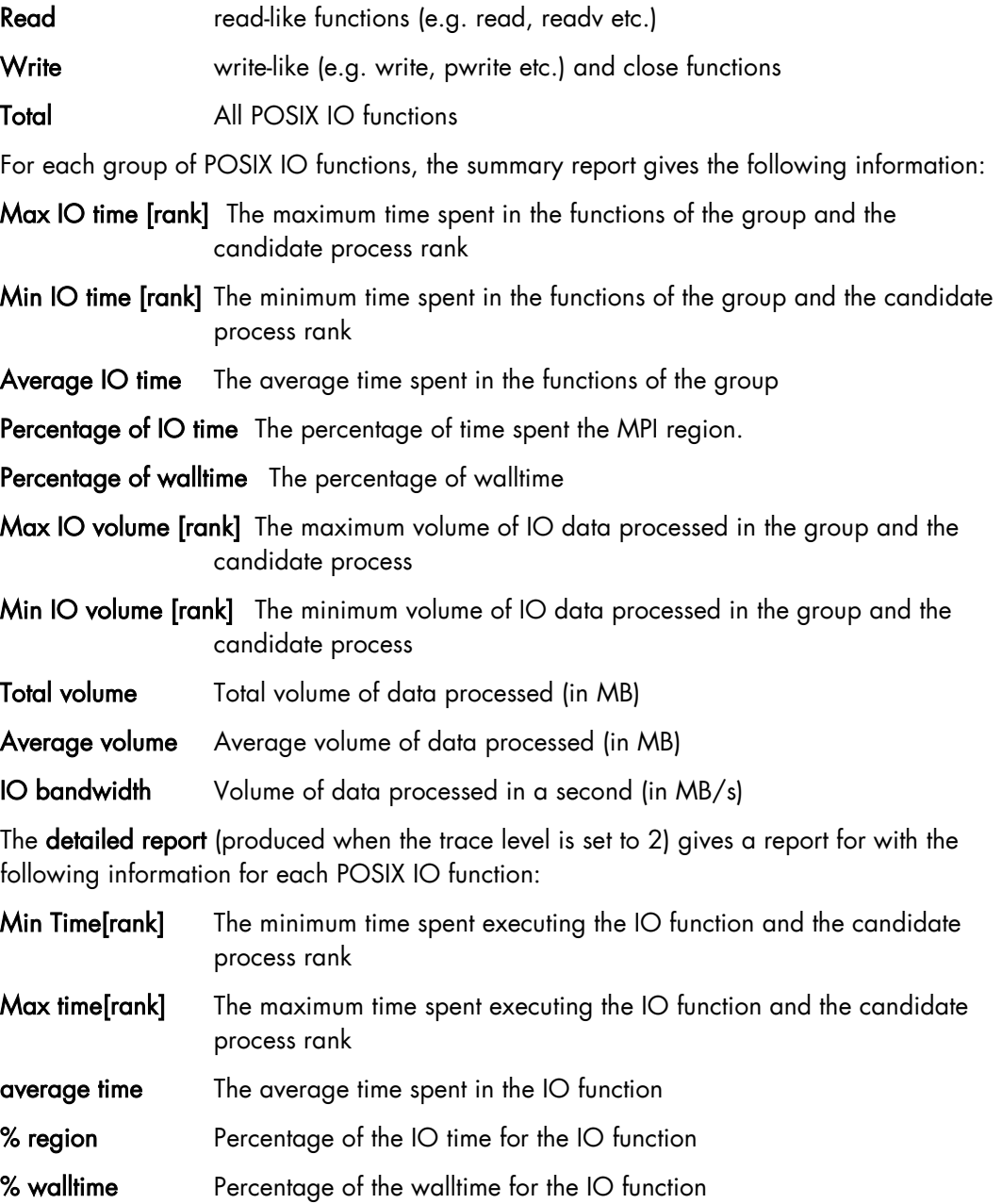

### <span id="page-30-0"></span>4.5.5 MPI/IO experiment

The summary report (produced when the trace level is set to 1) gives information about three (3) groups of MPI/IO functions:

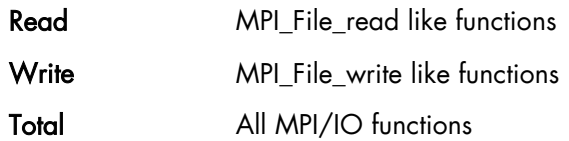

For each group of ll MPI/IO functions, the summary report gives the following information:

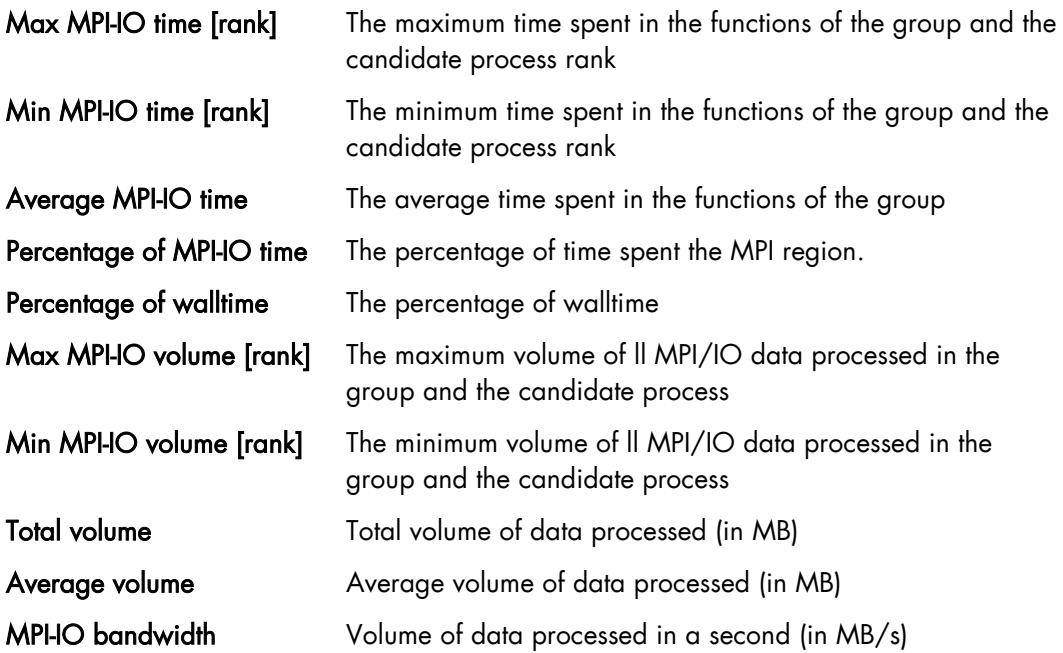

The detailed report (produced when the trace level is set to 2) gives a report for with the following information for each MPI/IO function:

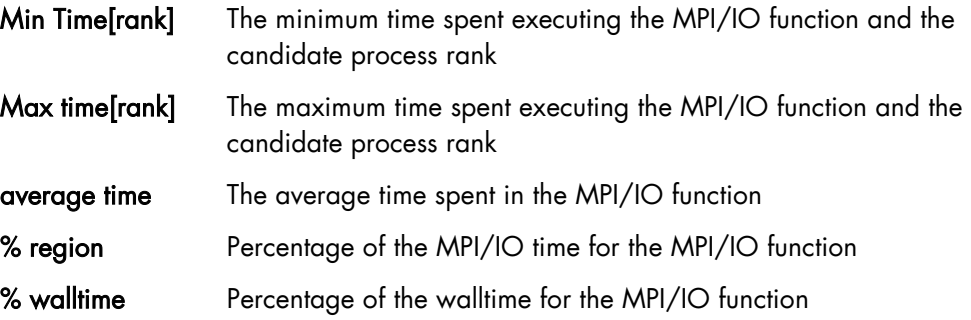

# <span id="page-32-1"></span><span id="page-32-0"></span>Chapter 5. MPI Application Profiling

# 5.1 MPI Analyser

This section describes how to use the MPI Analyser profiling tool.

### <span id="page-32-2"></span>5.1.1 MPI Analyser Overview

mpianalyser is a profiling tool, developed by Bull for its own MPI implementation. This is a non-intrusive tool, which allows the display of data from counters that has been logged when the application runs. mpianalyser uses the PMPI interface to analyze the behavior of MPI programs.

profilecomm is a part of mpianalyser and is dedicated to MPI application profiling. It has been designed to be:

- Light: it uses few resources and so does not slow down the application.
- Easy to run: it is used to characterize the MPI communications in a program. Communication matrices are constructed with it. Profilecomm is a post-mortem tool, which does not allow on-line monitoring.

Data is collected as long as the program is running. At the end of the program, data is written into a file for future analysis.

readpfc is a tool with a command line interface which handles the data that has been collected. Its main uses are the following:

- To display the data collected.
- To export communication matrices in a format that can be used by other applications.

#### Data Collected

The profilecomm module provides the following information:

- Communication matrices
- Execution time
- Table of calls of MPI functions
- Message size histograms
- Topology of the execution environment.

#### **Environment**

The user environment can be set to use mpianalyser through the provided module files (see Section [2.4](#page-12-0) [bullx DE Module](#page-12-0) Files):

- mpianalyser/1.2\_link: this module file sets the user environment for linking an MPI binary with the mpianalyser's library. Use the MPIANALYSER\_LINK environment variable can be used to link the binary with mpianalyser.
- mpianalyser/1.2\_preload: this module file sets the user environment for using mpianalyser without recompilation of your MPI dynamically linked program. Note that this module file sets the LD\_PRELOAD variable that will any MPI dynamically linked program as long as this module is loaded. It is highly recommended to unload this module immediately after your profiling session.

### <span id="page-33-0"></span>5.1.2 Communication Matrices

The profilecomm library collects separately the point-to-point communications and the collective communications. It also collects the number of messages and the volume that the sender and receiver have exchanged. Finally, the library builds 4 types of communication matrices:

- Communication matrix of the number of point to point messages
- Communication matrix of the volume (in bytes) of point to point messages
- Communication matrix of the number of collective messages
- Communication matrix of the volume (in bytes) of collective messages

The volume only indicates the payload of the messages.

In order to compute the standard deviation of messages size, two other matrices are collected. They contain the sum of squared messages sizes for point-to-point and for collective communications.

In order to obtain precise information about messages sizes, each numeric matrix can be split into several matrices according to the size of the messages. The number of partitions and the size limits can be defined through the PFC\_PARTITIONS environment variable. In a point-to-point communication, the sender and receiver of each message is clearly identified, this results in a well defined position in the communication matrix.

In a collective communication, the initial sender(s) and final receiver(s) are identified, but the path of the message is unknown. The profilecomm library disregards the real path of the messages. A collective communication is shown as a set of messages sent directly by the initial sender(s) to the final receiver(s).

#### Execution Time

The measured execution time is the maximum time interval between the calls to MPI Init and MPI Finalize for all the processes. By default, the processes are synchronized during measurements. However, if necessary, the synchronization may be by-passed using an option of the profilecomm library.

#### Call Table

The call table contains the number of calls for each profiled function of each process. For collective communications, since a call generates an unknown number of messages, the values indicated in the call table do not correspond to the number of messages.

#### **Histograms**

profilecomm collects two messages size histograms, one for point-to-point and one for collective communications. Each histogram contains the number of messages for sizes 0, 1 to 9, 10 to 99, 100 to 999, ..., 10<sup>8</sup> to 10<sup>9</sup>-1 and bigger than 10<sup>9</sup> bytes.

### <span id="page-33-1"></span>5.1.3 Topology of the Execution Environment

The profilecomm module registers the topology of the execution environment, so that the machine and the CPU on which each process is running can be identified, and above all the intra- and inter-machine communications made visible.

# <span id="page-34-0"></span>5.1.4 Using profilecomm

When using **profilecomm** there are 2 separate operations – data collection, and then its analysis. To be profiled by profilecomm, an application must be linked with the MPI Analyser library.

profilecomm is disabled by default, to enable it, set the following environment variable:

```
export MPIANALYSER_PROFILECOMM=1
```
When the application finishes, the results of the data collection are written to a file (mpiprofile.pfc by default). By default, this file is saved in a format specific to profilecomm, but it is possible to save it in a text format. The readpfc command enables .pfc files to be read and analyzed.

### 5.1.4.1 profilecomm Options

Different options may be specified for profilecomm using the PFC\_OPTIONS environment variable.

For example:

export PFC OPTIONS="-f foo.pfc"

Some of the options that modify the behavior of profilecomm when saving the results in a file are below:

#### -f file, **-**filename file

Saves the result in the file file instead of the default file (mpiprofile.txt for text format files and mpiprofile.pfc for profilecomm binary format files).

#### -t, -text

Saves the result in a text format file, readable with any text editor or reader. This format is useful for debugging purpose but it is not easy to use beyond 10 processes.

#### -b, -bin

Saves the results in a profilecomm binary format file. This is the default format. The readpfc command is required to work with these files.

#### -s, -sync

Synchronizes the processes during the time measurements. This option is set by default.

#### -ns, -nosync

Does not synchronize the processes during the time measurements.

#### -v32, -volumic32

Use 32 bit volumic matrices. This can save memory when profiling application with a large number of processes. A process must not send more than 4GBs of data to another process.

#### -v64, -volumic64

Use 64 bits volumic matrices. This is the default behavior. It allows the profiling of processes which exchanges more than 4GBs of data.

#### **Examples**

To profile the foo program and save the results of the data collection in the default file mpiprofile.pfc:

\$ MPIANALYSER\_PROFILECOMM=1 srun –p my\_partion –N 1 -n 4./foo

To save the results of the data collection in the foo.pfc file:

```
$ MPIANALYSER_PROFILECOMM=1 PFC_OPTIONS="-f foo.pfc" srun –p my_partion –N 1 -n 
4/600
```
To save the result of the collect in text format in the  $f \circ \circ f$ . txt file:

```
$ MPIANALYSER_PROFILECOMM=1 PFC_OPTIONS="-t -f foo.txt" srun –p my_partion –N 1 -n 
4./foo
```
#### 5.1.4.2 Messages Size Partitions

profilecomm allows the numeric matrices to be split according to the size of the messages. This feature is activated by setting the PFC\_PARTITIONS environment variable. By default, there is only one partition, i.e. the numeric matrices are not split.

The PFC\_PARTITIONS environment variable must be of the form [partitions:] [limits] in which **partitions** represents the number of partitions and **limits** is a comma separated list of sorted numbers representing the size limits in bytes.

If limits is not set, profilecomm uses the built-in default limits for the requested partition number.

#### Example 1

3 partitions using the default limits (1000, 1000000):

```
$ export PFC_PARTITIONS="3:"
```
#### Example 2

3 partitions using user defined limits (in this case, the partition number can be safely omitted):

\$ export PFC\_PARTITIONS="3:500,1000"

Or :

\$ export PFC\_PARTITIONS="500,1000"

Note profilecomm supports a maximum of 10 partitions only.

### <span id="page-35-0"></span>5.1.5 profilecomm Data Analysis

To analyze data collected with profilecomm, the readpfc command and other tools (including spreadsheets), can be used. The main features of readpfc are the following:

- Displaying the data contained in **profilecomm** files.
- Exporting communication matrices in standard file formats.

#### 5.1.5.1 readpfc syntax

#### readpfc [options] [file]

If file is not specified, readpfc reads the default file mpiprofile.pfc in the current directory.
#### Readpfc output

The main feature of readpfc is to display the information contained in the seven different sections of a profilecomm file. These are:

- Header
- Point to point
- **Collective**
- Call table
- Histograms
- **Statistics**
- **Topology**

Note The header, histograms, statistics and topology sections are not included in the output when the -t, **-**text text format options are used.

## 5.1.5.2 Header Section

Displays information contained into the header of a profilecomm file. The more interesting fields are:

- Elapsed Time indicates the length of the data collection
- World size indicates the number of processes
- Number of partitions indicates the number of partitions
- Partitions limits indicates the list of size limits for the messages partitions (only used if there are several partitions).

The other fields are less interesting for final users but are used internally by readpfc.

#### Example

```
Header:
Version: 2
Flags: little-endian
Header size: 40 bytes
Elapsed time: 9303 us
World size: 4
Number of partitions: 3
Partitions limits: 1000 1000000
num_intsz: 4 bytes (32 bits)
num volsz: 8 bytes (64 bits)
```
## 5.1.5.3 Point to Point Communications Section

For point to point communication matrices, use the following. The number of communication messages is displayed first, then the volume. If either the **–-**numeric-only or **– -**volumic-only options are used then only one matrix is displayed accordingly.

#### Example

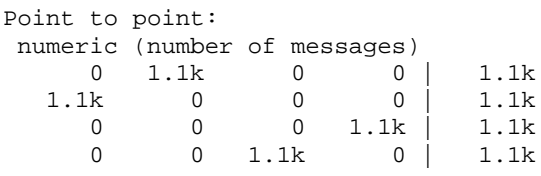

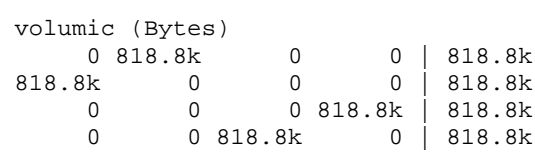

If the file contains several partitions and the  $-J/-$ -split option is set then this command displays as many numeric matrices as there are partitions. Example:

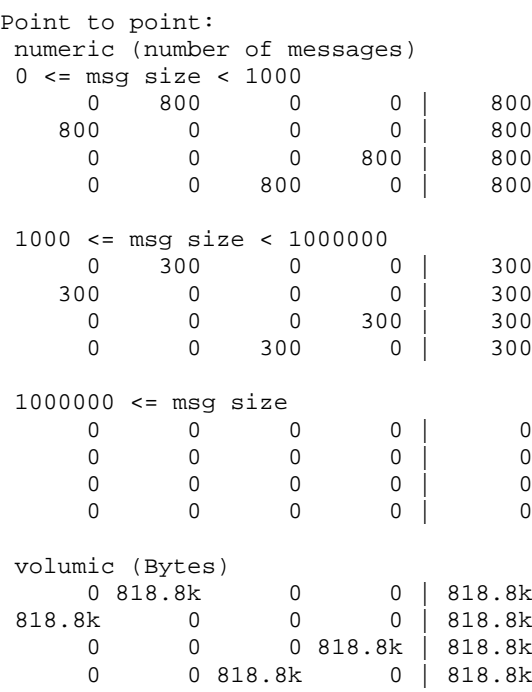

If the -r/**--**rate option is set then the messages rate and data rate matrices are shown instead of communications matrices. These rates are the average rates for all execution times not the instantaneous rates. Example:

```
Point to point:
message rate (msg/s)<br>0 118.2k 0
 0 118.2k 0 0 | 118.2k
118.2k 0 0 0 | 118.2k
 0 0 0 118.2k | 118.2k
    0 0 118.2k 0 | 118.2k
data rate (Bytes/s)
 0 88.01M 0 0 | 88.01M
88.01M 0 0 0 | 88.01M
 0 0 0 88.01M | 88.01M
    0 0 88.01M 0 88.01M
```
# 5.1.5.4 Collective Section

The collective section is equivalent to the point-to-point section for collective communication matrices. Example:

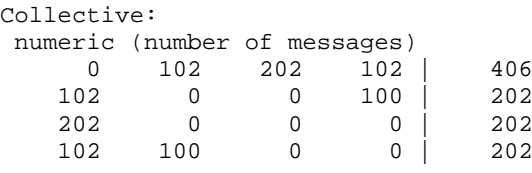

```
volumic (Bytes)
       0 409.6k 421.6k 409.6k | 1.241M<br>4k 0 0 12k | 24.04k
12.04k 0 0 12k<br>421.6k 0 0 0
                                   \begin{array}{ccc|c} 0 & 0 & 421.6 \mathrm{k} \\ 0 & 0 & 421.6 \mathrm{k} \end{array}12.04k 409.6k
```
# 5.1.5.5 Call table section

This section contains the call table. If the –-ct-total-only option is activated, only the total column is displayed. Example:

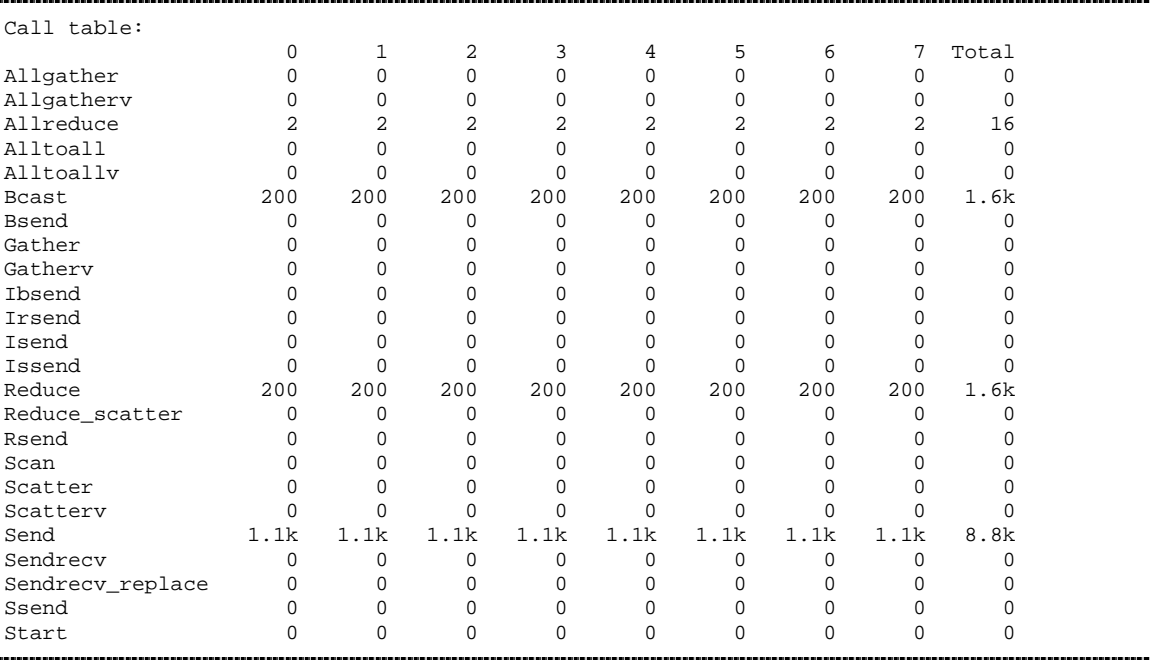

# 5.1.5.6 Histograms Section

This section contains the message sizes histograms. It shows the number of messages whose size is zero, between 1 and 9, between 10 and 99, ..., between 10<sup>8</sup> and 10<sup>9</sup>-1 and greater than 109.

#### Example:

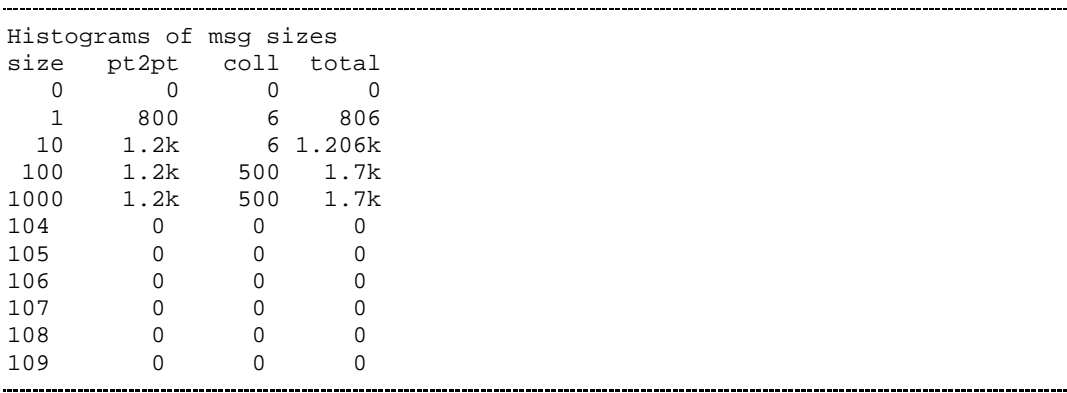

## 5.1.5.7 Statistics Section

This section displays statistics computed by readpfc. These statistics are based on the information contained in the data collection file. This section is divided into two or three sub-sections:

- The General statistics section contains statistics for the whole application.
- The Per process average section contains averages per process.
- The Messages sizes partitions section displays the distribution of messages among the partitions. This section is only present if there are several partitions.
- For each statistic we distinguish point to point communications from collective communications.

#### Example

Where:

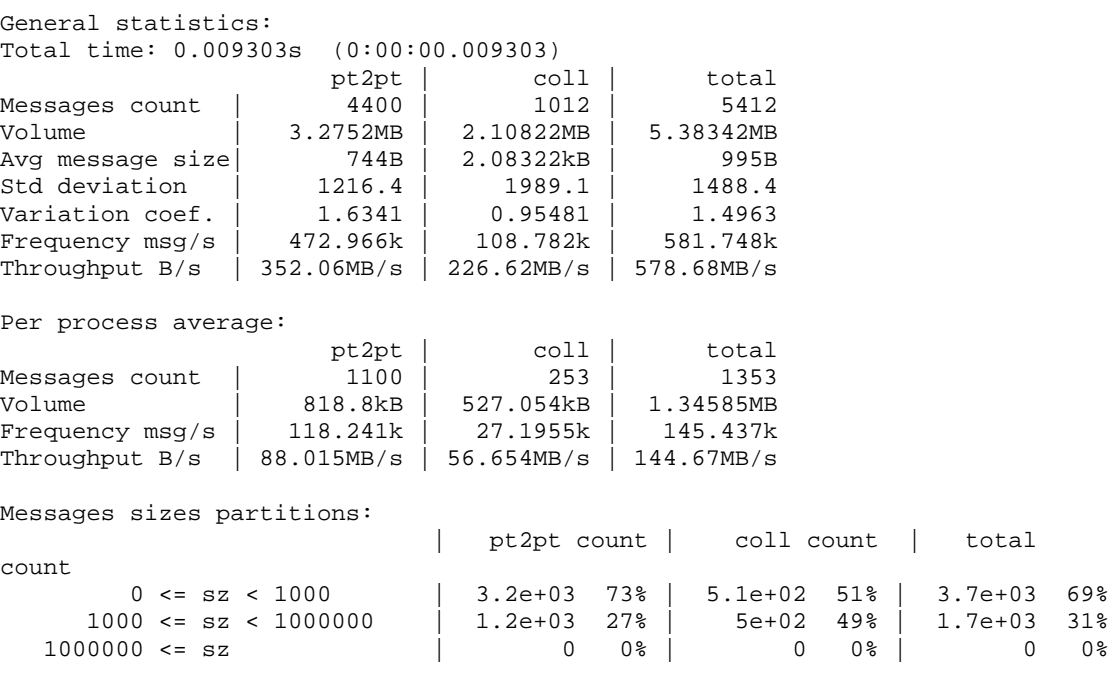

The message sizes partitions should be examined first.

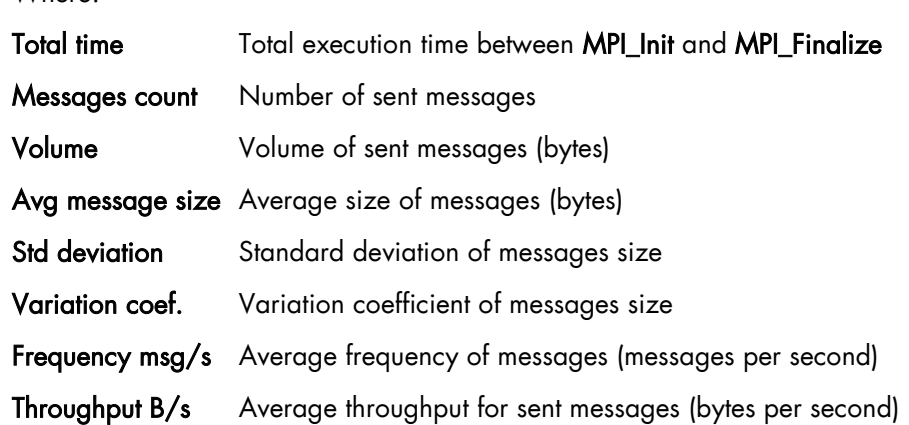

## 5.1.5.8 Topology Section

This section shows the distribution of processes on nodes and processors. This distribution is displayed in two different ways:

First, for each process the node and the CPU in the node where it is running and secondly, the list of running processes for each node.

```
Example - 8 Processes Running on 2 Nodes
```
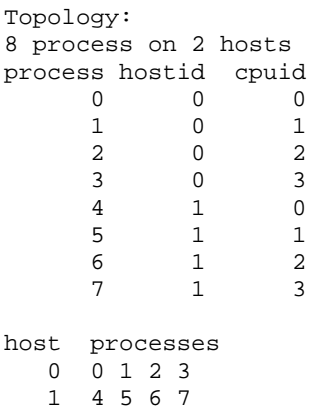

# 5.1.6 Profilecomm Data Display Options

The following options can be used to display the data:

**-**a, **--**all Displays all the information. Equivalent to –ghimst.

## -c, **--**collective

Displays collective communication matrices.

### -g, **--**topology

Displays the topology of execution environment.

-h, **--**header Displays header of the profilecomm file.

-i, **--**histograms Displays messages size histograms.

-j, **--**joined Displays entire numeric matrices (i.e. not split). This is the default.

-J, **--**splitted Display numeric matrices split according to messages size.

-m, **--**matrix, **--**matrices

Displays communication matrix (matrices). Equivalent to –cp.

-n, **--**numeric-only

Does not display volume matrices. This option cannot be used simultaneously with the **-v**/**-** -volumic-only option.

## -p, **--**p2p, **--**pt2pt

Displays point to point communication matrices.

## -r, **--**rate, **--**throughput

Displays messages rate and data rate matrices instead of communications matrices.

### -s, **--**statistics

Computes and displays some statistics regarding MPI communications.

## -S, **--**scalable

Displays all scalable information; this means all information whose size is independent of number of processes. Useful when there is a great number of processes. Equivalent to histT.

### **--**square-matrices

Displays the matrices containing the sum of the squared sizes of messages. These matrices are used for standard deviation computation and are useless for final users. This option is mainly provided for debugging purposes.

## -t, **--**calltable

Displays the call table.

## -T, **--**ct-total-only

Displays only the Total column of the call table. By default readpfc displays also one column for each process.

### -v, **--**volumic-only

Does not display numeric matrices. This option cannot be used simultaneously with -n/**-** numeric-only option.

# 5.1.7 Exporting a Matrix or an Histogram

The communication matrices and the histograms can be exported in different formats that can be used by other software programs, for example spreadsheets. Three formats are available: CSV (Comma Separated Values), MatrixMarket (not available for histogram exports) and gnuplot.

It is also possible to have a graphical display of the matrix or the histogram, which is better for matrices with a large number of elements. Obviously, it is also possible to include the graphics in a report. Seven graphic formats are available: PostScript, Encapsulated PostScript, SVG, xfig, EPSLaTeX, PSLaTeX and PSTeX. All these formats are vectorial, which means the dimensions of the graphics can be modified if necessary.

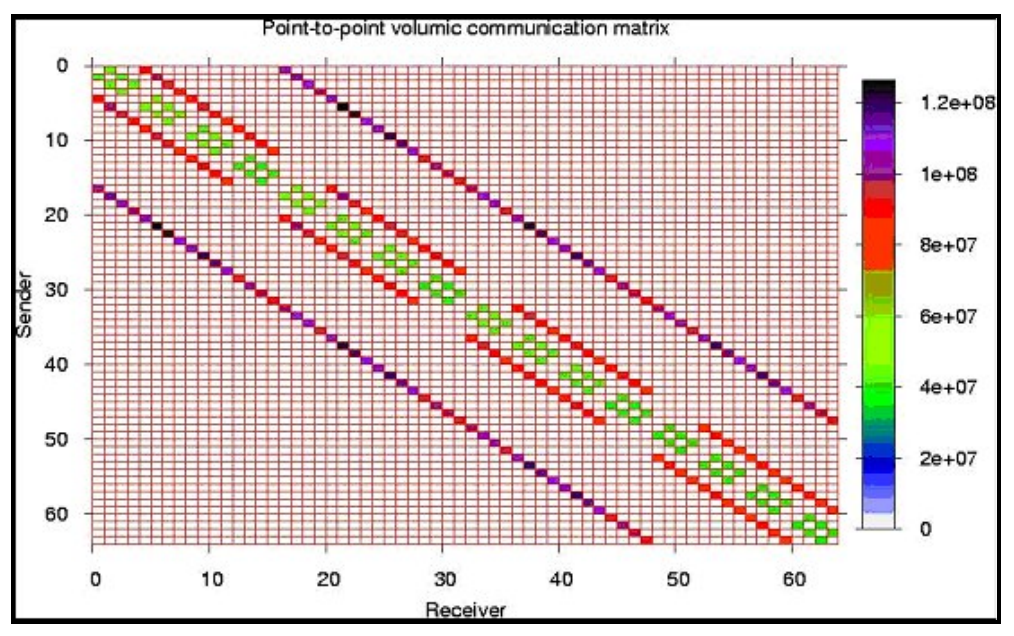

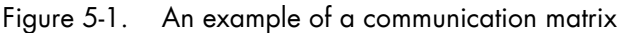

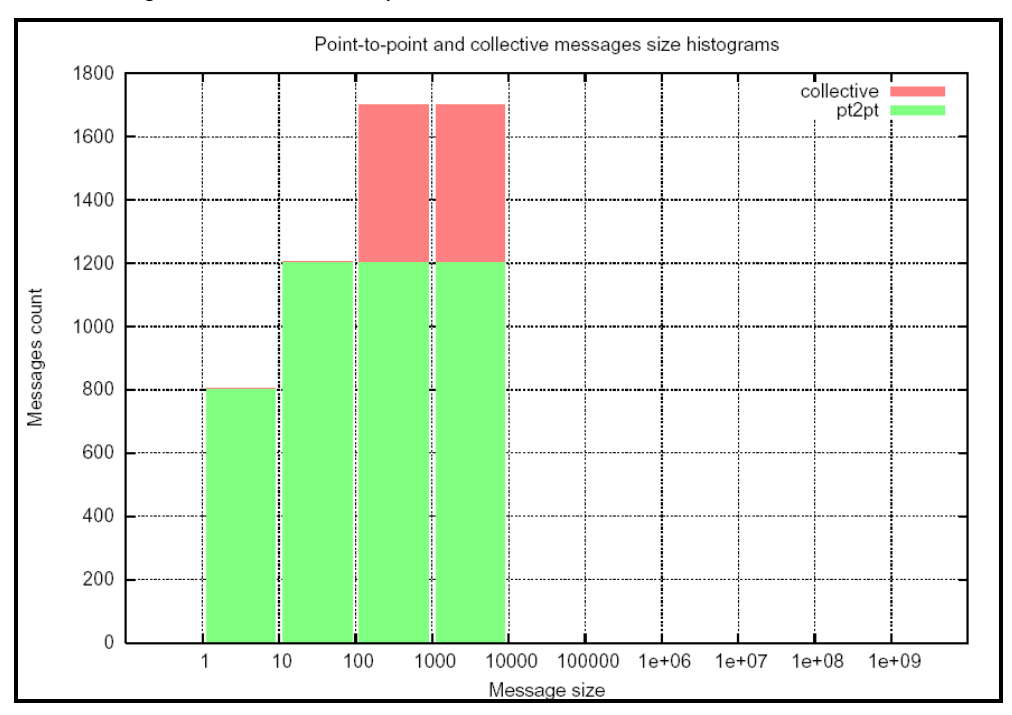

Figure 5-2. An example of a histogram

## 5.1.7.1 Options

The following options may be used when exporting matrices: **--csv-separator sep Modifies CSV delimiter. Default delimiter is comma** ",". Some software programs prefer a semicolon ";". -f format, **--**format format Chooses export format. Default format is CSV (Comma Separated Values). help **help Lists** available export formats csv Export in CSV format mm, market, MatrixMarket Export in MatrixMarket format gp, gnuplot **Export** in a format used by pfcplot so that a graphical display of the matrix can be produced ps, postscript Export in PostScript format eps Export in Encapsulated PostScript format svg Export in Scalable Vector Graphics format fig, xfig Export in xfig format epslatex Export in LaTex and Encapsulated PostScript format pslatex Export in LaTex format and PostScript inline pstex Export in Tex format and PostScript inline

The available values are the following:

mportant When using epslatex two files are written: xxx.tex and xx.eps. The filename indicated in the –o option is the name of the Latex file.

### **--**logscale[=base]

Uses a logarithmic color scale. Default value for logarithm basis is 10; this basis can be modified using the base argument. This option is only relevant when exporting in a graphical format.

#### **--**nogrid

Does not display the grid on a graphical representation of the matrix.

#### -o file, **--**output file

Specifies the file name for an export file. The default filenames are **out.csv, out.mm, out.dat,** out.ps, out.svg, out.fig or out.tex, according to export format. This option is only available with the  $-x$  option.

#### **--**palette pal

Uses a personalized colored palette. This option is only relevant when exporting in a graphical format. This palette must be compatible with the **defined** function of gnuplot, for instance:

```
--palette '0 "white", 1 "red", 2 "black"' or --palette '0 
"#0000ff", 1 "#ffff00", 2 "ff0000"'
```
#### **--**title title

Uses a personalized title for a graphical display. The default title is Point-to-point/collective numeric/volumic communication matrix, according to the exported matrix.

#### -x object, **--**export object

Exports a communication matrix or histogram specified by the *object* argument. Values for object are the following:

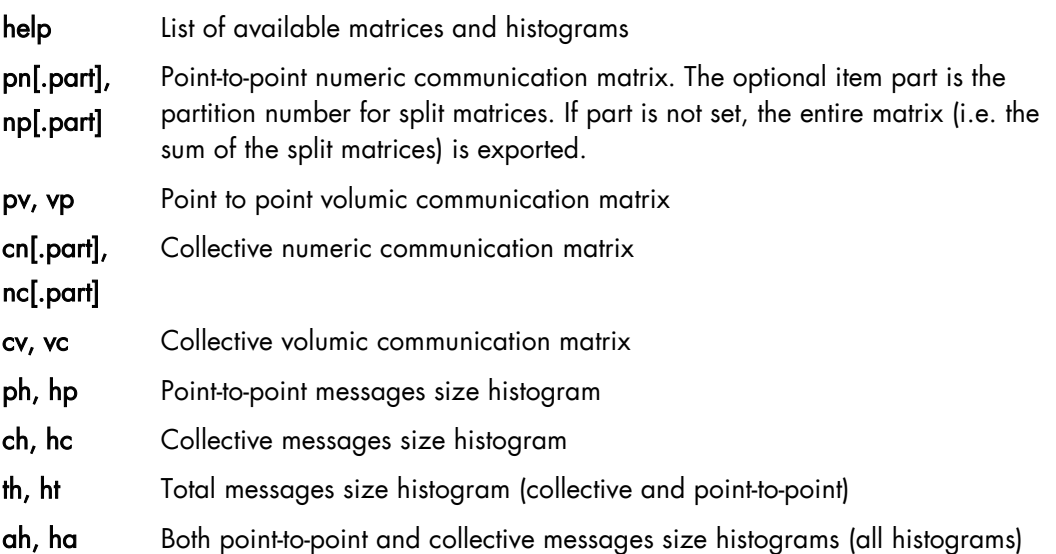

### **Other options**

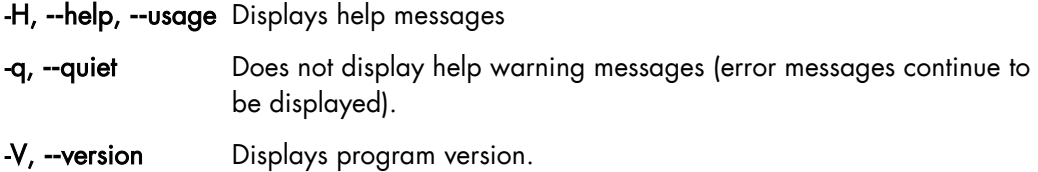

### **Examples**

• To display all information available in foo.pfc file, enter:

\$ readpfc -a foo.pfc

This will give information similar to that below 

```
Header:
Version: 2
Flags: little-endian
Header size: 40 bytes
Elapsed time: 9303 us
World size: 4
Number of partitions: 3
Partitions limits: 1000 1000000
num_intsz: 4 bytes (32 bits)
num_volsz: 8 bytes (64 bits)
[...]
Topology:
4 process on 1 hosts
process hostid cpuid
 0 0 0
 1 0 1
 2 0 2
 3 0 3
host processes
 0 0 1 2 3
```
• To display a point to point numerical communication matrix:

```
$ readpfc -pn foo.pfc
Point to point:
 numeric (number of messages)<br>0 1.1k 0 0
    \begin{array}{ccccccccc}\n & 0 & 1.1k & 0 & 0 & 1.1k \\
1.1k & 0 & 0 & 0 & 1.1k\n\end{array}1k 0 0 0 0 1.1k<br>0 0 0 1.1k 1.1k
         0 0 0 1.1k | 1.1k<br>0 0 1.1k 0 | 1.1k
                                     0<sup>-1</sup>
```
• To export the collective volumic communication matrix in CSV format in the default file:

\$ readpfc –x cv foo.pfc

Warning: No output file specified, write to default (out.csv).

\$ ls out.csv

-------------------out.csv

• To export the first part (small messages) of point to point numerical communication matrices in PostScript format in the foo.ps file:

```
$ readpfc -x np.0 -f ps -o foo.ps foo.pfc
$ ls foo.ps
```
foo.ps

## 5.1.7.2 pfcplot, histplot and gnuplot

The **pfcplot** script converts matrices into graphic using **gnuplot**. It is generally used by readpfc, but can be used directly by the user who wants more flexibility. The matrix must be exported with the -f gnuplot option to be read by pfcplot.

For more details enter:

man pfcplot

Users who have particular requirements can invoke gnuplot directly. To do this the matrix must be exported with gnuplot format or with CSV format, choosing space as the separator.

## mportant Due to the limitations of gnuplot, one null line and one null column are added to the exported matrix in gnuplot format.

Histplot is the equivalent of pfcplot for histograms. Like pfcplot, it can be used directly by users but it is not user-friendly. More details are available from the man page:

man histplot

# 5.2 Scalasca

This section describes how to use the Scalasca performance analysis toolset.

# 5.2.1 Scalasca Overview

Scalasca (Scalable Performance Analysis of Large-Scale Applications) is an Open-Source performance-analysis toolset that has been specifically designed for use on large-scale systems. It is also well adapted for small and medium-scale HPC platforms. Scalasca supports incremental performance-analysis procedures that integrate runtime summaries with in-depth studies of concurrent behavior via event tracing, adopting a strategy of successively refined measurement configurations. A distinctive feature is the ability to identify wait states that occur, for example, due to unevenly distributed workloads. Such wait states can lead to poor performance, especially when trying to scale communication-intensive applications to large processor counts.

The current version of Scalasca supports the performance analysis of applications based on the MPI, OpenMP, and hybrid programming constructs (OpenMP and hybrid with restrictions) most widely used in highly scalable HPC applications written in C, C++ and Fortran on a wide range of current HPC platforms. The user can choose between generating a summary report (profile) with aggregate performance metrics for individual function call-paths, and/or generating event traces recording individual runtime events. Scalasca allows switching between both options to occur, without re-compiling or relinking.

Summarization is particularly useful, as it presents an overview of performance behavior and of local metrics such as those derived from hardware counters. In addition, it can also be used to optimize the instrumentation for later trace generation. When tracing is enabled, each process generates a trace file containing records for all the process local events.

Following program termination, Scalasca loads the trace files into main memory and analyzes them in parallel, using as many CPUs as have been used for the target application itself. During the analysis, Scalasca searches for characteristic patterns indicating wait states and related performance properties, classifies detected instances by category and quantifies their significance. The result is a pattern-analysis report similar in structure to the summary report, but enriched with higher-level communication and synchronization inefficiency metrics.

# 5.2.2 Scalasca Usage

Using Scalasca consists in loading a module file, which will set the different paths for binaries and libraries.

The Scalasca package provides three module files:

## • scalasca/<version>\_bullxmpi -gnu

This module file is to be loaded to use Scalasca with applications compiled with bullxMPI or any OpenMPI based MPI implementation and using GNU compilers.

### • scalasca/<version>\_bullxmpi -intel

This module file is to be loaded to use Scalasca with applications compiled with bullxMPI or any OpenMPI based MPI implementation and using Intel compilers.

## • scalasca/<version>\_intelmpi

This module file is to be loaded to use Scalasca with applications compiled with Intel MPI and Intel compilers.

To be able to use Scalasca with an application, the first step is to recompile the application to get it instrumented.

In addition to an almost automatic approach using compiler-inserted instrumentation, semiautomatic POMP and manual instrumentation approaches are also supported.

Manual instrumentation can be used either to augment automatic instrumentation with region or phase annotations, which can improve the structure of analysis reports – or if other instrumentations fail.

Once the application instrumented, next steps are execution measurement collection and analysis, and analysis report examination.

Use the scalasca command with appropriate action flags to instrument application object files and executables, analyze execution measurements, and interactively examine measurement/analysis experiment archives:

Note The PDT-based source-code instrumentation is not supported by this integrated version of Scalasca.

<http://www.vi-hps.org/upload/material/tw11/Scalasca.pdf>

# 5.2.3 More Information

For a full workflow example and more about the application performance analysis, see: <http://www.vi-hps.org/upload/material/tw11/Scalasca.pdf>

For more information on Scalasca concepts and projects, see: [http://www.scalasca.org.](http://www.scalasca.org/)

# 5.3 xPMPI

xPMPI is a framework allowing the use of multiple PMPI tools. PMPI is the MPI profiling layer defined by the MPI standard to allow the interception of MPI function calls. By definition, only one tool can intercept a function and forward the call to the real implementation library. xPMPI is a framework that acts as a PMPI multiplexer by intercepting the MPI function calls and forwards the call to a chain of patched PMPI tools.

# 5.3.1 Supported tools

xPMPI allows the combination of the following PMPI tools:

#### IPM

IPM is a portable profiling tool for parallel codes. It provides a low-overhead performance profile of the performance aspects and resource utilization in a parallel program. Communication, computation, and IO are the primary focus.

At the end of a run, IPM dumps a text-based report where aggregate wallclock time, memory usage and flops are reported along with the percentage of wallclock time spent in MPI calls, as shown in the following example:

```
##IPMv0.983########################################################
# 
# command : ./TF (completed) 
# host : dakar1/x86_64_Linux mpi_tasks : 4 on 1 nodes 
# start : 09/14/12/11:28:37 wallclock : 5.381077 sec 
# stop : 09/14/12/11:28:42 %comm : 7.15 
# gbytes : 9.64523e-01 total gflop/sec : 0.00000e+00 total 
# 
###################################################################
# region : * [ntasks] = 4 
# 
# [total] <avg> min max 
# entries 4 1 1 1 
# wallclock 21.517 5.37924 5.3785 5.38108 
# user 25.47 6.3675 6.29 6.44 
# system 0.88 0.22 0.16 0.26 
# mpi 1.53893 0.384732 0.0103738 0.53211 
# %comm 7.14973 0.192783 9.89294 
# gflop/sec 0 0 0 0 
# gbytes 0.964523 0.241131 0.241112 0.241161 
# 
# 
# [time] [calls] <%mpi> <%wall> 
# MPI_Allreduce 0.769333 72 49.99 3.58 
# MPI_Send 0.628268 637 40.83 2.92
# MPI_Barrier 0.0887964 432 5.77 0.41 
# MPI_Bcast 0.048476 148 3.15 0.23 
# MPI_Irecv 0.00139042 563 0.09 0.01 
# MPI_Reduce 0.00099695 16 0.06 0.00 
# MPI_Wait 0.000902604 560 0.06 0.00 
# MPI_Gather 0.000289791 8 0.02 0.00 
# MPI_Recv 0.000234257 74 0.02 0.00 
# MPI_Comm_size 0.00013079 991 0.01 0.00 
# MPI_Waitall 3.91998e-05 1 0.00 0.00 
# MPI_Probe 3.63181e-05 3 0.00 0.00 
# MPI_Comm_rank 3.54093e-05 232 0.00 0.00 
#####################################################################
```
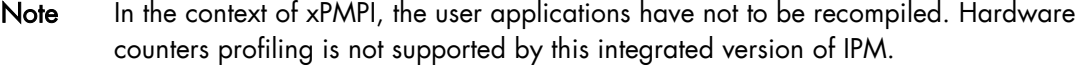

#### mpiP

mpiP is a lightweight profiling library for MPI applications. Because it only collects statistical information about MPI functions, mpiP generates considerably less overhead and much less data than tracing tools. All the information captured by mpiP is task-local. It only uses communication during report generation, typically at the end of the experiment, to merge results from all of the tasks into one output file.

#### Note In the context of xPMPI, the user applications have not to be recompiled.

At the end of the run, mpiP generates a .mpiP report file in the current directory (default). We suggest modifying this default to your favorite directory, setting the environment variable MPIP as follows:

export MPIP="-f /myhome/myfavourite/the\_appli"

See [http://mpip.sourceforge.net/#mpiP\\_Output](http://mpip.sourceforge.net/#mpiP_Output) for a complete description of the results.

Should you want to influence the mpiP runtime and customize the generated report, more options are available with the environment variable MPIP there: [http://mpip.sourceforge.net/#Runtime\\_Configuration](http://mpip.sourceforge.net/#Runtime_Configuration)

## 5.3.2 xPMPI Configuration

The combination of tools can be managed with a configuration file indicating which tools are activated and their order of execution.

```
############################################################### 
# 
# XPMPI configuration file 
# 
############################################################### 
module mpiP 
module ipm
```
The keyword module declares that the tool is activated. The tools are chained in their order of declaration.

A default configuration file is installed in the following location:

#### /opt/bullxde/mpicompanions/xPMPI/etc/xpmpi.conf

A user-defined configuration file can be specified with the PNMPI\_CONF environment file.

export PNMPI\_CONF=<path to user defined configuration file>

## 5.3.3 xPMPI Usage

Using xPMPI consists in loading a module file. The environment will be set to allow the tool to intercept MPI functions call without changing the application regular launch process.

Do not forget to unload the module file to disable the use of xPMPI after a profiling session.

# <span id="page-50-0"></span>Chapter 6. Analyzing Application Performance

Different tools are available to monitor the performance of your application, and to help identify problems and to highlight where performance improvements can be made. These include:

- [PAPI,](#page-50-1) an open source tool
- [Bull Performance Monitor \(bpmon\),](#page-55-0) a Linux command line single node performance monitoring tool, which uses the PAPI interface to access the hardware performance events (counters) of most processors.
- [HPCToolkit,](#page-62-0) an open source tool based on PAPI and included in the bullx supercomputer suite delivery.
- [Bull-Enhanced HPCToolkit,](#page-66-0) based on the current HPCToolkit, it provides added value for HPC users needing profile based performance analysis in order to optimize their running software applications
- [Open|SpeedShop](#page-60-0) an open source multi platform Linux performance tool

# <span id="page-50-1"></span>6.1 PAPI

PAPI (Performance API) is used for the following reasons:

- To provide a solid foundation for cross-platform performance analysis tools
- To present a set of standard definitions for performance metrics on all platforms
- To provide a standard API among users, vendors and academics

PAPI supplies two interfaces:

- A high-level interface, for simple measurements
- A low-level interface, programmable, adaptable to specific machines and linking the measurements

PAPI should only be used by specialists interested in optimizing scientific programs. These specialists can focus on code sequences using PAPI functions. PAPI tools are all open source tools.

# 6.1.1 High-level PAPI Interface

The high-level API provides the ability to start, stop and read the counters for a specified list of events. It is particularly well designed for programmers who need simple event measurements, using PAPI preset events.

Compared with the low-level API the high-level is easier to use and requires less setup (additional calls). However, this ease of use leads to a somewhat higher overhead and the loss of flexibility.

Note Earlier versions of the high-level API are not thread safe. This restriction has been removed with PAPI 3.

Below is a simple code example using the high-level API:

```
#include <papi.h>
#define NUM_FLOPS 10000
#define NUM_EVENTS 1
main()
{
int Events[NUM_EVENTS] = {PAPI_TOT_INS};
long_long_values[NUM_EVENTS];
/* Start counting events */
if (PAPI_start_counters(Events, NUM_EVENTS) != PAPI_OK)
   handle_error(1);
/* Defined in tests/do_loops.c in the PAPI source distribution */
do_flops(NUM_FLOPS);
/* Read the counters */
if (PAPI_read_counters(values, NUM_EVENTS) != PAPI_OK)
   handle_error(1);
printf("After reading the counters: %lld\n", values[0]);
do_flops(NUM_FLOPS);
/* Add the counters */
if (PAPI_accum_counters(values, NUM_EVENTS) != PAPI_OK)
   handle_error(1);
printf("After adding the counters: %lld\n", values[0]);
/* double a,b,c; c+= a* b; 10000 times */
do_flops(NUM_FLOPS);
/* Stop counting events */
if (PAPI_stop_counters(values, NUM_EVENTS) != PAPI_OK)
  handle_error(1);
printf("After stopping the counters: %lld\n", values[0]);
}
```
Possible Output:

After reading the counters: 441027 After adding the counters: 891959 After stopping the counters: 443994

Note that the second value (after adding the counters) is approximately twice as large as the first value (after reading the counters). This is because PAPI\_read\_counters resets and leaves the counters running, then PAPI\_accum\_counters adds the current counter value into the values array.

# 6.1.2 Low-level PAPI Interface

The low-level API manages hardware events in user-defined groups called Event Sets. It is particularly well designed for experienced application programmers and tool developers who need fine-grained measurements and control of the PAPI interface. Unlike the highlevel interface, it allows both PAPI preset and native event measurements.

The low-level API features the possibility of getting information about the executable and the hardware, and to set options for multiplexing and overflow handling. Compared with highlevel API, the low-level API increases efficiency and functionality.

An Event Set is a user-defined group of hardware events (preset or native) which, all together, provide meaningful information. The users specify the events to be added to the Event Set and attributes such as the counting domain (user or kernel), whether or not the events are to be multiplexed, and whether the Event Set is to be used for overflow or profiling. PAPI manages other Event Set settings such as the low-level hardware registers to use, the most recently read counter values and the Event Set state (running / not running).

Following is a simple code example using the low-level API. It applies the same technique as the high-level example.

```
#include <papi.h>
#include <stdio.h>
#define NUM_FLOPS 10000
main()
{
int retval, EventSet=PAPI_NULL;
long_long values[1];
/* Initialize the PAPI library */
retval = PAPI_library_init(PAPI_VER_CURRENT);
if (retval != PAPI_VER_CURRENT) {
   fprintf(stderr, "PAPI library init error!\n");
  ext(1);}
/* Create the Event Set */
if (PAPI_create_eventset(&EventSet) != PAPI_OK)
    handle_error(1);
/* Add Total Instructions Executed to our Event Set */
if (PAPI_add_event(EventSet, PAPI_TOT_INS) != PAPI_OK)
    handle error(1);
/* Start counting events in the Event Set */
if (PAPI_start(EventSet) != PAPI_OK)
   handle_error(1);
/* Defined in tests/do_loops.c in the PAPI source distribution */
do_flops(NUM_FLOPS);
/* Read the counting events in the Event Set */
if (PAPI_read(EventSet, values) != PAPI_OK)
   handle_error(1);
printf("After reading the counters: %lld\n", values[0]);
/* Reset the counting events in the Event Set */
if (PAPI_reset(EventSet) != PAPI_OK)
 handle_error(1);
do_flops(NUM_FLOPS);
```

```
/* Add the counters in the Event Set */
if (PAPI accum(EventSet, values) != PAPI_OK)
  handle_error(1);
printf("After adding the counters: %lld\n",values[0]);
do_flops(NUM_FLOPS);
/* Stop the counting of events in the Event Set */if (PAPI_stop(EventSet, values) != PAPI_OK)
   handle error(1);
printf("After stopping the counters: %lld\n", values[0]);
}
```
Possible output: --------------------------------

```
After reading the counters: 440973
After adding the counters: 882256
After stopping the counters: 443913
```
Note that PAPI\_reset is called to reset the counters, because PAPI\_read does not reset the counters. This lets the second value (after adding the counters) to be approximately twice as large as the first value (after reading the counters).

For more details, please refer to PAPI man and documentation, which are installed with the product in /usr/share directory.

# 6.1.3 Collecting FLOP Counts on Sandy Bridge Processors

Floating Point OPerations (FLOP) performance events are very machine type sensitive. The focus here will be the Sandy Bridge processor. Here are some general insights:

- 1. Users think in terms of how many computing operations are done as a count of many numbers are added, subtracted, compared, multiplied or divided.
- 2. Hardware engineers think in terms of how many instructions are done that add, subtract, compare, multiply or divide.

Three types of operations are provided on these machines:

- 1. Scalar One operand per register
- 2. Packed in 128-bit Register 4 single precision numbers or 2 double precision numbers
- 3. Packed in 256-bit Register 8 single precision numbers or 4 double precision numbers

The FLOP performance events collected by PAPI are influenced by these three types of operations. The performance events count one for each instruction regardless of the number of operations done. To compensate for this PAPI has defined several presets that compute the user expected number of FLOPs by collecting several performance events and multiplying each one by the proper constant. The PAPI Wiki has a very interesting page that goes into great detail on this topic:

<http://icl.cs.utk.edu/projects/papi/wiki/PAPITopics:SandyFlops>

The PAPI Floating Point Preset Events are as below:

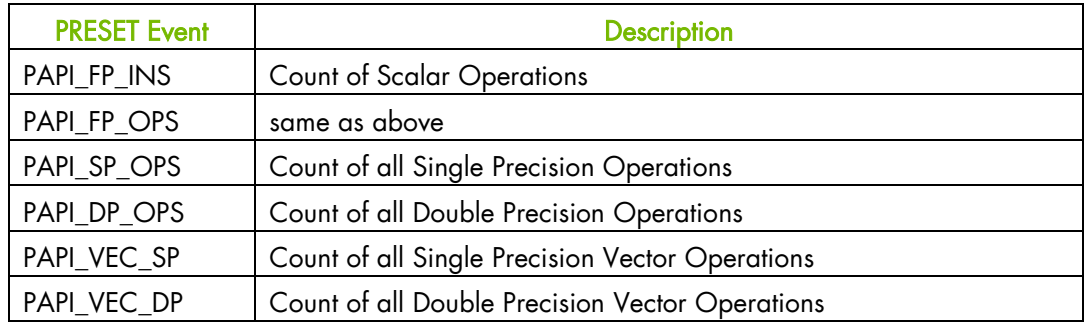

The following table is from the website. The table shows how single and double precision operand operations are computed for total operations and for vector operations from the raw event counts.

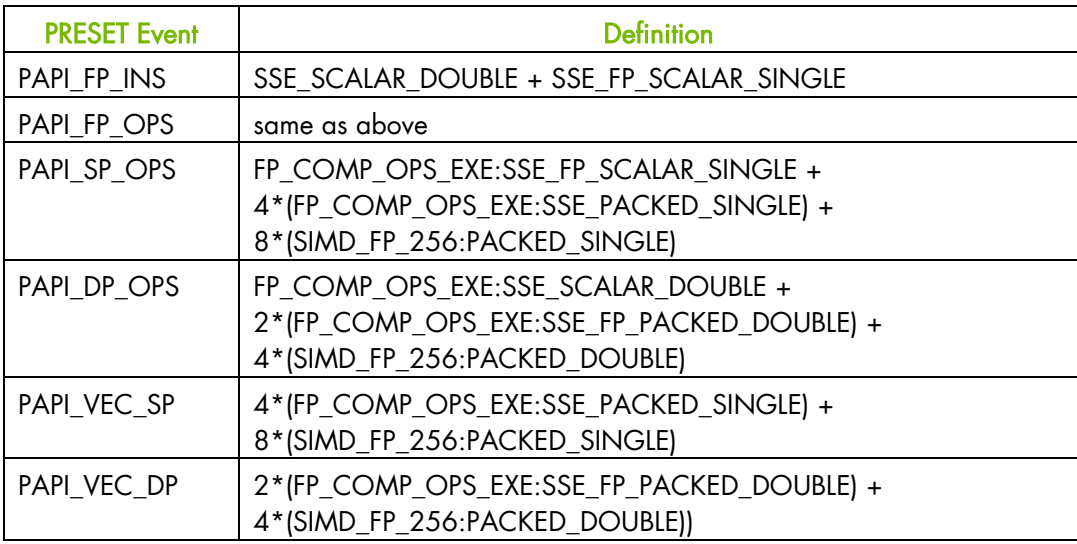

# <span id="page-55-0"></span>6.2 Bull Performance Monitor (bpmon)

The Bull Performance Monitor tool (bpmon) is a Linux command line single node performance monitoring tool, which uses the PAPI interface to access the hardware performance events (counters) of most processors. It is possible to monitor a single thread or the entire system with bpmon.

The set of events that can be measured depends on the underlying processor. In general, bpmon gives access to all processor-specific performance events.

bpmon can monitor the performance of the application or the node(s). Command execution performance can be monitored by bpmon. For example, the command below gives the following output.

#### bpmon Syntax

## bpmon –e

INSTRUCTIONS\_RETIRED,LLC\_MISSES,MEM\_LOAD\_RETIRED:L3\_MISS,MEM\_UNCORE\_RE TIRED:LOCAL\_DRAM,MEM\_UNCORE\_RETIRED:REMOTE\_DRAM /opt/hpctk/test\_cases/llclat -S -l 4 -i 256 -r 200 -o r

#### **Output**

Run a single copy of the test on the current thread Started Timing Reads Command is <Reads> with Range <200 MB> and Stride <256 B> with Average Time <63.533 ns> Elapsed Time of Run of Current Thread is 37.880739086 +-------------------------------------------------------------+ | BPMON Single Thread Event Results | +-------------------------------------------------------------+ Event Description **Exent** Count INSTRUCTIONS\_RETIRED 10807933019 LLC\_MISSES 537361852 MEM\_LOAD\_RETIRED:L3\_MISS 536834525 MEM\_UNCORE\_RETIRED: LOCAL\_DRAM 536834304<br>MEM\_UNCORE\_RETIRED:REMOTE\_DRAM 67 MEM\_UNCORE\_RETIRED:REMOTE\_DRAM 67 Elapsed time: 37.893312 seconds

# 6.2.1 bpmon Reporting Mode

For all, or a subset, of node processors **bpmon** provides two reporting modes.

## 6.2.1.1 Processor Performance Reporting

Processor performance reporting lists a set(s) of performance events in tables, with one row per processor specified and the different performance events in columns. This can be set to repeat the reporting at regular intervals, as shown in the example below.

```
# 
# Experiment to measure L3 Cache Performance on each Processor without using 
Uncore Events
# INSTRUCTIONS RETIRED
# INSTRUCTIONS_RETIRED measures Total Instructions Executed
                   measures L3 Cache Misses
# MEM_LOAD_RETIRED:L3_MISS measures L3 Data Cache Load Misses
# MEM_UNCORE_RETIRED:LOCAL_DRAM measures L3 Data Cache Load Misses Satisfied from 
Local DRAM
# MEM_UNCORE_RETIRED:REMOTE_DRAM measures L3 Data Cache Load Misses Satisfied from 
Remote DRAM
# 
run-time=30
event=INSTRUCTIONS_RETIRED,LLC_MISSES,MEM_LOAD_RETIRED:L3_MISS,MEM_UNCORE_RETIRED:
LOCAL_DRAM,MEM_UNCORE_RETIRED:REMOTE_DRAM
report=event
```
A command example with its output is shown below.

```
<Run from Terminal 1> ./llclat -l 10 -c 4
<Run from Terminal 2> sudo bpmon -c 
/opt/bullxde/perftools/bpmon/share/doc/bpmon/examples/l3crw
```
#### **Output**

| BPMON CPU Event Results |

Update in: 30 seconds, ctrl-c to exit

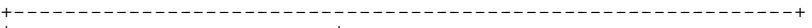

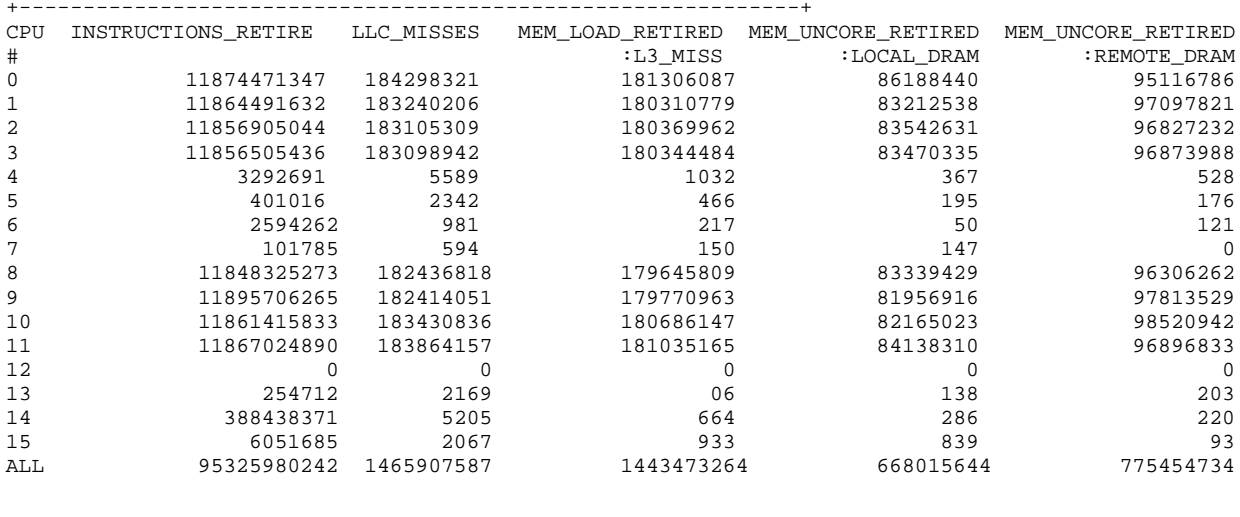

run\_time completed. ...bpmon has terminated!!

## 6.2.1.2 Memory Usage Reporting

The second report type is a Memory Utilization Report built into bpmon. This report shows the percentages of memory references made to a different socket from the one where the core is executing. This report can also be repeated at a periodic rate.

A command example with its output is shown below.

```
<Run from Terminal 1> ./llclat -l 10 -c 4
<Run from Terminal 2> sudo bpmon --report memory --run-time 30
```
**Output** 

```
Update in: 30 seconds, ctrl-c to exit
    +---------------------------------+
| BPMON Memory Utilization Report |
+---------------------------------+
                Hyper- CPU CPU Instruction Memory Read Local Remote
Board Socket Core Thread CPU Mhz Used Rate (MIPS) Bandwidth(MBPS) Loads Loads
0 0 0 0 0 2933.3 100.0% 104 515.72 45.8% 54.2%
0 0 0 0 0 2933.3 100.0% 104 515.72 45.8% 54.2%
0 0 1 0 1 2933.3 100.0% 104 516.83 46.0% 54.0%
0 0 2 0 2 2933.3 100.0% 105 521.48 45.4% 54.6%
0 0 3 0 3 2933.3 100.0% 105 519.10 45.6% 54.4%
0 1 0 0 4 1600.1 0.2% 47 0.01 20.4% 79.6%
0 1 1 0 5 1609.1 0.0% 173 0.01 85.9% 14.1%
0 1 2 0 6 1601.1 0.0% 1 0.00 61.9% 38.1%
0 \t 1 \t 3 \t 0 \t 7 \t 1600.8 \t 0.08 \t 514 \t 0.04 \t -n/a-0 0 0 1 8 2933.3 100.0% 104 514.00 45.6% 54.4%
0 0 1 1 9 2933.3 100.0% 106 522.72 45.4% 54.6%
0 0 1 1 9 2933.3 100.0% 106 522.72 45.4% 54.6%<br>0 0 2 1 10 2933.3 100.0% 105 520.98 45.2% 54.8%<br>0 0 3 1 11 2933.3 100.0% 104 517.43 45.5% 54.5%
0 0 3 1 11 2933.3 100.0% 104 517.43 45.5% 54.5%
0 \t 1 \t 0 \t 1 \t 12 \t 1613.7 \t 0.08 \t 0 \t 0.00 \t -n/a- \t -n/a-0 1 1 1 13 1602.7 0.0% 425 0.01 19.0% 81.0%
0 1 2 1 14 1637.4 0.0% 16 0.00 6.4% 93.6%
0 1 3 1 15 1601.2 0.0% 1492 0.02 92.9% 7.1%
--------------------------------------------------------------------------------------------
Totals for 16 CPUs : 36332.1 50.0% 3505 4148.37 45.6% 54.4%
```
run time completed. ...bpmon has terminated!!

See The bpmon man page or help file for more information.

## 6.2.2 BPMON PAPI CPU Performance Events

The PAPI mechanism used by bpmon enables the review of both PAPI preset events and processor native events.

#### PAPI Preset Events

PAPI preset events are the same for all hardware platforms and are derived by addition or subtraction of native events. However, if the platform processor's native events do not support the information collection required, then some presets may not exist.

PAPI preset events offer the safest source of information for users who are not expert on the processor's native events. bpmon allows users to generate a list of available PAPI preset events, from which the event counts to be used can be chosen.

#### PAPI Processor Native Events

bpmon allows the user to generate a list of the processor's native events supported by PAPI. The user can then review the list and choose which ones to use.

See Intel64 and IA-32 Architectures Software Developers Manual, Volume 3B: System Programming Guide, Part 2, (document order number 253669) for details of performance events available for Intel processors.

## 6.2.3 BPMON with the Bull Coherent Switch

The Bull Performance Monitor tool (BPMON) includes the ability to report performance monitor events from the Bull Coherent Switch (BCS). The BCS is the Bull hardware that interfaces memory traffic between the four mainboard sockets and the next mainboard in multi-mainboard bullx supernode systems. These performance events provide an insight into the non-uniform memory architecture (NUMA) related behavior of the system.

The BCS capability is provided by adding a BCS component to the PAPI used with BPMON and a BCS driver to provide an interface to the BCS hardware performance monitor. The BCS performance monitor can collect counts for up to four BCS events simultaneously.

Here is an example using the Traffic Identification performance event. Four Incoming Traffic events are collected, two for Remote memory and two for Local memory:

- 1. BCS\_PE\_REM\_Incoming\_Traffic[MC=HOM0,MCM=0xF,OC=0,OCM=0xC,NID=1,NI DM=0x01] counts the number of CPU reads that are satisfied from a Remote node.
- 2. BCS\_PE\_REM\_Incoming\_Traffic[MC=HOM0,MCM=0xF,OC=RdInvOwn,OCM=0xF,NI D=1,NIDM=0x01] counts the number of CPU writes that are satisfied from a Remote node.
- 3. BCS\_PE\_LOM\_Incoming\_Traffic[MC=HOM0,MCM=0xF,OC=0,OCM=0xC,NID=0,NI DM=0x18] counts the number of CPU reads that are satisfied from the Local node.
- 4. BCS\_PE\_LOM\_Incoming\_Traffic[MC=HOM0,MCM=0xF,OC=RdInvOwn,OCM=0xF,NI D=0,NIDM=0x18] counts the number of CPU writes that are satisfied from the Local node.

#### Command example

```
bpmon -e 
BCS_PE_REM_Incoming_Traffic[MC=HOM0,MCM=0xF,OC=0,OCM=0xC,NID=1,NIDM=0x01],
BCS_PE_REM_Incoming_Traffic[MC=HOM0,MCM=0xF,OC=RdInvOwn,OCM=0xF,NID=1,NIDM=0x01],
BCS_PE_LOM_Incoming_Traffic[MC=HOM0,MCM=0xF,OC=0,OCM=0xC,NID=0,NIDM=0x18],
BCS_PE_LOM_Incoming_Traffic[MC=HOM0,MCM=0xF,OC=RdInvOwn,OCM=0xF,NID=0,NIDM=0x18] 
./llclat -r 200 -l 1 -o r -S
```
./llclat -r 200 -l 1 -o r -S is the command being measured. This test generates 128M L3 Cache Read Misses. Only this workload must run on the system under test, so that the measurement results can be related to the workload, as BCS events cannot be limited to a specific process in the way that the CPU events can.

In this example, REM Incoming Traffic from one BCS should be equal to the LOM Incoming Traffic from another BCS.

The command above gives the following output:

----------------

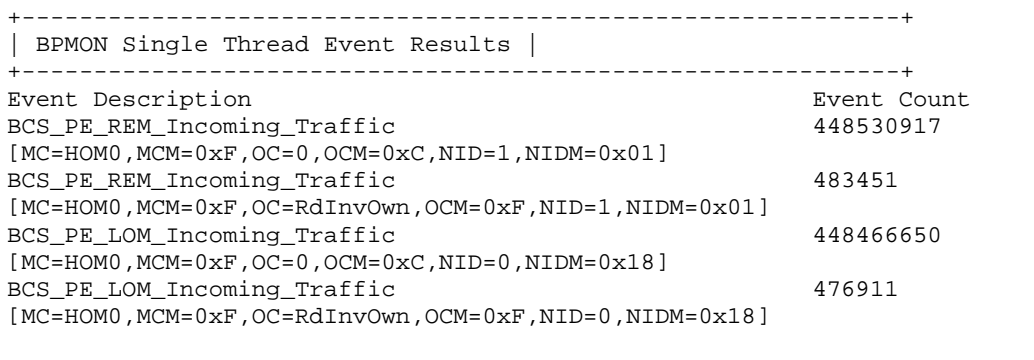

Elapsed time: 76.024967 seconds

# <span id="page-60-0"></span>6.3 Open|SpeedShop

This section describes the Open|SpeedShop performance tool.

# 6.3.1 Open|SpeedShop Overview

Open|SpeedShop is an open source multi-platform Linux performance tool, which is initially targeted to support performance analysis of applications running on both single node and large scale IA64, IA32, EM64T, and AMD64 platforms.

Open|SpeedShop is explicitly designed with usability in mind and is for application developers and computer scientists. The base functionality includes:

- Sampling Experiments
- Support for Callstack Analysis
- Hardware Performance Counters
- MPI Profiling and Tracing
- I/O Profiling and Tracing
- Floating Point Exception Analysis

In addition, Open SpeedShop is designed to be modular and extensible. It supports several levels of plug-ins which allow users to add their own performance experiments.

# 6.3.2 Open|SpeedShop Usage

Using Open|SpeedShop consists in loading a module file, which will set the different paths for binaries and libraries and some environment variables required for a proper usage.

The Open|SpeedShop package provides two module files:

#### • openspeedshop/<version>\_bullxmpi

This module file is to be loaded to use Open|SpeedShop with applications compiled with bullxMPI or any OpenMPI based MPI implementation.

### • openspeedshop/<version>\_intelmpi

This module file is to be loaded to use Open|SpeedShop with applications compiled with Intel MPI.

This integrated version of Open | SpeedShop has been configured to use the offline mode of operation which links the performance data collection modules with your application and collects the performance data you specify.

# 6.3.3 More Information

See the documentation available from [http://www.openspeedshop.org](http://www.openspeedshop.org/) for more details on using Open|SpeedShop.

Convenience commands are provided as a very simple syntax and an easier way to invoke the offline functionality:

[http://www.openspeedshop.org/wp/wp](http://www.openspeedshop.org/wp/wp-content/uploads/2013/03/OSSQuickStartGuide2012.pdf)[content/uploads/2013/03/OSSQuickStartGuide2012.pdf](http://www.openspeedshop.org/wp/wp-content/uploads/2013/03/OSSQuickStartGuide2012.pdf)

Man pages are available for the Open | SpeedShop invocation command openss and every convenience script.

Extensive information about how to use the Open|SpeedShop experiments and how to view the performance information in informative ways is provided here:

[http://www.openspeedshop.org/wp/wp](http://www.openspeedshop.org/wp/wp-content/uploads/2013/04/OpenSpeedShop_202_User_Manual_v13.pdf)[content/uploads/2013/04/OpenSpeedShop\\_202\\_User\\_Manual\\_v13.pdf](http://www.openspeedshop.org/wp/wp-content/uploads/2013/04/OpenSpeedShop_202_User_Manual_v13.pdf)

# <span id="page-62-0"></span>6.4 HPCToolkit

HPCToolkit provides a set of profiling tools to help improve the performance of the system. These tools perform profiling operations on executables and display information in a userfriendly way.

An important advantage of HPCToolkit over other profiling tools is that it does not require the use of compile-time profiling options or re-linking of the executable.

Note In this chapter, the term 'executable' refers to a Linux program file, in ELF (Executable and Linking Format) format.

#### HPCToolkit is designed to:

- Work at binary level to ensure language independence This enables HPCToolkit to support the measurement and analysis of multi-lingual codes using external binary-only libraries.
- Profile instead of adding code instrumentation Sample-based profiling is less intrusive than code instrumentation, and uses a modest data volume.
- Collect and correlate multiple performance metrics Typically, performance problems cannot be diagnosed using only one type of event.
- Compute derived metrics to help analysis Derived metrics, such as the bandwidth used for the memory, often provide insights that will indicate where optimization benefits can be achieved.
- Attribute costs very precisely HPCToolkit is unique in its ability to associate measurements in the context of dynamic calls, loops, and inlined code.

# 6.4.1 HPCToolkit Workflow

The HPCToolkit design principles led to the development of a general methodology, resulting in a workflow that is organized around four different capabilities:

- Measurement of performance metrics during the execution of an application
- Analysis of application binaries to reveal the program structure
- Correlation of dynamic performance metrics with the structure of the source code
- Presentation of performance metrics and associated source code

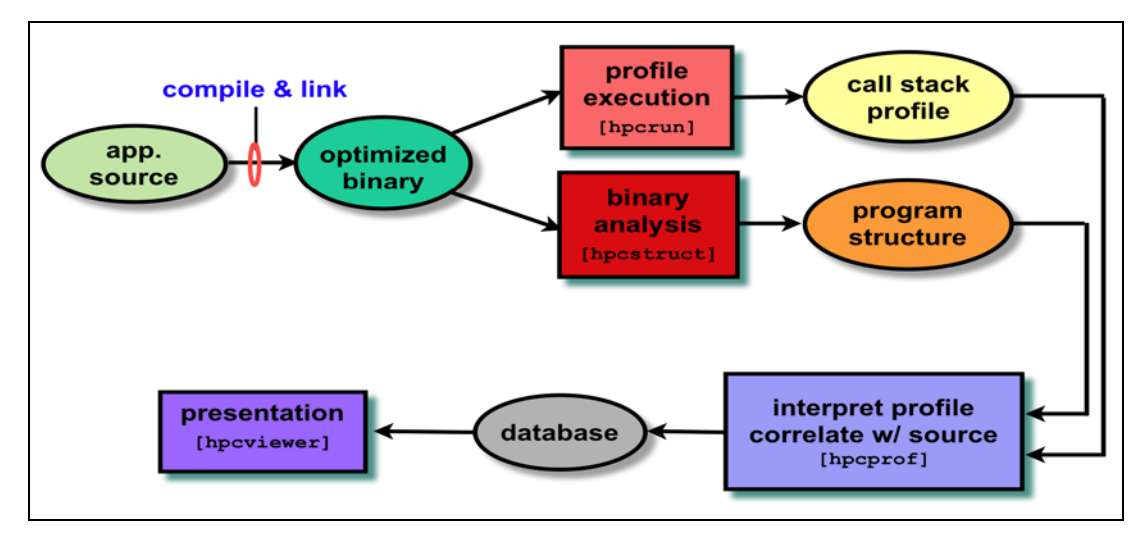

Figure 6-1. HPCToolkit Workflow

As shown in the workflow diagram above, firstly, one compiles and links the application for a production run, using full optimization. Then, the application is launched with the hpcrun measurement tool; this uses statistical sampling to produce a performance profile. Thirdly, hpcstruct is invoked, this tool analyzes the application binaries to recover information about files, functions, loops, and inlined code. Fourthly, hpcprof is used to combine performance measurements with information about the program structure to produce a performance database. Finally, it is possible to examine the performance database with an interactive viewer, called hpcviewer.

# 6.4.2 HPCToolkit Tools

The tools included in the HPCToolkit are:

## 6.4.2.1 hpcrun

hpcrun uses event-based sampling to measure program performance. Sample events correspond to periodic interrupts induced by an interval timer, or overflow of hardware performance counters, measuring events such as cycles, instructions executed, cache misses, and memory bus transactions. During an interrupt, hpcrun attributes samples to calling contexts to form call path profiles. To accurately measure code from 'black box' vendor compilers, hpcrun uses on-the-fly binary analysis to enable stack unwinding of fully optimized code without compiler support, even code that lacks frame pointers and uses optimizations such as tail calls. hpcrun stores sample counts and their associated calling contexts in a calling context tree (CCT).

hpcrun-flat, the flat-view version of hpcrun, measures the execution of an executable by a statistical sampling of the hardware performance counters to create flat profiles. A flat profile is an IP histogram, where IP is the instruction pointer.

# 6.4.2.2 hpcstruct

hpcstruct analyzes the application binary to determine its static program structure. Its goal is to recover information about procedures, loop nests, and inlined code. For each procedure in the binary, hpcstruct parses its machine code, identifies branch instructions, builds a control flow graph, and then uses interval analysis to identify loop nests within the control flow. It combines this information with compiler generated line map information in a way that allows HPCToolkit to correlate the samples associated with machine instructions to the program's procedures and loops. This correlation is possible even in the presence of optimizations such as inlining and loop transformations such as fusion, and compilergenerated loops from scalarization of Fortran 90 array operations or array copies induced by Fortran 90's calling conventions.

# 6.4.2.3 hpcprof

hpcprof correlates the raw profiling measurements from hpcrun with the source code abstractions produced by hpcstruct. hpcprof generates high level metrics in the form of a performance database called the Experiment database, which uses the Experiment XML format for use with hpcviewer.

hpcprof-flat is the flat-view version of hpcprof and correlates measurements from hpcrun-flat with the program structure produced by hpcstruct.

hpcproftt correlates flat profile metrics with either source code structure or object code and generates textual output suitable for a terminal. hpcproftt also generates textual dumps of profile files.

hpcprof-mpi correlates the call path profiling metrics (in parallel) produced by hpcrun with the source code structure created by hpcstruct. It produces an Experiment database for use with the hpcviewer or hpctraceviewer tool. hpcprof-mpi is especially designed for analyzing and attributing measurements from large-scale executions.

## 6.4.2.4 hpcviewer

hpcviewer presents the Experiment database produced by hpcprof, hpcprof-flat or hpcprofmpi so that the user can quickly and easily view the performance databases generated.

# 6.4.2.5 Display Counters

The hpcrun tool uses the hardware counters as parameters. To know which counters are available for your configuration, use the papi\_avail command. The hpcrun and hpcrun-flat tools will also give this information.

```
papi_avail
```

```
Available events and hardware information.
------------------------------------------------------------------
Vendor string and code : GenuineIntel (1)
Model string and code : 32 (1)
CPU Revision : 0.000000
CPU Megahertz: 1600.000122
CPU's in this Node : 6
Nodes in this System: 1
Total CPU's : 6
Number Hardware Counters : 12
Max Multiplex Counters : 32
------------------------------------------------------------------
The following correspond to fields in the PAPI_event_info_t structure.
Name Code Avail DerivDescription (Note) 
PAPI TOT_CYC 0x8000003b Yes No Total cycles
PAPI L1 DCM0 x80000000 Yes No Level1 data cache misses
PAPI_L1_ICM0 x80000001 Yes No Level 1 instruction cache misses
PAPI_L2_DCM0 x80000002 Yes YesLevel 2 data cache misses
...
PAPI_FSQ_INS 0x80000064 No NoFloating point square root instructions
PAPI_FNV_INS 0x80000065 No NoFloating point inverse instructions
PAPI_FP_OPS 0x80000066 Yes NoFloating point operations
           ----------------------------------------------------------------------
Of 103 possible events, 60 are available, of which 17 are derived.
```
The following counters are particularly interesting: **PAPI\_TOT\_CYC** (number of CPU cycles) and **PAPI\_FP\_OPS** (number of floating point operations).

See For more information on the display counters, use the papi\_avail -d command.

# 6.4.3 More information about HPCToolkit

- See The HPCToolkit\_web at [http://www.hpctoolkit.org](http://www.hpctoolkit.org/) for more information regarding HPCToolkit.
	- The HPCToolkit User's Manual, at [http://hpctoolkit.org/manual/HPCToolkit-users](http://hpctoolkit.org/manual/HPCToolkit-users-manual.pdf)[manual.pdf](http://hpctoolkit.org/manual/HPCToolkit-users-manual.pdf) for more detailed information, including Quick Start, FAQ and Troubleshooting HPCToolkit.

# <span id="page-66-0"></span>6.5 Bull-Enhanced HPCToolkit

Bull-Enhanced HPCToolkit is an application performance profiling tool for HPC users. It is based on the current HPCToolkit open-source product, which was designed and built by Rice University, TX, USA. The Bull-Enhanced HPCToolkit provides added value for HPC users needing profile based performance analysis in order to optimize their running software applications.

#### See Section [6.4](#page-62-0) [HPCToolkit](#page-62-0) for more information about the HPCToolkit.

The Bull-Enhanced HPC Toolkit contains three main components:

- 1. [History Component](#page-66-1) see section [6.5.1](#page-66-1)
- 2. [Viewing Component](#page-68-0) see section [6.5.2](#page-68-0)
- 3. [HPCToolkit Wrappers-](#page-70-0) see section [6.5.3](#page-70-0)

# <span id="page-66-1"></span>6.5.1 History Component

The History Component provides a means to store information related to a test run in a repository. This facility allows the user to keep a history of test runs so that they can be enhanced with added value, viewed, or compared at a later time. This component consists of the following parts:

- [History Repository](#page-66-2)
- [History Repository Environment Variables](#page-67-0)
- [Passport Library](#page-67-1)
- [Passport Manager Application](#page-67-2)

## <span id="page-66-2"></span>6.5.1.1 History Repository

The History Repository is a database whose entries are code passports from many different test runs. Each execution of the user's program, which may occur across multiple nodes, results in one code passport in the History Repository.

Data in the History Repository is stored in a file structure which is grouped first by project and then by code passports within a project. A code passport contains all of the results from running a single test including environment information such as compiler version, compilation platform, surrounding software distributions; program structure information; and performance information, including raw performance profiles and performance databases.

A repository name represents a set of data within a repository. This set may be a single file, many files, or even all of the files in the repository. The fields in a repository name support glob style pattern matching to provide a friendly way to specify the desired set of repository files.

#### History Repository naming convention

#### <repo name> :: <project>:<code passport>:<test tool>:<data origin>:<file path>

#### <project> :: string

identifies the user or group running test provided by user when bhpcstart is run

<code passport> :: <simple passport>.yyyymmdd.hhmmss timestamp added when passport created

#### <simple passport> :: string

identifies application and/or test being run provided by user when bhpcstart is run

#### <test tool> :: string

name of tool that generated the test results bhpcstruct, bhpcrun, bhpcprof, bhpcprof-mpi

#### <data origin> :: <system>.<rank>

#### <system> :: string

system generating test results

## <rank> :: string

mpi rank of process generating test results not present if not an mpi job

### <file path> :: string

file or directory pathname relative to <data origin> often just a simple file name

#### <pathname> :: string

path to a file outside of the repository that may be absolute or relative

## <span id="page-67-0"></span>6.5.1.2 History Repository Environment Variables

The Bull HPCToolkit extension uses an environment variable to define the location of the History Repository. The environment variable BHPCTK\_REPO\_ROOT must be set to the path name of the repository root. In this release it is a requirement that the repository root path be locally accessible from all nodes used in the test run.

The environment variable allows multiple repositories on the same system; it also allows multiple users to share the same repository.

BHPCTK\_REPO\_ROOT is used by the passport library to locate the History Repository when applications that use it are run.

## <span id="page-67-1"></span>6.5.1.3 Passport Library

This library provides an API to manage the History Repository and the information found in the code passports stored within the repository. The library is responsible for reading the environment variable BHPCTK\_REPO\_ROOT to find out where the repository is located.

## <span id="page-67-2"></span>6.5.1.4 Passport Manager Application

This application is a utility that can be used to access the data in a history repository. Data in the history repository is stored in a file structure which is grouped first by project and then by code passports within a project. A code passport contains all of the results from running a single test.

The Passport Manager tools are accessed with the command bhpcpm.

#### Usage

### bhpcpm ACTION <repository name> [OPTION [<pathname>]]

A required ACTION field is used to specify the desired function. An optional OPTION field is used along with the ACTION to achieve the desired result.

Note Both fields can be entered with a '-' and a single letter or a '-' and a word. An asterisk '\*' is a wild card used for all occurrences of an item.

To display the help information for the Passport Manager Application, enter:

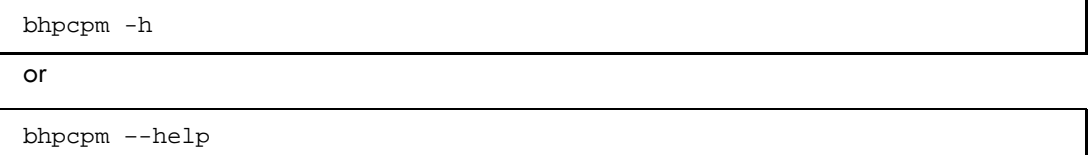

# <span id="page-68-0"></span>6.5.2 Viewing Component

The enhanced Bull HPCToolkit viewer, bhpcveiwer adds new features to the Rice University GUI based hpcviewer, which currently displays the contents of the performance database.

New bhpcveiwer features include:

- Display of the History Repository database This provides a graphic display of all the files and directories in the history repository database.
- Context menu items to perform operations on tree objects This allows the user to select one or more tree objects and perform some operation on the objects selected. The kinds of operations to be supported include:
	- − Opening files to see contents,
	- Loading an experiment database into the hpcviewer perspective
	- Comparing the content of two selected files in a side by side display that highlights differences,
	- − Comparing all objects in two selected directories to provide a list of the files in those directories that are different, with the ability to see each file's differences by opening one of the files in that list.,
	- Import and Export tar files
	- Delete the selected projects and/or code passports
	- − Merge Application files and System files

The objective of the merge utility is to create one application or system file for each bhpcrun/<system\_name>.<rank#>/application or system file with the same content. Files with the same content will be merged into one file and header information will be added to the merged files to track which process ranks contain the same content.

- Preference page to control the History Repository display This provides controls that affect the History Repository Explorer View.
- Preference page to control the Grouping Options for the new views This provides controls that affect the Grouped Metrics View and the Raw Metrics View.

• A Group Metrics view

The idea behind creating the grouped metrics view is that, in any large run some of the processes will behave differently than other processes. The approach is to separate the processes into groups of processes which generated similar behavior. The analyst can decide that one group is running correctly and another running incorrectly. After doing the grouping the user will have a few sets of processes that behaved differently from one another. This view only needs to present one set of data for each group and the analyst only needs to compare the performance differences between the groups and not all the processes.

- A Raw Metrics view This view shows the raw metric values for all of the processes at one program scope.
- Additional Grouping Features

The grouping tool features include:

− Algorithm to provide an initial optimum number of groups The grouping mechanism as a default has an algorithm that chooses the optimum number of groups.

Or the user may specify the number of groups.

- − Automatic hotspot detection This helps the analyst focus on the program scopes that are of the most value to analyze and highlights them using different colors that may be chosen by the user.
- Grouping properties view. The grouping properties are the results of the grouping tool and principally show the processes that are part of each group.
- Updates to take advantage of information in the performance database

### **Syntax**

To run the enhanced Bull HPCToolkit viewer application, use the bhpcviewer command.

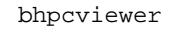

See The bhpcviewer application Help menu and then Bull Extensions Manual for more information about the bhpcviewer.

| bhpcviewer                                                                         |                                              |                   | - lol×                                                                                                    |
|------------------------------------------------------------------------------------|----------------------------------------------|-------------------|----------------------------------------------------------------------------------------------------|
| File Window                                                                        | Help                                         |                   |                                                                                                    |
| m 图 hpcvid                                                                         | <b>Bull Extensions Manual</b>                |                   |                                                                                                    |
| <b>I<sub>s</sub></b> History Rep                                                   | About                                        | $  -$<br><b>F</b> | $-$ n<br><b>B</b> BullHpcviewerExtensions.html 33                                                                                                    |
|                                                                                    | Help manual                                  |                   | file:/opt/bullxde/profilers/bhpcyiewer/1.0-Bull.1/libexec/bhpcyiewer/plugins/com.bull.hpc                                                                                                    |
| ▽ 2 pmhistrep                                                                      |                                              |                   |                                                                                                    |
| <b>b</b> E bwlproj                                                                 |                                              |                   |                                                                                                    |
| <b>D</b> Cflproj                                                                   |                                              |                   | <b>Bull Extensions to the Rice</b>                                                                                                    |
| $\triangledown$ $\triangleright$ gamproj<br>P & IMB-EXT-P200-E2-G4.20120516.194322 |                                              |                   | <b>Hpcviewer Package</b>                                                                                                    |
| D & IMB-EXT-P35-E2-G3.20120516.193734                                              |                                              |                   |                                                                                                    |
| E-IMB-IO-P200-E2-G4.20120516.192002                                                |                                              |                   | This manual provides a description of the Bull Hpcviewer<br>package which is delivered as part of the Bull hpctoolkit<br>package. Bull has developed two sets of enhancements<br>related to the Rice HPCToolkit tools.                                                                                                    |
| B IMB-IO-P35-E2-G3.20120516.191423                                                 |                                              |                   |                                                                                                    |
| D B IMB-MPI1-P200-E2-G4.20120516.190004                                            |                                              |                   |                                                                                                    |
| MB-MPI1-P35-E2-G3.20120516.185413                                                  |                                              |                   |                                                                                                    |
|                                                                                    | D & MpiSpinWheels-P150-E1-G4.20120501.013227 |                   | The first set of enhancements provides a set of wrappers that                                                                                                    |
| MpiSpinWheels-P200-E2-G4.20120516.182002                                           |                                              |                   | can be used to run the performance data collection tools<br>(hpcstruct, hpcrun, and hpcprof) delivered by Rice. The<br>wrappers primary purpose is to collect the results of the<br>performance tools (and other information about the systems<br>where they were run) and save this information in a history                                                          |
| bhpcprof-mpi                                                                       |                                              |                   |                                                                                                    |
| $\nabla$ $\triangle$ berlin19.0                                                    |                                              |                   |                                                                                                    |
| $\triangleright$ $\triangleright$ perf db                                          |                                              |                   |                                                                                                    |
| <b>In</b> stderr                                                                   |                                              |                   | repository. The final result of running these wrappers is a                                                                                                    |
| <b>In</b> stdout                                                                   |                                              |                   | performance database which is also saved in the history                                                                                                    |
| <b>D</b> Ebhpcrun                                                                  |                                              |                   | repository.                                                                                                    |
| ▽ & bhocstruct                                                                     |                                              |                   | The second set of enhancements provides a Bull developed                                                                                                    |
| $\nabla$ $\triangle$ berlin73<br>MpiSpinWheels.hpcstruct                           |                                              |                   | viewer that provides a GUI interface to both the history<br>repository and the performance data stored in the                                                                                                    |
|                                                                                    |                                              |                   |                                                                                                    |
| $\triangledown$ $\ominus$ exec                                                     |                                              |                   | performance databases found in the history repository. The<br>Bull viewer incorporates all of the features delivered with the                                                                                                    |
| <b>MprSpinWheels</b><br><b>Da</b> stderr                                           |                                              |                   | Rice hpcviewer plus it adds new features which provide access<br>to what has been preserved in the history repository and new<br>tools to analyze the performance data.                                                                                                    |
|                                                                                    |                                              |                   |                                                                                                    |
| In stdout                                                                          |                                              |                   |                                                                                                    |
| P & MpiSpinWheels-P220-E1-G4.20120502.203933                                       |                                              |                   | It is the second set of enhancements described above that this<br>manual describes.                                                                                                    |
| MpiSpinWheels-P35-E2-G3.20120516.184612                                            |                                              |                   |                                                                                                    |
|                                                                                    | MpiSpinWheels-P50-E1-G3.20120501.012515      |                   |                                                                                                    |
| <b>D</b> samproj                                                                   |                                              |                   | The Bull viewer (and the Rice hpcviewer that it is built on top<br>of) are implemented as Eclipse RCP applications. This<br>framework provides the capability to have multiple<br>perspectives within a single application window. With this<br>framework it is very easy to switch back and forth between<br>these perspectives. This provides a nice way to organize |
|                                                                                    |                                              | $\overline{ }$    | information and keep somewhat unrelated information<br>15.                                                                                                    |
|                                                                                    |                                              |                   |                                                                                                    |

Figure 6-2. bhpcviewer - Bull Extensions Manual page

# <span id="page-70-0"></span>6.5.3 HPCToolkit Wrappers

Wrapper commands or scripts primary purpose is to run another command or script. They provide pre- and post-processing as well as support for configuration control of the arguments of both the wrapper and the script it runs. Often, the input and output files for the wrappers are obtained from or written to the History Repository.

The bhpcstruct, bhpcrun, bhpcprof and bhpcprof-mpi wrappers can be invoked as CLIs along with bhpcstart, bhpcstop and bhpcclean.

### Command line help

Each of Bull-Enhanced HPCToolkit command-line wrappers will generate a help message summarizing the tool's usage, arguments and options.

To display the help information for the wrappers, enter:

<wrapper\_name> -h

or

```
<wrapper_name> –-help
```
## 6.5.3.1 Start Component: bhpcstart

When the bhpcstart wrapper is run, it will set the environment used by a test case. A test case consists of running several scripts, each of which collects some of the data related to the test. When the test is finished the **bhpcstop** script should be run.

This wrapper can be used to create a new code passport or to set an existing code passport to be the current one used by other scripts.

- Creating a new one is accomplished by providing a project name and a simple code passport name (one without a date/time stamp).
- Setting an existing code passport to be the current is done by providing the project name and the full code passport name (including data/time stamp).

Once the bhpcstart script is run, all other scripts that reference the current project and code passport only require the project name of the repository name.

## 6.5.3.2 Stop Component: bhpcstop

When the **bhpcstop** wrapper is run, it will clear the current code passport name for the input project to stop future scripts from putting more data into this code passport.

## 6.5.3.3 Clean Component: bhpcclean

When the bhpcclean wrapper is run, it will remove the hpcrun metrics data collected from a previous run of the bhpcrun script. A user may wish to do this after they create a code passport and then run the bhpcrun script, if he finds that the bhpcrun used incorrect parameters or that the wrong versions of software were installed on some of the systems.

A user must run this script before they will be allowed to rerun bhpcrun. This is necessary because another run of bhpcrun when there is already data collected will cause the test case to contain invalid data. To be able to present consistent data, all of the information must have come from the same test run.

## 6.5.3.4 Compilation Component: bhpcstruct

This component is a wrapper around the HPCToolkit hpcstruct component. For MPI applications, **bhpcstruct** must be installed on all possible target nodes where the test will be executed.

The bhpcstruct wrapper performs these actions:

- Collect special metrics from the program structure to create the program summary
- Execute the **hpcstruct** component to create the program structure
- Collect information to create the program environment
- Call the Passport Library to write program structure metrics and environment information to the specified code passport in the designated History Repository location.
	- The scope tree produced by hpcstruct <project>.<code passport>.bhpcstruct.<system>.<test case name>.hpcstruct
	- The executable of the test case <project>.<code passport>.bhpcstruct.<system>.exec.<test case name>
	- Standard Error and Standard Output <project>.<code passport>.bhpcstruct.<system>.stdout <project>.<code passport>.bhpcstruct.<system>.stderr
### 6.5.3.5 Parallel Manager Component: bhpcrun

This component is a wrapper around the HPCToolkit hpcrun component. For MPI applications, **bhpcrun** must be installed on all possible target nodes where the test will be executed.

bhpcrun must preserve the node name, process name, and MPI rank (for MPI processes) used during sample collection to allow tying of abnormal samples back to the node and/or process on which they occurred.

The bhpcrun wrapper performs these actions:

- Collect environment information for the system we are running on
- Collect dynamic libraries used by application
- Execute the hpcrun component to execute a test case
- Collect and store the performance profile data generated from a single invocation of hpcrun on one or more nodes.
- Call the Passport Library to write the performance profile to the specified code passport in the designated History Repository location.
	- The performance profile

<project>.<code passport>.bhpcrun.<data origin>.<test case name>-xxx.hpcrun <project>.<code passport>.bhpcrun.<data origin>.<test case name>-xxx .hpctrace <project>.<code passport>.bhpcrun.<data origin>.<test case name>-xxx.log

- The application executable location <project>.<code passport>.bhpcrun.<data origin>.application
- The dynamic libraries <project>.<code passport>.bhpcrun.<data origin>.libraries
- Standard Error and Standard Output <project>.<code passport>.bhpcrun.<data origin>.stdout <project>.<code passport>.bhpcrun.<data origin>.stderr
- Environment information for the system <project>.<code passport>.bhpcrun.<data origin>.sys\_type <project>.<code passport>.bhpcrun.<data origin>.variables

The user may also provide optional scripts to perform tasks at specified points during the execution of the **bhpcrun** script. The optional prologue script will be executed by **bhpcrun** prior to execution of the hpcrun script, and the optional epilogue script will be executed as the last step in the bhpcrun script. The optional data script will be executed just after the hpcrun script has completed but prior to the move of the profile data into the History Repository, allowing the user to manipulate the profile data prior to its insertion. In addition, a maximum run time value can be provided to limit the execution time of the bhpcrun test run.

### 6.5.3.6 Hotplot Component: bhpcprof

This component is a wrapper around the HPCToolkit hpcprof component. It provides an interface that can be used to add value to a performance database.

The bhpcprof wrapper performs these actions:

- Collect the information from the code passport that would normally be used by hpcprof to build a performance database.
- Optionally call a user-provided command/script to allow the user to modify the set of data to be passed to hpcprof.
- Execute the hpcprof component to build a performance database as an XML file intended to be displayed by the GUI viewer.
- Call the Passport Library to write the performance database created by hpcprof to the specified code passport in the designated History Repository location.
	- The performance database and supporting files <project>.<code passport>.bhpcprof.<data origin>.perf\_db.callpath.xml <project>.<code passport>.bhpcprof.<data origin>.perf\_db.experiment-1.mdb <project>.<code passport>.bhpcprof.<data origin>.perf\_db.experiment.mt <project>.<code passport>.bhpcprof.<data origin>.perf\_db.experiment.xml
	- The performance database source files <project>.<code passport>.bhpcprof.<data origin>.perf\_db.src.xxx <project>.<code passport>.bhpcprof.<data origin>.perf\_db.src.usr.xxx
	- − Standard Error and Standard Output <project>.<code passport>.bhpcprof.<data origin>.stdout <project>.<code passport>.bhpcprof.<data origin>.stderr

## 6.5.3.7 Hotplot Component: bhpcprof-mpi

This component is a wrapper around the HPCToolkit hpcprof-mpi component. It provides an interface that can be used to add value to a performance database.

The bhpcprof-mpi wrapper performs these actions:

- Collect the information from the code passport that would normally be used by hpcprof-mpi to build a performance database.
- Optionally call a user-provided command/script to allow the user to modify the set of data to be passed to hpcprof-mpi.
- Execute the hpcprof-mpi component to build a performance database as an XML file intended to be displayed by the GUI viewer.
- Call the Passport Library to write the performance database created by hpcprof-mpi to the specified code passport in the designated History Repository location.
	- The performance database and supporting files
		- <project>.<code passport>.bhpcprof-mpi.<data origin>.perf\_db.callpath.xml <project>.<code passport>.bhpcprof-mpi.<data origin>.perf\_db.experiment-1.mdb <project>.<code passport>.bhpcprof-mpi.<data origin>.perf\_db.experiment.mt <project>.<code passport>.bhpcprof-mpi.<data origin>.perf\_db.experiment.xml
	- The performance database source files <project>.<code passport>.bhpcprof-mpi.<data origin>.perf\_db.src.xxx <project>.<code passport>.bhpcprof-mpi.<data origin>.perf\_db.src.usr.xxx
	- Standard Error and Standard Output <project>.<code passport>.bhpcprof-mpi.<data origin>.stdout <project>.<code passport>.bhpcprof-mpi.<data origin>.stderr

## 6.5.4 Test Case

Test cases are identified by a project name and code passport name. The project name is provided by the user running the test as a way to separate his tests from tests run by people on other projects. It will be provided by the user to all of the scripts run as part of the test case.

The code passport name represents a single test run by the user. It is possible to run the same test many times which should create many code passports. When the same test is run many times, it would be good to be able to recognize that they are all different runs of the same test. For this reason, the user provides a string to the start script, which will be used to create a unique code passport name to be used for this test case. The unique name is created by the passport manager by appending a date/time stamp to the user provided string.

The passport manager will also keep track of the current code passport (string plus date/time stamp) being used for each project. This allows scripts run following the bhpcstart script to get the code passport name being used for the current test from the passport manager so it does not need to be provided by the user to any other scripts run for the test case. When the bhpcstop script is run, it will clear the current code passport name to stop future scripts from putting more data into this code passport. The user needs to create a new code passport (or set an existing one to be current again) before running additional scripts.

### 6.5.4.1 Test run work flow

The work flow is similar to the classical Toolkit, however, the input and output files for the Toolkit components are obtained from or written to a code passport, as outlined below:

- 1. One must initialize the BHPCTK\_REPO\_ROOT environment variable with the path name of the History Repository repository root.
- 2. One invokes the start component (bhpcstart) with a project name and a simple or full code passport name. A code passport is created if a partial name is entered and the last code passport name file is created for the project.
- 3. One invokes the compilation component (bhpcstruct), which in turn invokes the classic hpcstruct tool to perform binary analysis. bhpcstruct writes the program structure to the code passport.
- 4. One launches an application with the parallel manager component (bhpcrun), which in turn invokes the classic hpcrun tool to execute the binary with statistical sampling. bhpcrun collects performance profiles from the one or more nodes on which the binary was executed and adds them to the code passport. It also collects environment information about the executable on that system. This includes the executables size and build date plus the environment variables that were set and list of dynamic libraries used by the executable on that node.
- 5. One invokes the hotplot component (bhpcprof or bhpcprof-mpi), which in turn invokes the classic hpcprof or hpcprof-mpi tool to correlate the performance data with the source structure, creating a performance database. This database is then added to the code passport.
- 6. One invokes the stop component (bhpcstop) with a project name. The last code passport name file is deleted for the project.

7. A sample bash script test case to run an MPI MpiSpinWheels job (/opt/hpctk/test\_cases/MpiSpinWheels) is displayed below:

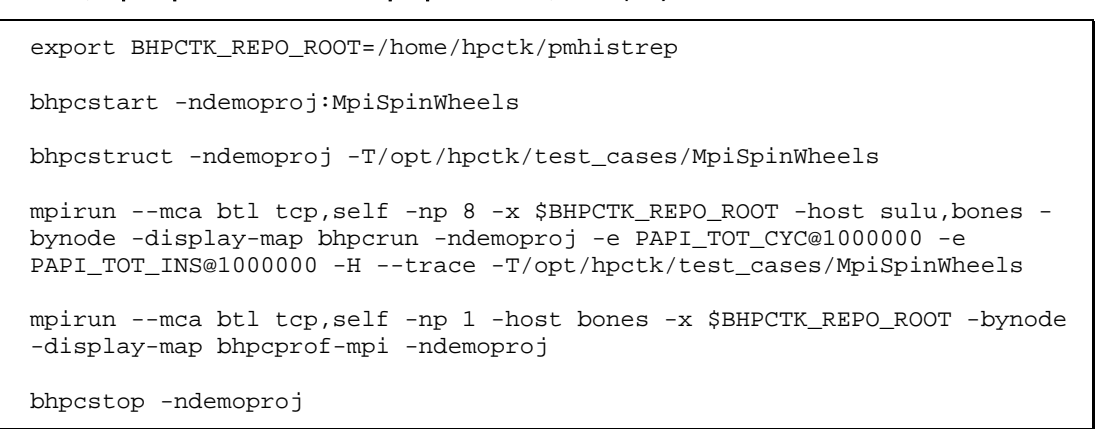

### The bhpcviewer Repository Perspective of the code passport

(MpiSpinWheels.20120713.143757) data created by the above example is displayed below.

Figure 6-3. bhpcviewer Repository page

## 6.5.5 HPCToolkit Configuration Files

The enhanced HPCToolkit provides configuration files that are used to control the execution of each of the components in the package. Each enhanced HPCToolkit component will use a configuration file named xxx.conf (where xxx is the tool name). It will be possible for a component's configuration file to appear in one or more of the directories shown below. The enhanced HPCToolkit components will look for their configuration files in the following directories (in the order shown):

- Directory / etc/bullhpctk (to provide system wide default values for tools)
- Directory \$HOME/.bullhpctk (to provide login specific values for tools)
- Directory in \$BHPCTK\_CONF\_DIR environment variable (to run scripts with custom configuration files)

Bull will deliver a sample set of configuration files that can be copied into /etc/bullhpctk to provide system-wide default values for the components delivered with the enhanced HPCToolkit.

Configuration files contain labels to identify the argument being specified for the component. In some cases this same label, as well as a single char shortcut for the label, may be supported as a command line argument to the component.

For each label found in the configuration file, there is a value. This value specifies what the component uses for this argument. As a component processes each of its configuration files found in the search path and finds labels, it sets the component's value for this label to the value found in the configuration file. Therefore, the values found in files later in the search path normally override the earlier ones.

Configuration files also contain a special label by the name lock. The value for this label is a comma separated list of the other labels found in this configuration file. When a component encounters this special label it locks the values provided with each of the labels in the list. If a label's value has been locked, it prevents the component from replacing it with a value found in a later configuration file.

Most components also support command line arguments, which follow the same rules described above for configuration file labels. The values provided on a command line argument will replace a configuration file value unless it was locked in one of the configuration files.

The lock directive provides an environment in which administrators can set configuration values for specific arguments in the **/etc/bullhpctk/xxx.conf** files that users cannot override (assuming that users have only read access to the config files in /etc). If a directive is found that tries to change a locked value, the component prints a warning but continues to run using the value set prior to when it was locked.

### 6.5.5.1 Compilation Component Configuration File: bhpcstruct.conf

The compilation component uses a configuration file named **bhpstruct.conf**.

A hypothetical configuration file for this component could look something like this:

```
#
# User login level configuration for bhpcstruct
#
name democonf
hpcargs "-v 2"
testcase /opt/hpctk/test_cases/MpiSpinWheels
lock testcase
```
### 6.5.5.2 Parallel Manager Configuration File: bhpcrun.conf

The parallel manager component uses a configuration file named bhpcrun.conf.

A hypothetical configuration file for this component could look something like this: 

```
#
# User login level configuration for bhpcrun
#
name democonf
events PAPI_TOT_CYC@1000000 PAPI_TOT_INS@1000000 
hpcargs "-v 2"
testcase /opt/hpctk/test_cases/MpiSpinWheels
testargs 
maxruntime 01:00:00
```
### 6.5.5.3 HOTPLOT Configuration File bhpcprof.conf

The hotplot application uses a configuration file named **bhpcprof.conf**.

A hypothetical configuration file for this component looks something like this:

```
#
# User login level configuration for bhpcprof
#
name democonf
include /home/hpctk/pmhistrep/<project>/<cpp>/bhpcprof/<data 
origin>.perf_db
hpcargs "-v 2"
```
# <span id="page-78-0"></span>Chapter 7. I/O Profiling

This chapter describes I/O profiling tools.

## 7.1 Iotop

Iotop is a lightweight top-like tool that shows the I/O activity on disk of running processes.

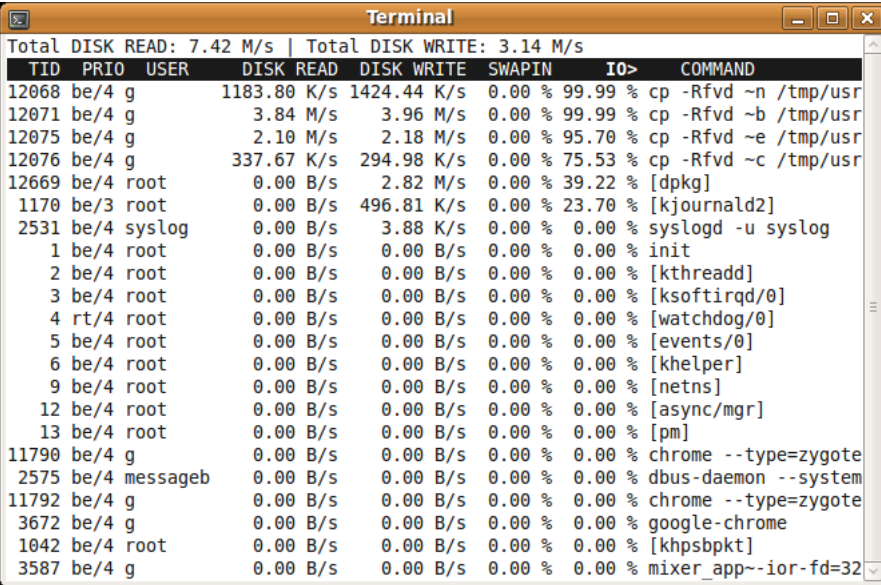

Figure 7-1. I/O activity displayed by Iotop

Please note that Iotop needs root privileges to run.

See • The lotop man page for usage information.

• <http://guichaz.free.fr/iotop/> for more details.

## 7.2 Darshan

Darshan is a scalable HPC I/O characterization tool. It is designed to capture an accurate picture of application I/O behavior, including properties such as patterns of access within files, with minimum overhead. Darshan can be used to investigate and tune the I/O behavior of complex HPC applications. In addition, Darshan's lightweight design makes it suitable for full time deployment for workload characterization of large systems.

## 7.2.1 Darshan Usage

Using Darshan consists in loading a module file, which will set the different paths for binaries and libraries. Also the user will be reminded to set the DARSHAN\_LOGPATH variable to the directory the Darshan's log files should be located.

Darshan instruments applications via either compile time wrappers for static executables or dynamic library preloading for dynamic executables.

The Darshan package provides several module files, described below.

- The following module files are to be loaded to use Darshan with applications compiled with bullx MPI or any OpenMPI based MPI implementation and using GNU compilers:
	- − darshan/<version>\_bullxmpi\_gnu\_noinst It is intended to be used with dynamically linked binary and prepend the Darshan library to the LD\_PRELOAD environment variable. No recompilation is needed for the user application.
	- − darshan/<version>\_bullxmpi\_gnu\_inst

It is for use with static executables and needs the application to be recompiled with provided Darshan wrappers.

• The following module files are to be loaded to use Darshan with applications compiled with bullx MPI or any OpenMPI based MPI implementation and using Intel compilers:

### − darshan/<version>\_bullxmpi\_intel\_noinst

It is intended to be used with dynamically linked binary and prepend the Darshan library to the LD\_PRELOAD environment variable.

No recompilation is needed for the user application. The Intel compilers environment, followed by the bullxmpi environment must be loaded before loading this module file. Please use the compilervars.sh script provided by Intel to load the Intel compilers environment.

### − darshan/<version>\_bullxmpi\_intel\_inst

It is for use with static executables and needs the application to be recompiled with provided Darshan wrappers.

- The following module files are to be loaded to use Darshan with applications compiled with Intel MPI:
	- − darshan/<version>\_intelmpi\_noinst

It is intended to be used with dynamically linked binary and prepend the Darshan library to the LD\_PRELOAD environment variable. No recompilation is needed for the user application. The Intel compilers environment, followed by the Intel MPI environment must be loaded before loading this module file. Please use the compilervars. [c]sh script provided by Intel to load the Intel compilers environment and mpivars.[c]sh to load the Intel MPI environment.

− darshan/<version>\_intelmpi\_inst

It is for use with static executables and needs the application to be recompiled with provided Darshan wrappers.

## 7.2.2 Darshan log files

Before using Darshan, the location of the tool generated traces has to be set. This can be done by setting the DARSHAN\_LOGPATH environment variable to an existing location.

export DARSHAN\_LOGPATH=/path/to/logs/

## 7.2.3 Compiling with Darshan

To allow trace generation with Darshan, the MPI application has to be compiled by replacing the regular MPI compilers with the wrappers provided by the tool. That is, depending on the module file loaded:

With darshan/<version>\_bullxmpi\_gnu\_inst or darshan/<version>\_bullxmpi\_intel\_inst:

- mpicc.darshan for C source files.
- mpiCC.darshan or mpicxx for C++ source files.
- mpif77.darshan for Fortran 77 source files.
- mpif90.darshan for the Fortran 90 source files.

With darshan/<version>\_intelmpi\_inst:

- mpiicc.darshan for C source files.
- mpiicpc.darshan for C++ source files.

Note The MPI environment must be setup prior to use the Darshan wrappers.

## 7.2.4 Analyzing log files with Darshan utilities

Each time a Darshan instrumented application is executed, it will generate a single binary and portable log file summarizing the I/O activity from that application. This log file is generated and placed into the directory pointed by the DARSHAN\_LOGPATH environment variable. The log is generated with a name in the following format:

### <username>\_<binary\_name>\_<job\_ID>\_<date>\_<unique\_ID>\_<timing>.darshan.gz

The Darshan package provides a set of tools to help processing and analyzing the log files.

### • darshan-job-summary.pl

One can generate a graphical summary of the I/O activity for a job by using the darshan-job-summary.pl graphical summary tool as in the following example.

darshan-job-summary.pl carns\_my-app\_id114525\_7-27-58921\_19.darshan.gz

It will generate a multi-page PDF file based on the name of the input file.

### • darshan-parser

This tool generates a full, human readable dump of all information contained in a log file. The following example essentially converts the contents of the log file into a fully expanded text file.

darshan-parser <logfile> > ~/job-characterization.txt

See [http://www.mcs.anl.gov/research/projects/darshan/docs/darshan-util.html#\\_darshan\\_parser](http://www.mcs.anl.gov/research/projects/darshan/docs/darshan-util.html#_darshan_parser) for a complete description of darshan-parser results.

### • darshan-convert

Converts an existing log file to the newest log format. If the output file has a .bz2 extension, then it will be re-compressed in bz2 format rather than gz format. It also has command line options for anonymizing personal data and adding metadata annotation to the log header.

### • darshan-diff

Compares two darshan log files and shows counters that differ.

### • darshan-analyzer

Walks an entire directory tree of Darshan log files and produces a summary of the types of access methods used in those log files.

### • darshan-logutils\*

This is a library rather than an executable, but it provides a C interface for opening and parsing Darshan log files. This is the recommended method for writing custom utilities, as darshan-logutils provides a relatively stable interface across different versions of Darshan and different log formats.

## 7.2.5 Darshan Limitations

darshan/<version>\_intelmpi\_noinst and darshan/<version>\_intelmpi\_inst will not produce instrumentation for Fortran executables. They only work with C and C++ executables.

# <span id="page-82-0"></span>Chapter 8. Libraries and Other Tools

This chapter describes Boost libraries and other tools.

## 8.1 Boost

Boost is a collection of high quality C++ libraries intended to be widely useful and usable across a broad spectrum of application. Boost libraries are fully compliant with the C++ standard library and offer means to manipulate efficiently:

- threads
- regular expressions
- filesystem operations
- smart pointers
- **strings**
- mathematical graphs
- any many others

Boost contains two types of libraries:

### header-only libraries

These libraries are fully defined and implemented within C++ header files (hpp files). Compiling an application with these libraries consists in indicating the compiler where to find Boost header files with the -I compilation option. In the context of bullx DE, loading the Boost module will automatically make the Boost header files visible to the compiler through the CPATH environment variable.

### shared or static libraries

To compile with these libraries, one has to indicate the compiler where to find the libraries. In the context of bullx DE, the BOOST\_LIB environment variable can be used to indicate the Boost libraries as shown in the following example.

### Compiling with Boost shared or static libraries

g++ source.cpp -L\$BOOST\_LIB -lboost\_xxxx -o executable

See <http://www.boost.org/> for more details.

## 8.2 OTF (Open Trace Format)

OTF is a library used by the tools like Scalasca to generated traces in the OTF format. The OTF package also contains additional tools to help processing OTF trace files:

- otfmerge converter program of OTF library
- otfmerge-mpi MPI version of otfmerge
- offaux append snapshots and statistics to existing OTF traces at given 'break' time stamps
- vtf2ot f convert VTF3 trace files to OTF format.
- off2vff convert OTF trace files to VTF format.
- otfdump convert OTF traces or parts of it into a human readable, long version .
- otf(de)compress compression program for single OTF files.
- otf-config shows parameters of the OTF configuration .
- otfprofile generates a profile of a trace in Latex or CSV format.
- otfshrink creates a new OTF file that only includes specified processes .
- offinfo program to get basic information of a trace.
- See /opt/bullxde/utils/OTF/share/doc/OTF/offtools.pdf documentation on OTF tool usage.
	- [www.tu-dresden.de/zih/otf](http://www.tu-dresden.de/zih/otf) for more details.

## 8.3 Ptools

Ptools is a collection of tools that help create and manage CPUSETS.

## 8.3.1 CPUSETs

CPUSETs are lightweight objects in the Linux kernel that enable users to partition their multiprocessor machine by creating execution areas. A virtualization layer has been added so it becomes possible to split a machine in terms of CPUs.

The main motivation of this patch is to give the Linux kernel full administration capabilities concerning CPUs. CPUSETs are rigidly defined, and a process running inside this predefined area will not be able to run on other parts of the system.

This is useful for:

- Creating sets of CPUs on a system, and binding applications to them.
- Providing a way of creating sets of CPUs inside a set of CPUs so that a system administrator can partition a system among users, and users can further partition their partition among their applications.

### Typical Usage of CPUSETS

- CPU-bound applications: Many applications (as it is often the case for cluster apps) used to have a "one process on one processor" policy using sched\_setaffinity() to define this, but what if we have to run several such apps at the same time? One can do this by creating a CPUSET for each app.
- Critical applications: processors inside strict areas may not be used by other areas. Thus, a critical application may be run inside an area with the knowledge that other processes will not use its CPUs. This means that other applications will not be able to lower its reactivity. This can be done by creating a CPUSET for the critical application, and another for all the other tasks.

### Bull CPUSETS

CPUSETS are integrated in the standard Linux kernel. However, the Bull kernel includes the following additional CPUSET features:

### **Migration**

Change on the fly the execution area for a whole set of processes (for example, to give more resources to a critical application). When you change the CPU list of a CPUSET all the processes that belong to the CPUSET will be migrated to stay inside the CPU list, if and as necessary.

### Virtualization

Translate the masks of CPUs given to sched\_setaffinity() so they stay inside the set of CPUs. With this mechanism processors are virtualized for the use of **sched\_setaffinity()** and /proc information. Thus, any former application using this system call to bind processes to processors will work with virtual CPUs without any change. A new file is added to each CPUSET, in the CPUSET file system, to allow a CPUSET to be virtualized, or not.

## 8.3.2 CPUSETs management tools

The ptools package provides a set of tools to help create, manage end delete CPUSETs:

- pcreate and pexec to create a CPUSET.
- pdestroy to destroy a CPUSET.
- pls to list the existing CPUSETs.
- pshell to launch a shell within an environment created with pcreate or pexec.
- pplace and passign to control the placement of processes on CPUs.

See The tools man pages for more details on their usage.

## Appendix A. Performance Monitoring with BCS Counters

<span id="page-86-0"></span>The performance monitoring implemented in the BCS chip provides a means for measuring system performance and detecting bottlenecks caused by hardware or software. This Appendix describes some of the ways that the Performance Monitoring (PM) resources can be programmed to obtain some basic measurements.

## A.1 Bull Coherent Switch Architecture

To be able to create monitoring experiments the user must have some understanding of the BCS architecture. The BCS units are:

- Remote Space Manager (REM) and Local Space Manager (LOM), collectively referred to as the Protocol Engine (PE).
- Link Layer QPI/IOH/XQPI (LLCH, LLIH, and LLXH), collectively referred to as LL; Output Buffering blocks to QPI/IOH/XQPI (OBC, OBI, and OBX) are considered to be part of the appropriate LL unit for the purposes of Performance Monitoring, collectively referred to as OB.
- Non-coherent Manager Unit (NCMH)
- Route Through IOH-to-QPI/QPI-to-IOH (ROIC and ROCI), collectively referred to as RO.

[Figure A-1](#page-86-1) shows a schematic representation of the BCS units with their performance monitoring blocks and connections.

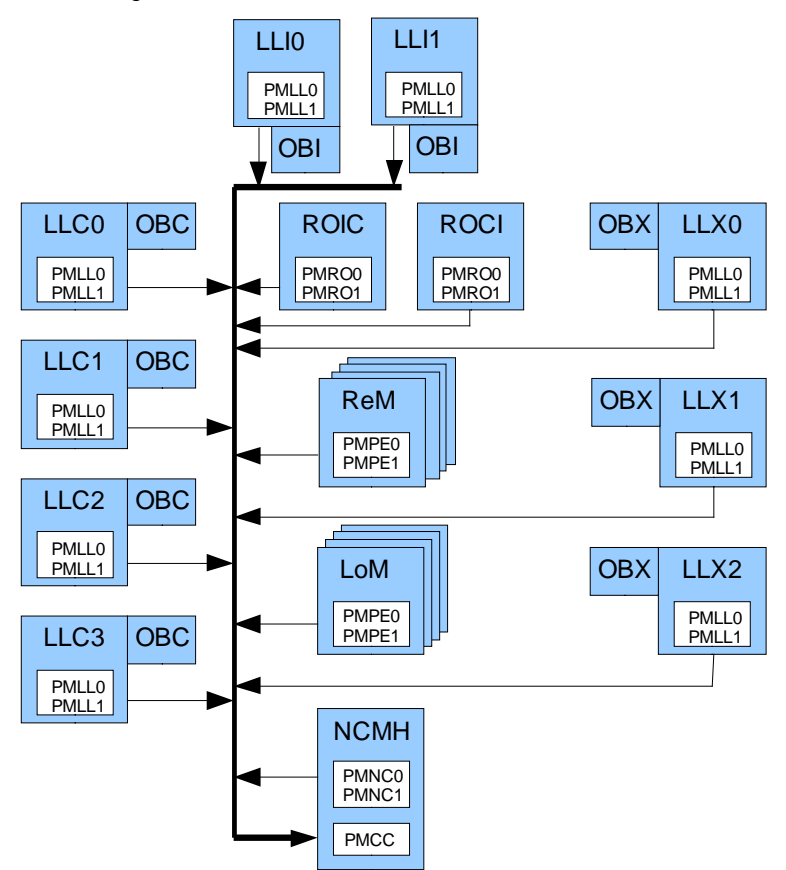

<span id="page-86-1"></span>Figure A-1. BCS Architecture for performance monitoring blocks and connections

## A.2 Performance Monitoring Architecture

Performance Monitoring as supported by BPMON and Bull's PAPI enhancement is composed of two parts:

- event detection
- event counting

Event detection logic is placed in all major units. Two events can be decoded per cycle in each block. All events are then centralized in the Performance Monitoring Central Counter block (PMCC) implemented in the Non Coherent Manager Unit (NCMH). The PMCC consists of four counters.

### Event Detection

Each unit has two blocks containing the Performance Monitoring Event register (PME) which can be independently programmed to detect and forward different events. These blocks are named PMxx0 and PMxx1 (where xx is the unit identifier), whose events are referred to as event0 and event1, respectively. This two block construct allows two similar events in the same unit to be selected and sent to the counter blocks, for example a target event such as a directory access with a specific state as one event and a reference event of all directory read accesses as a second event.

### Event Counting

All unit event outputs are collected in the central counter block located in the NCMH unit. Here the events are selected as inputs to the four counters. Each counter is controlled by a Performance Monitoring Resource Control and Status register (PMR). Events from PMxx0 are hardwired to the event selection for counter0 of each counter pair; events from PMxx1 are hardwired to the event selection for counter1 of each counter pair. This is important to keep in mind if one is trying to combine events from different units into one counter.

## A.3 Event Types

This is a general description of event types. Any differences or additions in the units are addressed in later sections.

- 1. Interface measure BCS internal traffic from the selected unit to a destination unit. Details about message type are not available at this level of measurement.
- 2. Buffer Occupation measurement of buffer occupation at or greater than a specified threshold. Used in association with the timer and multiple runs at different thresholds to make a histogram of occupation.
- 3. Errors measure double and single ECC errors.
- 4. Traffic Identification measure various events in the life of a transaction based on the traffic direction and the transaction type (message class and opcode) dependent upon a mask. Incoming and Outgoing directions are with respect to the unit being monitored.
- 5. Latency measure latency for selected message sequences, often dependent upon a mask.

## PE Event Types

LoM (Local space Manager) is responsible for ensuring coherency for local addresses. It behaves as a Home Agent on XQPI representing the Home Agents of all the other modules and as a Caching Agent on QPI representing the Caching Agents of the local module.

ReM (Remote space Manager) is responsible for ensuring coherency on remote addresses. It behaves as a Home Agent on QPI representing the Home Agents of all the other modules and as a Caching Agent on XQPI representing the Caching Agents of the local module.

Protocol Engine (PE) event types are monitored in the PE units, ReM and LoM, by setting fields in the PMPE0 or PMPE1 PME registers in the selected unit. Each unit consists of four instances which must have identical settings for their PME registers. For example, if you have chosen to monitor an event using the PMPE0\_PME register in ReM, all four PMPEO PME registers in ReM must have the same value. In the cases where only one instance event is to be used, such as measuring average latency, the event registers should still be set up the same for all instances, with the counter control registers selecting only one instance.

The following event types can be monitored in the PE. Descriptive information is in addition to the general description above.

- 1. Interface measure traffic from a PE block to OB. Can choose either West (Caching Agent or CA) side or East (Home Agent or HA) side.
- 2. Buffer Occupation the size of the buffer is in parentheses.
- 3. Errors measure directory, Tracker, and Virtual Output FIFO ECC errors.
- 4. Traffic Identification four choices for traffic direction:
	- a. Incoming Traffic incoming traffic can be identified by a mask-enabled Request or Home Node ID (RHNID) in addition to Transaction Type.
	- b. Outgoing Traffic outgoing traffic can be identified by a mask-enabled Destination Node ID in addition to Transaction Type.
	- c. Tracker Output Traffic measure responses during Tracker phases Snoop Snoopy Nodes, Snoop Directory Nodes, and Read Memory for cache-to-cache transfers.
	- d. Lookup Response Traffic directory status during Read Access of IPT (In Process Table) or SRAM directories. Shared and Exclusive State events can act as indicators of program affinity.
- 5. Transaction Latency measure latency for Read, Write, or Snoop transactions based on the opcode dependent upon an opcode mask.
- 6. Starvation measure starvation starts, duration, or number of starved transactions versus a threshold.
- 7. Retry measure initial retries, all retries, and all transactions that enter the Retry Detection stage; select between Short (early detection) or Long (detection at end of pipeline) and one/some/all Retry types.
- 8. Directory Access measure Read and Update accesses to the SRAM directory, or to both IPT and SRAM. In ReM, the directories comprise the ILD; in LoM, the directories comprise the ELD.
- 9. Directory Levels measurement of level occupation at or greater than a specific threshold. Used in association with the timer and multiple runs at different thresholds to make a histogram of occupation.
- 10. Twin Lines measure different types of SRAM Directory Look-ups related to entries that contain a Twin Line address, defined as a pair of addresses that differ by one specific address bit (allows for sharing of the directory entry).

A depiction of the 119 bit PMPE\_PME register follows. It is shown in 32-bit packets as that is how it is read and written in Configuration Access mode using the BCS CSR. Field description details can be found in the PMPE Event Configuration Register Description.

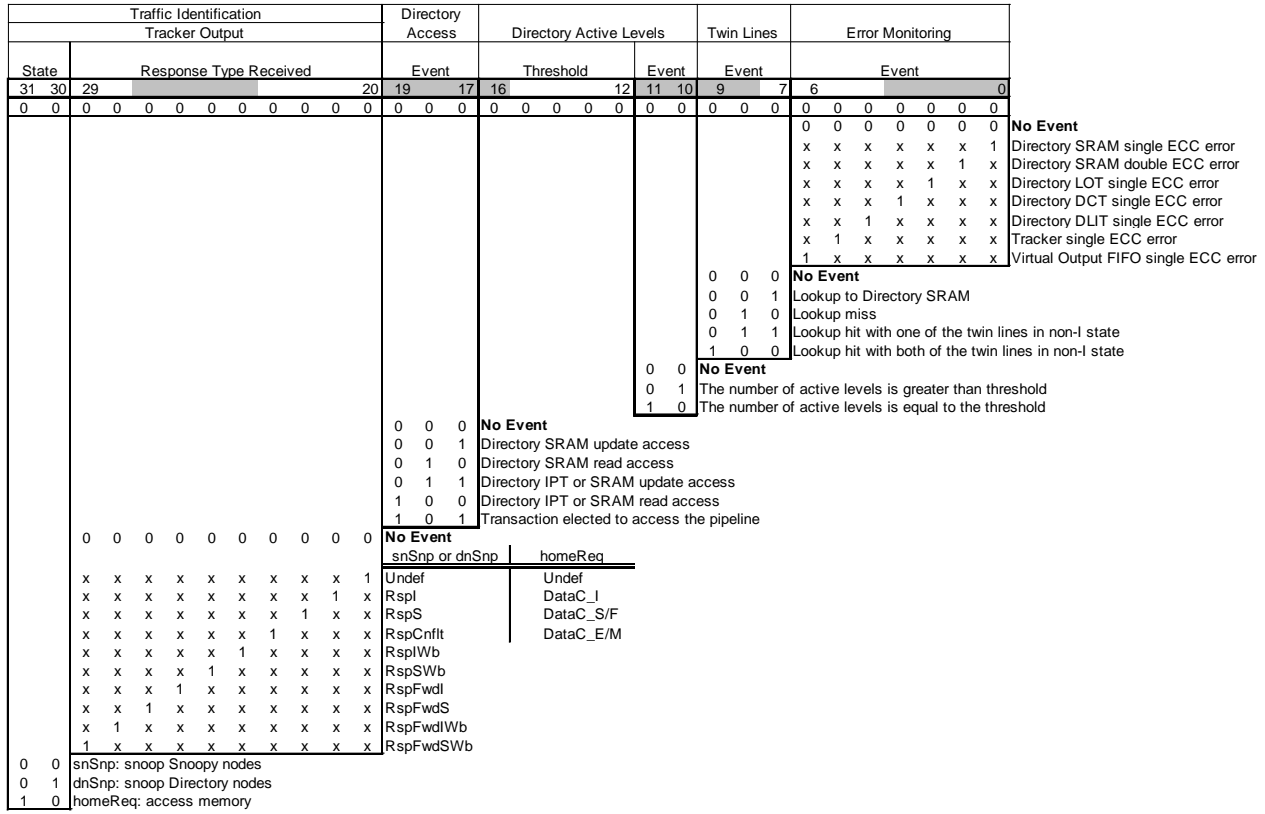

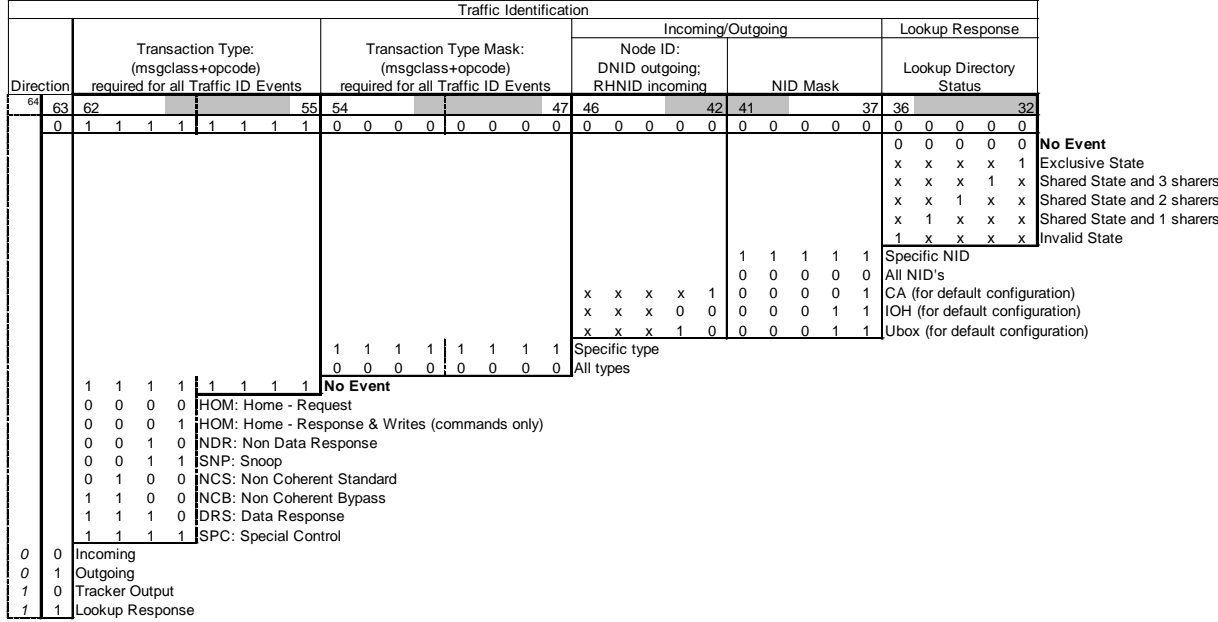

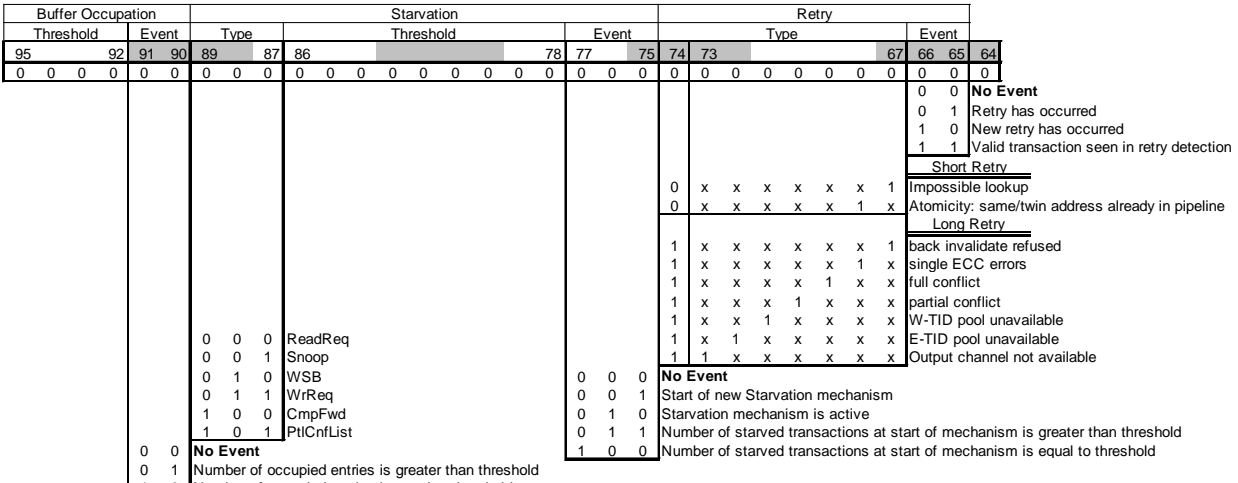

0 1 Number of occupied entries is greater than threshold<br>1 0 Number of occupied entries is equal to threshold

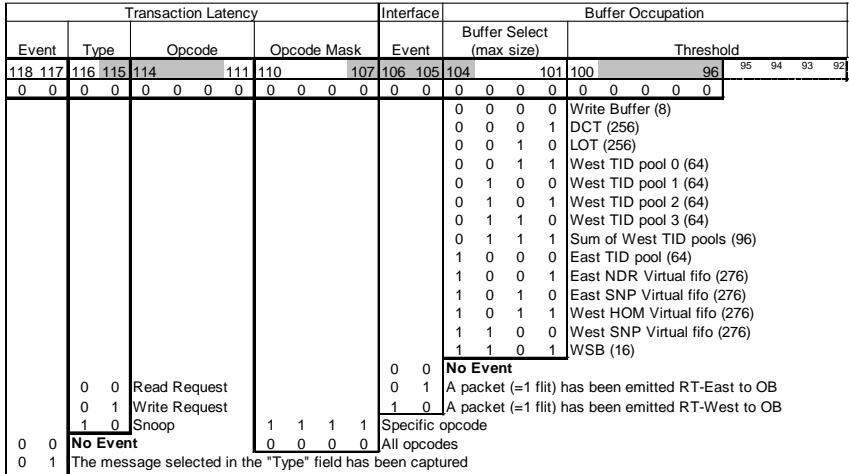

0 1 PThe message selected in the "Type" field has been captured<br><u>1 0</u> PThe response to the "Type" field message has been received (DataC for Read, Cmp for Write, and last Snp for Snoop)

## NCMH Event Types

Non Coherent Manager Unit (NCMH) manages non-coherent transactions through QPI and XQPI interfaces.

NCMH event types are monitored by setting fields in the PMNC0 or PMNC1 PME registers.

The following event types can be monitored in NCMH. Descriptive information is in addition to the general description at the beginning of this section.

- 1. Interface measure non-coherent traffic from NC to QPI or XQPI.
- 2. Buffer Occupation measure occupation of QPI or XQPI Tracker buffers.
- 3. Error measure ECC errors in NC register files.
- 4. Traffic Identification two choices for traffic direction, QPI to XQPI and XQPI to QPI. Traffic identification can be made using the outgoing mask-enabled updated DNID and the incoming mask-enabled RHNID in addition to Transaction Type.
- 5. Transaction Latency measure latency of selected transactions from the QPI or XQPI tracker.
- 6. Lock Latency measure latency of Lock transactions.

A depiction of the 74 bit PMNC\_PME register follows. It is shown in 32-bit packets as that is how it is read and written in Configuration Access mode using the BCS CSR. Field description details can be found in the PMNC Event Configuration Register Description.

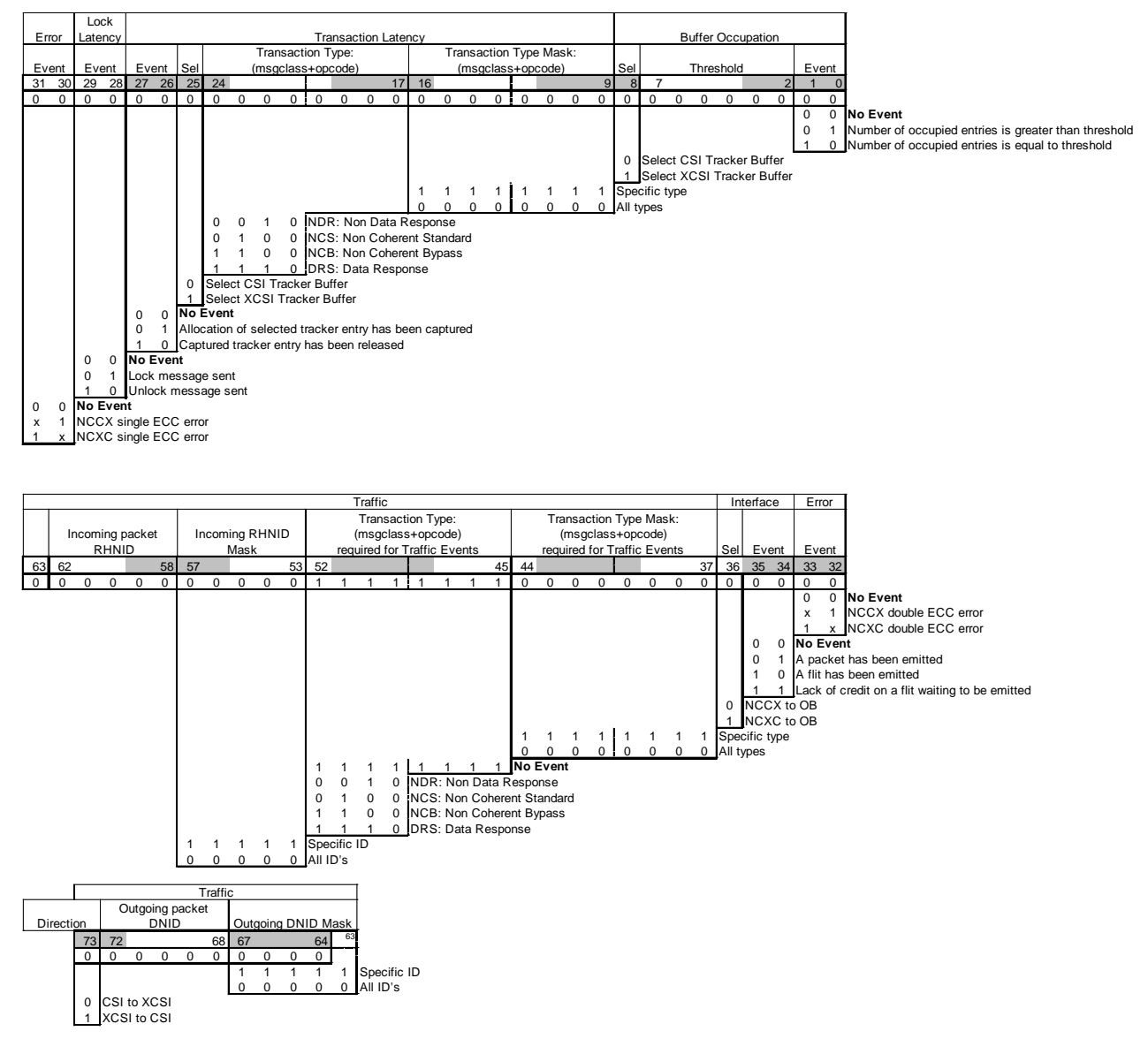

## LL and OB Event Types

Link Layer (LL) is the interface between QPI/IOH/XQPI and the Protocol Engines and Routing Layer of the BCS. Output Buffers (OB) store and route messages from the Protocol Engines to the Link Layer.

LL event types are monitored in the LL units, LLCH, LLIH and LLXH, by setting fields in the PMLL0 or PMLL1 PME registers in the selected unit. Each unit consists of multiple instances; four in LLCH, two in LLIH, three in LLXH. Unlike the PE units, the LL unit instance need not have identical settings for their PME registers as each instance is connected to a specific agent. OB Event types are monitored in the appropriate LL unit.

The following event type can be monitored in LL. Descriptive information is in addition to the general description at the beginning of this section.

Interface – measure OB to LL traffic.

Below is a depiction of the 33 bit PMLL\_PME register. It is shown as a 32-bit packets and a 1-bit packet as that is how it is read and written in Configuration Access mode using the BCS CSR.

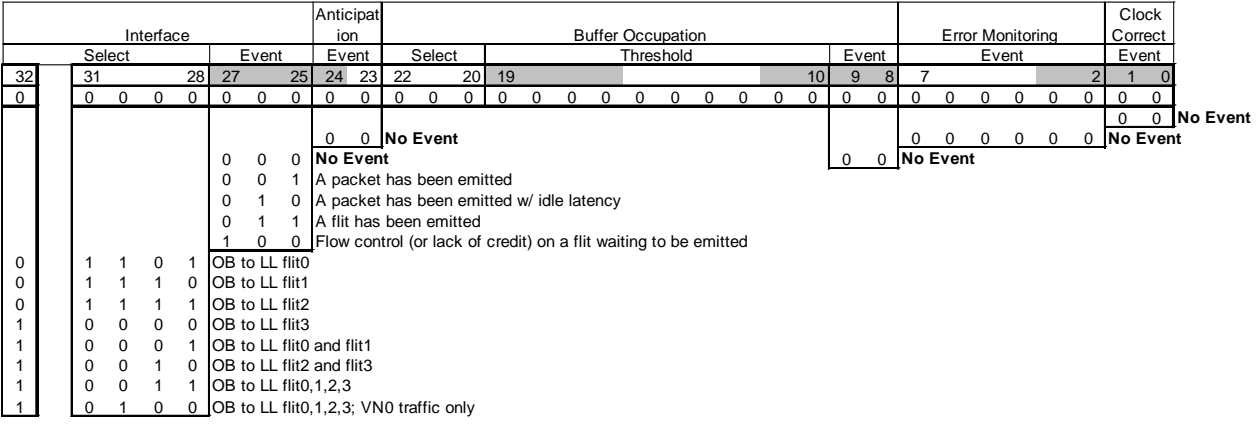

## RO Event Type

Route Through (RO) units are the direct routing path for messages from the two IOH modules to QPI and between the IOH modules.

RO event type is monitored in the ROIC and ROCI units by setting fields in the PMRO0 or PMRO1 PME registers in the selected unit. The following event type can be monitored in RO. Descriptive information is in addition to the general description at the beginning of this section.

Interface - measure RO-to-OB traffic or ROIC-to-ROCI traffic.

Below is a depiction of the 4 bit PMRO, PME register. Field description details can be found in the PMRO Event Configuration Register Description.

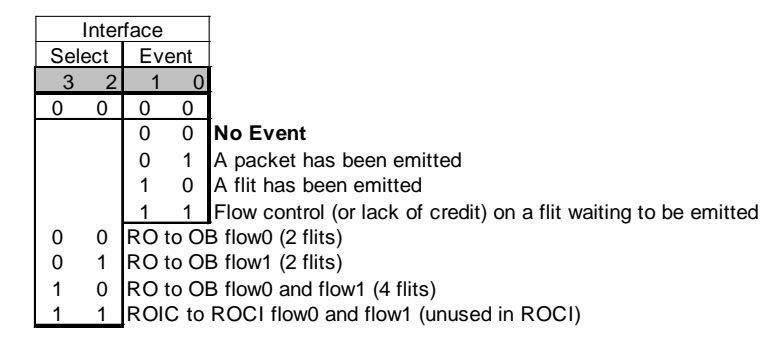

## A.4 Event Counts and Counter Threshold Comparisons

There are four Performance Monitor Counters comprised of a counter and a data storage register, the Performance Monitoring Data register (PMD). Counting is enabled by selecting a Counter Enable source, either a Local Enable/Interval Timer, or the counter's partner. It is important to note that Local Enable and Interval Timer are controlled by the global registers PERFCON and PTCTL and are mutually exclusive, meaning that all counters making this selection will receive the same enable source. For example, one cannot choose Local Enable for one counter and Interval Timer for another.

Each PMD can be compared with its own Performance Monitoring Compare register (PMC). There are two comparison modes: maximum compare, and compare then update. In maximum compare mode, the PMC is loaded with an initial value and a notification occurs when the PMD reaches this value. In the compare then update mode, the PMC is loaded each time the PMD exceeds the PMC value.

Each PM Counter is controlled by a Performance Monitoring Resource Control and Status register (PMR). The fields to carry out the actions described above are listed below.

- 1. unit selection for events or no event select the units whose events are to be monitored, based upon the unit type (PE, LL, RO).
- 2. compare mode or no comparison select maximum compare, compare then update, or no comparison mode.
- 3. reset source for counter and status select partner's compare or overflow status, partner's event, or nothing as the reset.
- 4. source of counter events select PME event, partner's status, or clock.
- 5. count mode count events or clocks after event.
- 6. destination of counter status output select PERFCON or partner.
- 7. counter enable source local (by PERFCON) or timer, partner's status, or disabled.
- 8. reset counter and clear status bits.

Using Bull's tools the user has no capability to use the Interval Timer 0r Compare mechanisms.

A depiction of the 32-bit PMR register follows. Field description details can be found in the PMR Configuration Register Description.

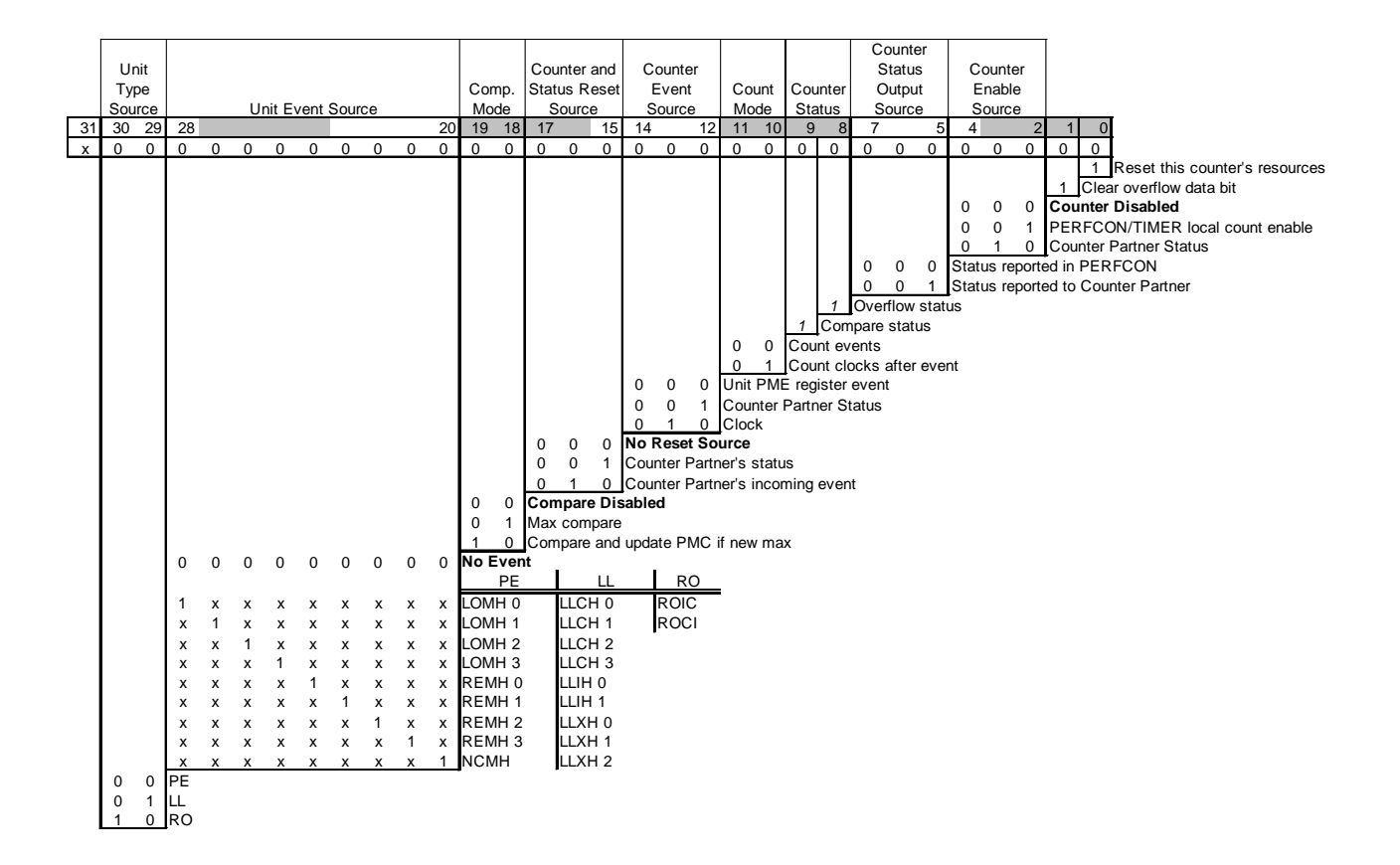

## A.5 Software Application Supported BCS Monitoring Events

In this section the set of BCS Performance monitoring events is described. Each performance event is named, the syntax for requesting it is defined, and the abbreviations of the many fields that must be used by name and the contents of those fields are defined. The message classes and their opcodes are used as defined in Section [A.6.](#page-113-0) In making this description of the supported performance monitoring events some simplifications are made. Therefore if a user only uses this syntax to describe events then not all capability in the BCS performance monitoring is available.

A list of all performance events is presented here in the order defined in this section. As defined they collect counts from all the BCSs in the node:

BCS\_PE[] BCS PE Error[] BCS\_PE\_LOM\_Error[] BCS\_PE\_REM\_Error[] BCS PE Twin Lines<sup>[]</sup> BCS PE\_LOM\_Twin\_Lines[] BCS\_PE\_REM\_Twin\_Lines[] BCS\_PE\_Directory\_Active\_Levels[] BCS\_PE\_LOM\_Directory\_Active\_Levels[] BCS PE\_REM\_Directory\_Active\_Levels[] BCS\_PE\_Directory\_Access\_Event[] BCS\_PE\_LOM\_Directory\_Access\_Event[] BCS\_PE\_REM\_Directory\_Access\_Event[] BCS\_PE\_Incoming\_Traffic[] BCS\_PE\_LOM\_Incoming\_Traffic[] BCS\_PE\_REM\_Incoming\_Traffic[] BCS\_PE\_Outgoing\_Traffic[] BCS\_PE\_LOM\_Outgoing\_Traffic[] BCS\_PE\_REM\_Outgoing\_Traffic[] BCS\_PE\_Tracker\_Traffic[] BCS\_PE\_LOM\_Tracker\_Traffic[] BCS\_PE\_REM\_Tracker\_Traffic[] BCS\_PE\_Lookup\_Traffic[] BCS\_PE\_LOM\_Lookup\_Traffic[] BCS\_PE\_REM\_Lookup\_Traffic[] BCS\_PE\_Short\_Retry[] BCS\_PE\_LOM\_Short\_Retry[] BCS\_PE\_REM\_Short\_Retry[] BCS\_PE\_Long\_Retry[] BCS\_PE\_LOM\_Long\_Retry[] BCS\_PE\_REM\_Long\_Retry[] BCS\_PE\_Starvation[] BCS\_PE\_LOM\_Starvation[] BCS\_PE\_REM\_Starvation[] BCS\_PE\_Buffer\_Occupation[] BCS\_PE\_LOM\_Buffer\_Occupation[] BCS\_PE\_REM\_Buffer\_Occupation[] BCS\_PE\_Interface\_RT\_East BCS\_PE\_LOM\_Interface\_RT\_East

BCS\_PE\_REM\_Interface\_RT\_East BCS\_PE\_Interface\_RT\_West BCS\_PE\_LOM\_Interface\_RT\_West BCS\_PE\_REM\_Interface\_RT\_West BCS PE Tx Request[] BCS\_PE\_LOM\_Tx\_Request[] BCS\_PE\_REM\_Tx\_Request[] BCS\_PE\_Tx\_Response[] BCS\_PE\_LOM\_Tx\_Response[] BCS\_PE\_REM\_Tx\_Response[] BCS\_NCMH[] BCS\_NCMH\_Buffer\_Occupation[] BCS\_NCMH\_Tx\_QPI\_Alloc[] BCS\_NCMH\_Tx\_XQPI\_Alloc[]

BCS\_NCMH\_Tx\_QPI\_Release[] BCS\_NCMH\_Tx\_XQPI\_Release[] BCS\_NCMH\_Lock\_Message BCS\_NCMH\_Unlock\_Message BCS\_NCMH\_Lock\_Message\_Latency BCS\_NCMH\_ECC\_Error[] BCS\_NCMH\_NCCX\_OB[] BCS\_NCMH\_NCXC\_OB[] BCS\_NCMH\_QPI\_XQPI\_Traffic[] BCS\_NCMH\_XQPI\_QPI\_Traffic[]

BCS\_LL[] BCS\_LL\_Interface[] BCS\_LL\_LLCH\_Interface[] BCS\_LL\_LLIH\_Interface[] BCS\_LL\_LLXH\_Interface[]

BCS\_RO[] BCS\_RO\_Interface[] BCS\_RO\_ROIC\_Interface[] BCS\_RO\_ROCI\_Interface[]

If the counts from all the BCSs are added together then the syntax above is used as shown. However a special variant of each performance event is allowed that provides the capability to choose from which BCS the counts for an event will be collected. This is controlled in the event definition by noting which BCSs will collect counts for this event. It is noted by the following syntax for each BCS that will collect the count by putting its number (0, 1, 2, 3) in the event name (up to three of the four BCSs may be listed):

BCS#1#2#3\_PE\_REM\_Incoming\_Traffic[]

For example to get the count from BCS0:

BCS0\_PE\_Incoming\_Traffic[MC=DRS,MCM=0xF,OC=0x0,OCM=0x0, NID=0,NIDM=0]

For example to get the count from BCS1, BCS2 and BCS3:

BCS123\_PE\_Incoming\_Traffic[MC=DRS,MCM=0xF,OC=0x0,OCM=0x0, NID=0,NIDM=0]

This can be especially useful in experiments where the performance analyst is evaluating a test program that is referencing from one BCS to another and wishes to collect separate counts from the BCS where the CPU is executing the test and from the BCS where the memory being referenced is located.

## PE Event Setup

For PE count events the PMR for the chosen counter for this event should have the following settings where Unit Event Source can have one of three values:

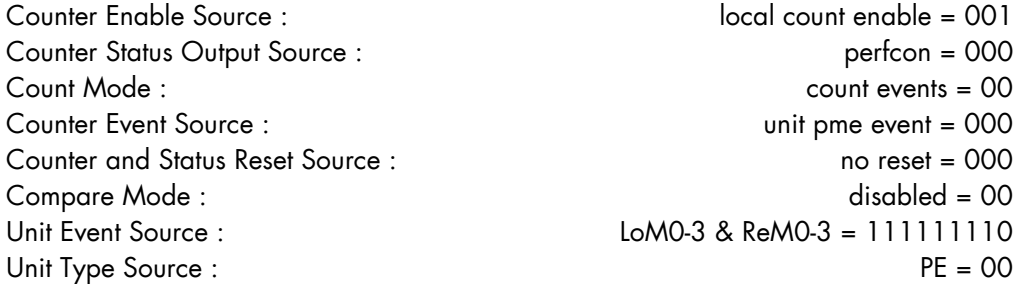

The Unit Event Source can have the above value if both LoM0-3 and ReM0-3 are configured to provide the source of the count. Here are the three choices:

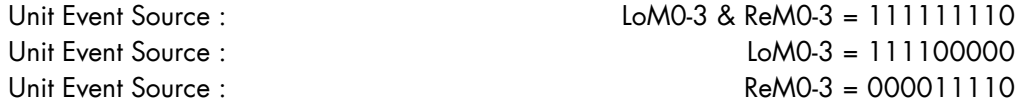

The syntax for the expert user that does not wish any software tool help in defining an event is to provide the PMR and PMPE\_PME register contents:

BCS\_PE[PMR=0x1FE00004,LOMH=0.0.0x7E0420.0,REMH=0.0.0x7E0420.0]

### Error Monitoring

You select the set of errors you wish to monitor. The definition will fill bits 6-0 of PMPE\_PME register. The PMR for the chosen counter for this event should have values shown in the "PE Event Setup" section with Unit Event Source chosen as LoM0-3 and ReM0-3. For example:

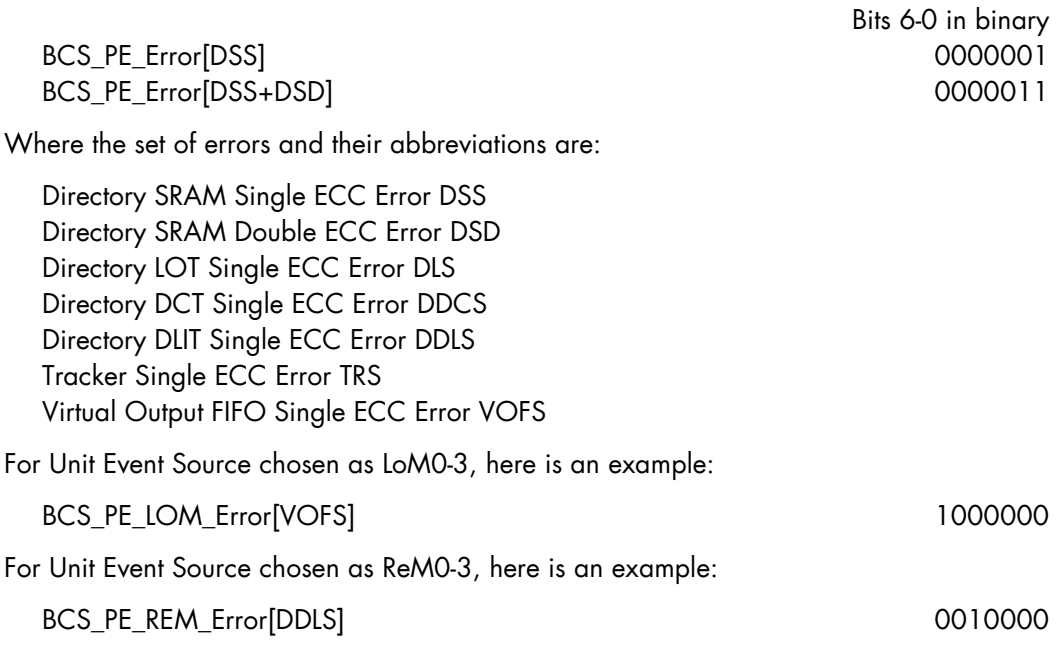

### Twin Lines Monitoring

You select the Event of this type that you want to count. The definition will fill bits 9-7 of PMPE\_PME register. The PMR for the chosen counter for this event should have values shown in the "PE Event Setup" section with Unit Event Source chosen as LoM0-3 and ReM0- 3. For example:

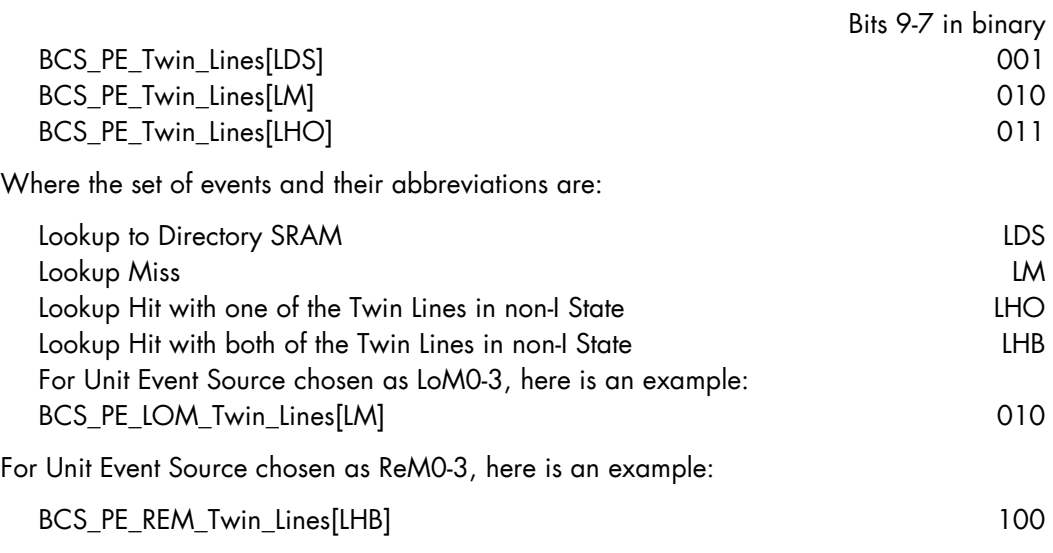

### Directory Active Levels Monitoring

You select the Directory Active Levels Threshold (0-31). You select Active Levels Event: greater than or equal.

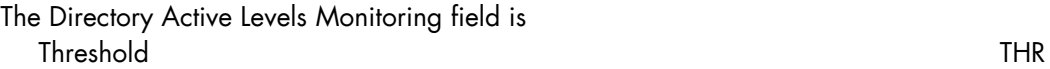

The definition will fill bits 16-10 of PMPE\_PME register. The PMR for the chosen counter for this event should have values shown in the "PE Event Setup" section with Unit Event Source chosen as LoM0-3 and ReM0-3. For example:

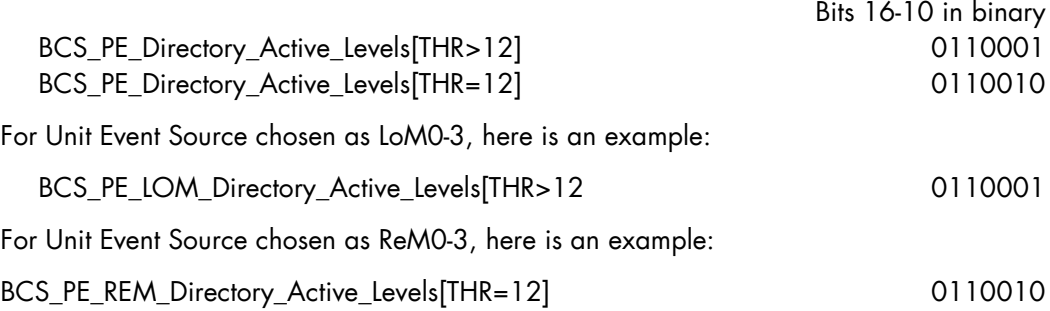

### Directory Access Monitoring

You select the directory access type to count. The definition will fill bits 19-17 of PMPE\_PME register. The PMR for the chosen counter for this event should have values shown in the "PE Event Setup" section with Unit Event Source chosen as LoM0-3 and ReM0- 3. For example:

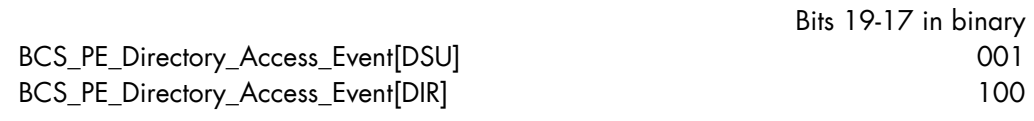

Where the set of exclusive events and their abbreviations are:

Directory SRAM Update Access DSU

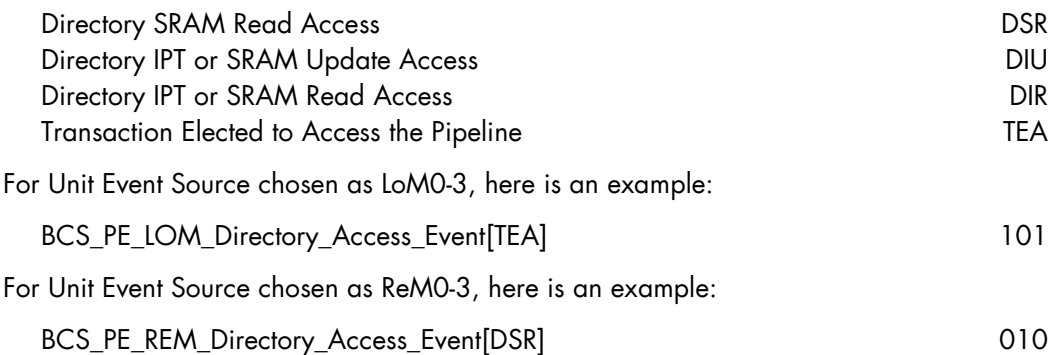

### Incoming Traffic Identification Monitoring

There are four cases of Traffic Identification Events. This is the first. The Traffic Identification Direction is selected by setting bits (64-63):

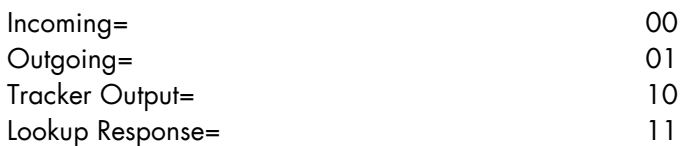

For this case Incoming (00) is chosen. The defaulted fields are:

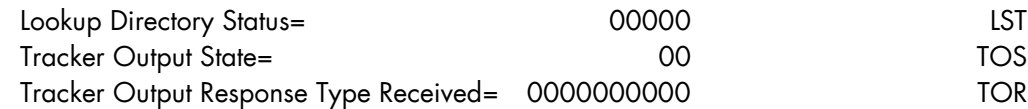

The filled fields are:

Direction= 00 Transaction Type MsgClass MC Transaction Type OpCode OC Transaction Type MsgClass Mask MCM Transaction Type OpCode Mask OCM Node ID (NID) NID NID Mask NIDM

The definition will fill bits 64-20 of PMPE\_PME register. The PMR for the chosen counter for this event should have values shown in the "PE Event Setup" section with Unit Event Source chosen as LoM0-3 and ReM0-3. For example:

Bits 64-20 in binary BCS\_PE\_Incoming\_Traffic[MC=DRS,MCM=0xF,OC=0x0,OCM=0x0, NID=0,NIDM=0] 001110000011110000000000000000000000000000000

This counts DRS transaction types for all opcodes for all RHNIDs

For Unit Event Source chosen as LoM0-3, here is an example:

BCS\_PE\_LOM\_Incoming\_Traffic[MC=DRS,MCM=0xF,OC=0x0,OCM=0x0, NID=0,NIDM=0]

001110000011110000000000000000000000000000000

For Unit Event Source chosen as ReM0-3, here is an example:

BCS\_PE\_REM\_Incoming\_Traffic[MC=DRS,MCM=0xF,OC=0x0,OCM=0x0,

NID=0,NIDM=0]

001110000011110000000000000000000000000000000

### Outgoing Traffic Identification Monitoring

There are four cases of Traffic Identification Events. For this case Outgoing (01) is chosen. The defaulted fields are:

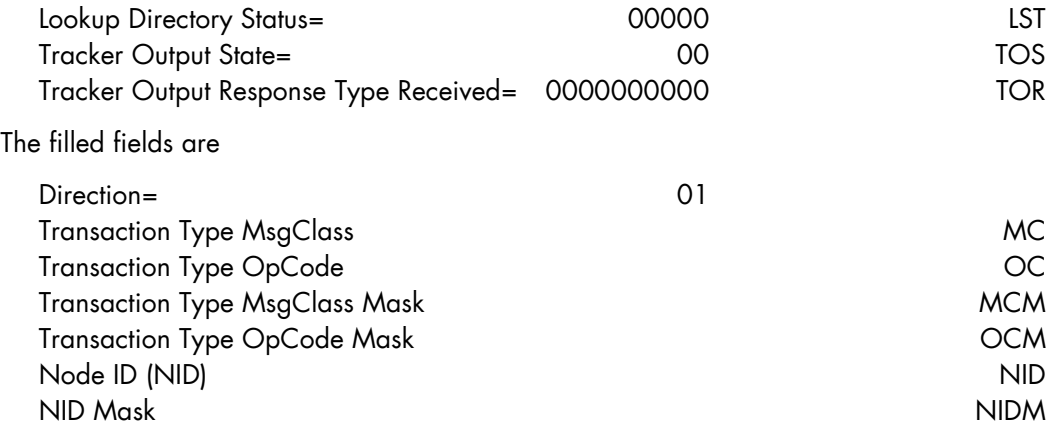

The definition will fill bits 64-20 of PMPE\_PME register. The PMR for the chosen counter for this event should have values shown in the "PE Event Setup" section with Unit Event Source chosen as LoM0-3 and ReM0-3. For example:

Bits 64-20 in binary

BCS\_PE\_Outgoing\_Traffic[MC=DRS,MCM=0xF,OC=0x0,OCM=0x0, NID=0,NIDM=0]

### 011110000011110000000000000000000000000000000

This counts DRS transaction types for all opcodes for all DNIDs

For Unit Event Source chosen as LoM0-3, here is an example:

BCS\_PE\_LOM\_Outgoing\_Traffic[MC=DRS,MCM=0xF,OC=0x0,OCM=0x0, NID=0,NIDM=0]

### 001110000011110000000000000000000000000000000

For Unit Event Source chosen as ReM0-3, here is an example:

BCS\_PE\_REM\_Outgoing\_Traffic[MC=DRS,MCM=0xF,OC=0x0,OCM=0x0, NID=0,NIDM=0]

### 001110000011110000000000000000000000000000000

### Tracker Output Traffic Identification Monitoring

There are four cases of Traffic Identification Events. For this case Tracker Output (10) is chosen. The defaulted fields are:

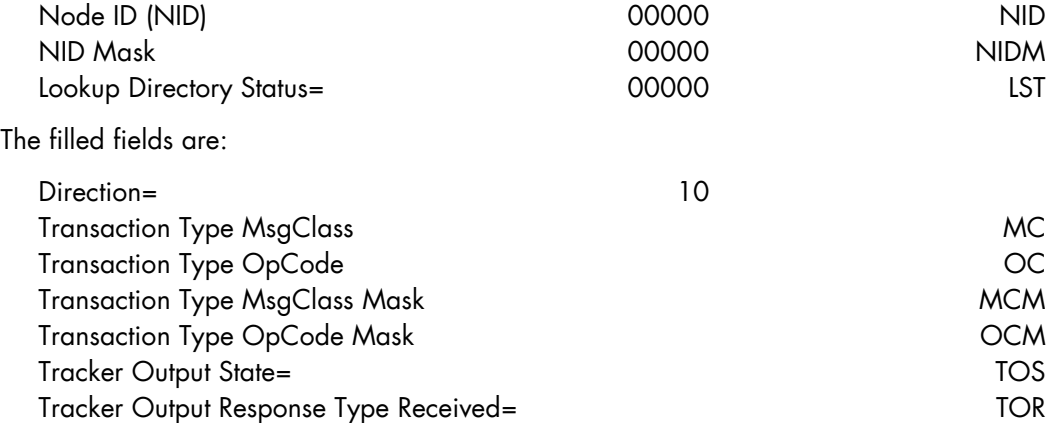

The definition will fill bits 64-20 of PMPE\_PME register. The PMR for the chosen counter for this event should have values shown in the "PE Event Setup" section with Unit Event Source chosen as LoM0-3 and ReM0-3. For example:

Bits 64-20 in binary

BCS\_PE\_Tracker\_Traffic[MC=DRS,MCM=0xF,OC=0x0,OCM=0x0, TOS=dnSnp,TOR=RsplWb+RspSWb]

101110000011110000000000000000000000000000000

This counts DRS transaction types for all opcodes for the selected Tracker Output state.

For Unit Event Source chosen as LoM0-3, here is an example:

BCS\_PE\_LOM\_Tracker\_Traffic[MC=DRS,MCM=0xF,OC=0x0,OCM=0x0, TOS=dnSnp,TOR=RsplWb+RspSWb]

#### 101110000011110000000000000000000000000000000

For Unit Event Source chosen as ReM0-3, here is an example:

BCS\_PE\_REM\_Tracker\_Traffic[MC=DRS,MCM=0xF,OC=0x0,OCM=0x0, TOS=dnSnp,TOR=RsplWb+RspSWb]

#### 101110000011110000000000000000000000000000000

#### Lookup Response Traffic Identification Monitoring

There are four cases of Traffic Identification Events. For this case Lookup Response (11) is chosen. The defaulted fields are:

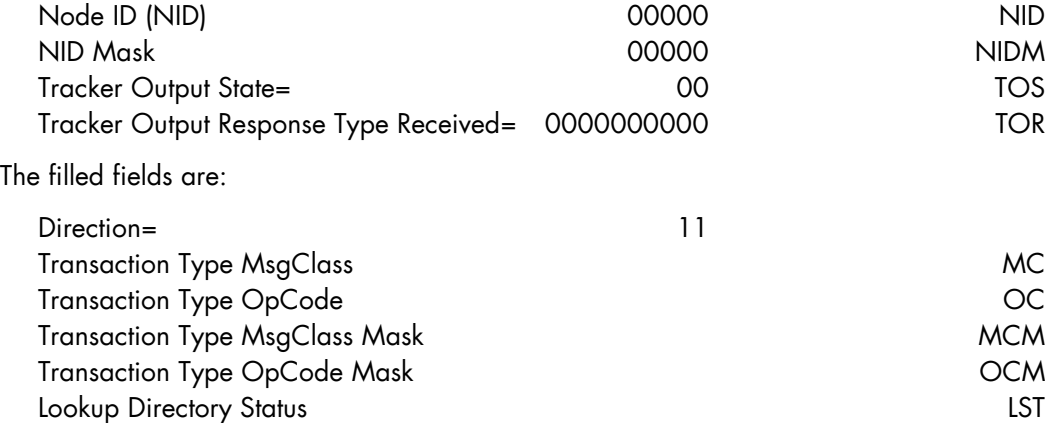

The definition will fill bits 64-20 of PMPE\_PME register. The PMR for the chosen counter for this event should have values shown in the "PE Event Setup" section with Unit Event Source chosen as LoM0-3 and ReM0-3. For example:

Bits 64-20 in binary

BCS\_PE\_Lookup\_Traffic[MC=DRS,MCM=0xF,OC=0x0,OCM=0x0, LST=EXC+1S]

This counts DRS transaction types for all opcodes for the selected Lookup Directory Statuses.

Where the set of exclusive Lookup Directory Statuses and their abbreviations are::

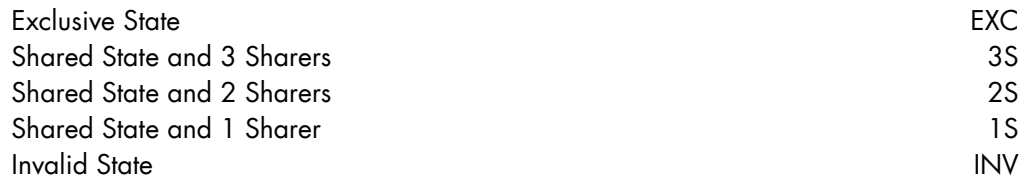

For Unit Event Source chosen as LoM0-3, here is an example:

BCS\_PE\_LOM\_Lookup\_Traffic[MC=DRS,MCM=0xF,OC=0x0,OCM=0x0, LST=EXC+1S] 101110000011110000000000000000000000000000000

For Unit Event Source chosen as ReM0-3, here is an example:

```
BCS_PE_REM_Lookup_Traffic[MC=DRS,MCM=0xF,OC=0x0,OCM=0x0, LST=EX+1S]
                    101110000011110000000000000000000000000000000
```
#### Retry Monitoring

You select the Retry Event Type. You select Short or Long Retry type. You select the set of retries that you wish to monitor.

The Retry Monitoring fields are: Retry Type TY Retry Event **EV** 

The definition will fill bits 74-65 of PMPE\_PME register. The PMR for the chosen counter for this event should have values shown in the "PE Event Setup" section with Unit Event Source chosen as LoM0-3 and ReM0-3. For example:

Bits 74-65 in binary

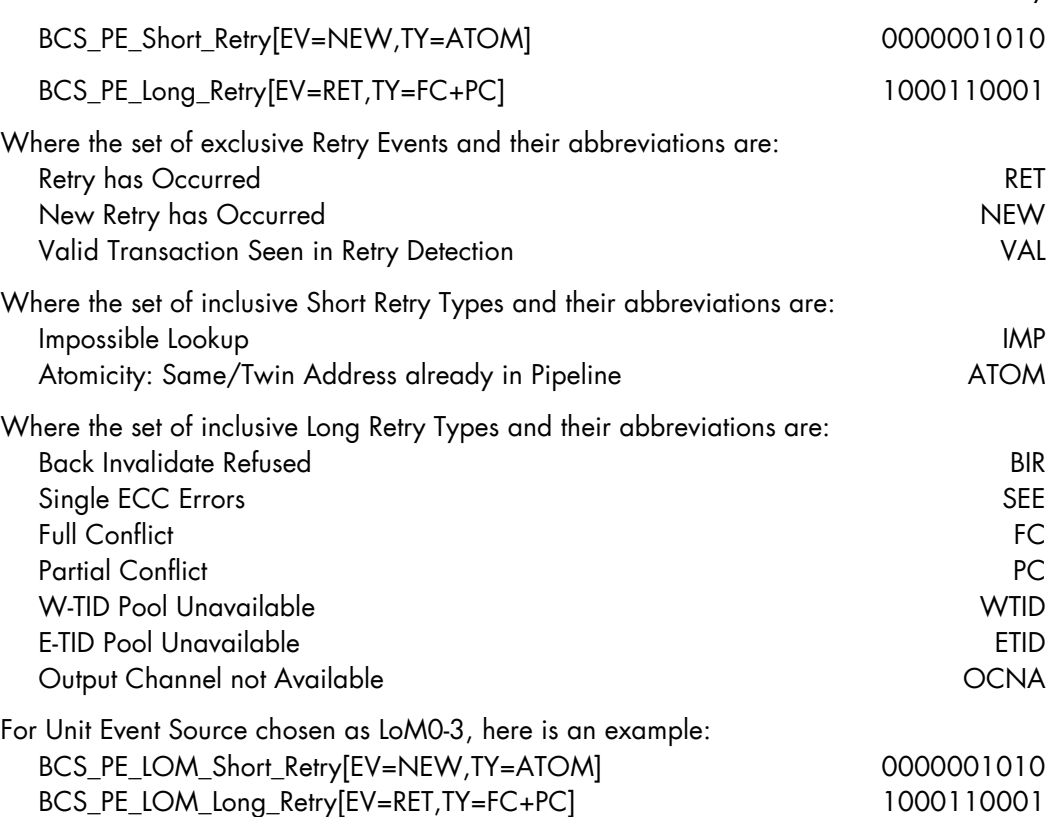

For Unit Event Source chosen as ReM0-3, here is an example:

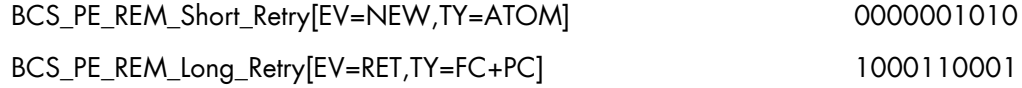

#### Starvation Monitoring

You select the Starvation Type. You select Starvation Event. You select Starvation Threshold; if you choose Event 011 or 100 otherwise it is set to 0.

The Starvation Monitoring fields are:

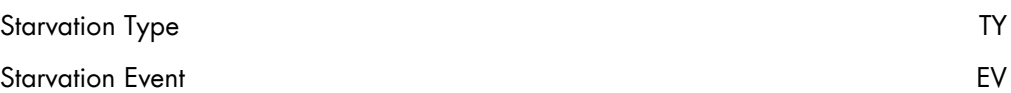

The definition will fill bits 89-75 of PMPE\_PME register. The PMR for the chosen counter for this event should have values shown in the "PE Event Setup" section with Unit Event Source chosen as LoM0-3 and ReM0-3. For example:

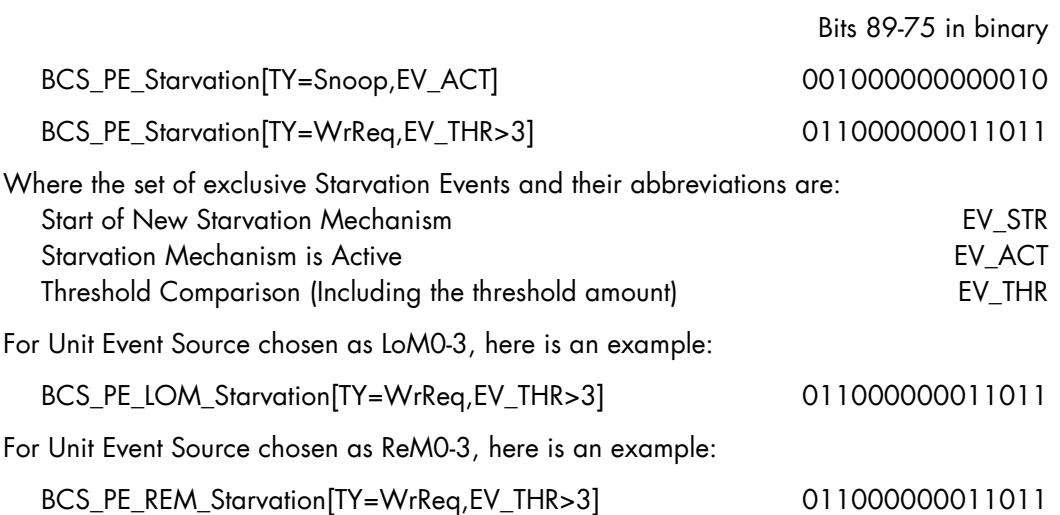

### Buffer Occupation Monitoring

You select the Buffer Select (choose the buffer to monitor). You select comparison Event: greater than or equal. You select occupation Threshold.

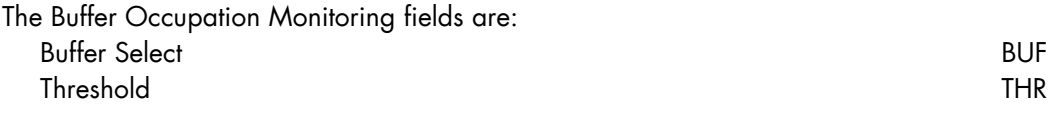

The definition will fill bits 104-90 of PMPE\_PME register. The PMR for the chosen counter for this event should have values shown in the "PE Event Setup" section with Unit Event Source chosen as LoM0-3 and ReM0 3. For example:

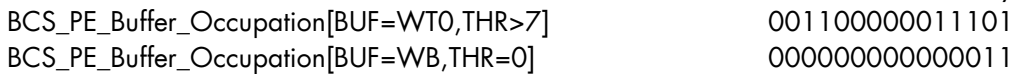

Bits 104-90 in binary

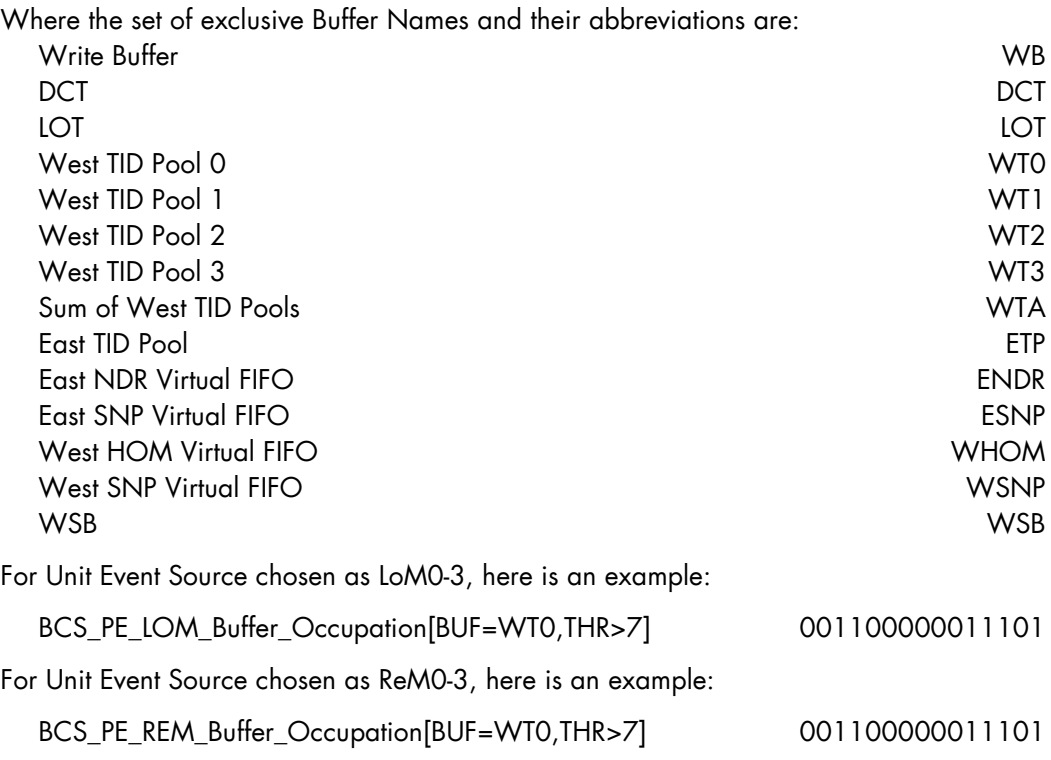

### Interface Monitoring

You select the direction of packet (flit) flow. Then you can count the number of flits emitted. The definition will fill bits 106-105 of PMPE\_PME register. The PMR for the chosen counter for this event should have values shown in the "PE Event Setup" section with Unit Event Source chosen as LoM0-3 and ReM0-3, for example:  $B_{11}$  106-105 in binary

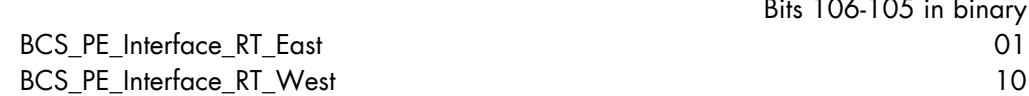

BCS PE Interface RT East counts the number of flits that has been emitted RT-East to OB. BCS\_PE\_Interface\_RT\_West counts the number of flits that has been emitted RT-West to OB.

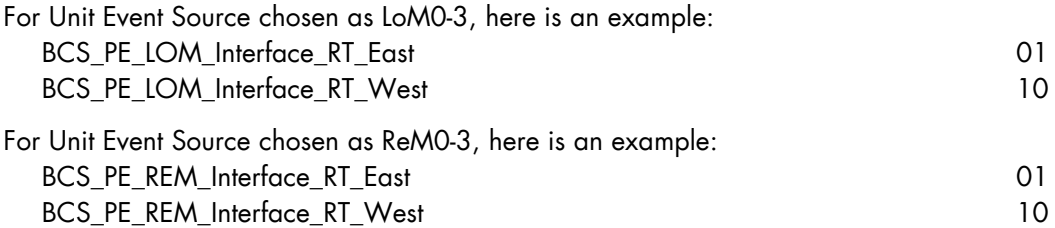

### Transaction Monitoring

You select the Event: Request or Response. You select the Transaction Type. Then you select the Opcode and Opcode Mask.

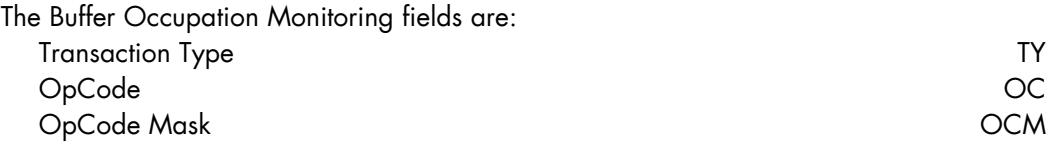

The definition will fill bits 118-107 of PMPE\_PME register. The PMR for the chosen counter for this event should have values shown in the "PE Event Setup" section with Unit Event Source chosen as LoM0-3 and ReM0-3. For example:

#### Bits 118-107 in binary

BCS\_PE\_Tx\_Request[TY=Write,OC=WbMtoI,OCM=0xF] 010101001111 BCS\_PE\_Tx\_Response[TY=Snoop,OC=SnpInvOwn,OCM=0xF] 101011001111

For Unit Event Source chosen as LoM0-3, here is an example:

BCS\_PE\_LOM\_Tx\_Request[TY=Write,OC=WbMtoI,OCM=0xF] 10101001111

BCS\_PE\_LOM\_Tx\_Response[TY=Snoop,OC=SnpInvOwn,OCM=0xF] 101011001111

For Unit Event Source chosen as ReM0-3, here is an example:

BCS\_PE\_REM\_Tx\_Request[TY=Write,OC=WbMtoI,OCM=0xF] 010101001111

BCS\_PE\_REM\_Tx\_Response[TY=Snoop,OC=SnpInvOwn,OCM=0xF] 101011001111

This is setup to count PE Transactions.

## NCMH Event Setup

For the NCMH count events the PMR for the chosen counter for this event should have the following settings:

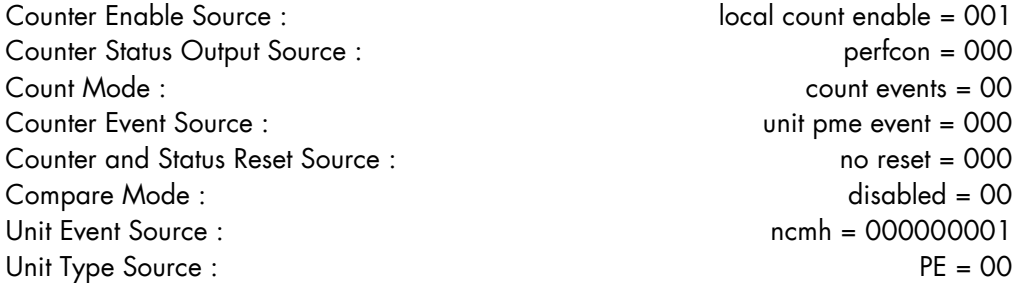

The syntax for the expert user that does not wish any software tool help in defining an event is to provide the PMR and PMNC\_PME register contents:

BCS\_NCMH[PMR=0x00100004,NCMH=0.0x7E0420.0]

### Buffer Occupation Monitoring

You select the QPI Tracker Buffer or the XQPI Tracker Buffer. You select the Threshold (0 to 63). You select comparison Event: greater than or equal.

The Buffer Occupation Monitoring fields are: QPI Tracker Buffer QPI\_Tracker XQPI Tracker Buffer XQPI\_Tracker

To the field name is appended the comparison event type > or = and the Threshold amount as shown in the example below.

The definition will fill bits 8-0 of PMNC\_PME register. For example:

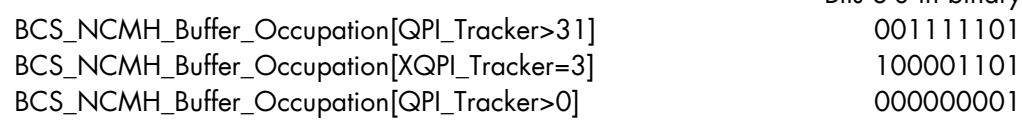

Bits 8-0 in binary

The PMR for the chosen counter for this event should have values shown above.

#### Transaction Monitoring

You select the Event: Allocate or Release. You Select the Buffer: QPI Tracker or XQPI Tracker. Then you select the Transaction Type Msgclass, Msgclass Mask, Opcode, and Opcode Mask.

The Buffer Occupation Monitoring fields are Transaction Type MsgClass MC Transaction Type OpCode OC Transaction Type MsgClass Mask MCM Transaction Type OpCode Mask OCM

The definition will fill bits 27-9 of PMNC\_PME register. For example Bits 27-9 in binary BCS\_NCMH\_Tx\_QPI\_Alloc[MC=DRS,MCM=0xF,OC=0,OCM=0] 0101110111100000000 BCS\_NCMH\_Tx\_XQPI\_AllocIMC=DRS,MCM=0xF,OC=0,OCM=01 0111110111100000000
BCS\_NCMH\_Tx\_QPI\_Release[MC=DRS,MCM=0xF,OC=0,OCM=0] 1001110111100000000 BCS\_NCMH\_Tx\_XQPI\_Release[MC=DRS,MCM=0xF,OC=0,OCM=0] 1011110111100000000

The PMR for the chosen counter for this event should have values shown in the "NCMH Event Setup" section.

This is setup to count NCMH Transactions.

#### Lock Monitoring

Two ways are available to use the Lock Latency event:

- 1. As a counter to count lock messages and / or
- 2. As a timer to accumulate the time that Locks are closed.

To setup the counter capability you select one of the two counters listed below (the count results are expected to be the same). The definition will fill bits 29-28 of PMNC\_PME register. For example:

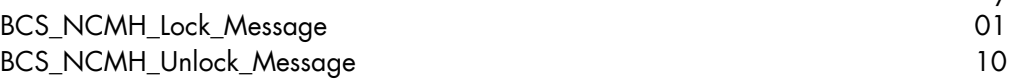

Bits 29-28 in binary

Bits 29-28 in binary

Bits 29-28 in binary

The PMR for the chosen counter for this event should have values shown in the "NCMH Event Setup" section.

There are a number of different latency measurements that can be taken in the PE and NCMH units. A single measurement is taken by counting the number of cycles from a Start Event to a Stop Event. As a single measurement isn't useful, the average latency is measured by counting the latencies of all target transactions and dividing that by the number of target transactions. [The counter definition above is the definition of target transactions for this example.]

A pair of counters is required to accumulate the total latency time. PAIR0\_CNT0 is set up to create a signal that lasts for the duration of the transaction. The start event of the transaction (for example Lock sent to NCMH) is the Event Source; the stop event (Unlock sent to NCMH) is programmed as the Event Source input to the Partner counter and is used by PAIR0\_CNT0 as the reset source. The compare register for this counter is initialized with one and the compare output is sent to the partner as the Status Output.

Set up the NCMH event registers for a Lock Latency transaction: Event 0 is the Lock, Event1 is the Unlock. The monitoring event is requested by

BCS\_NCMH\_Lock\_Message\_Latency

### Pair0\_PMNC\_PME0

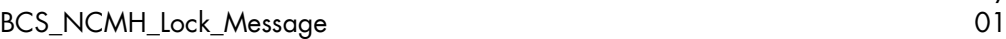

Lock Latency Event : Lock message sent = 01

### Pair0\_PMNC\_PME1

BCS\_NCMH\_Unlock\_Message 10 and 10 and 10 and 10 and 10 and 10 and 10 and 10 and 10 and 10 and 10 and 10 and 10 and 10 and 10 and 10 and 10 and 10 and 10 and 10 and 10 and 10 and 10 and 10 and 10 and 10 and 10 and 10 and 10

Set up PMCC for the Interval Timer or Local Count Enable method of running the monitor. Collect the results by reading the counter PMD registers. Note that PAIR0\_CNT0 is not read as it is not interesting.

The PAIR0\_CNT0\_PMR for this event should have the following settings:

Counter Enable Source : local count enable/timer = 001

Counter Status Output Source : partner = 001 Count Mode : count events = 00 Counter Event Source : unit pme event = 000 Counter and Status Reset Source : partner's incoming event = 010 Compare Mode : max compare = 01 Unit Event Source : ncmh = 000000001 Unit Type Source : PE = 00

The PAIR0\_CNT1\_PMR for this event should have the following settings: Counter Enable Source : local count enable/timer = 001 Counter Status Output Source : perfcon = 000 Count Mode : count events = 00 Counter Event Source : partner status = 001 Counter and Status Reset Source : no reset = 000 Compare Mode : disabled = 00 Unit Event Source : same as PAIR0\_CNT0\_PMR Unit Type Source : PE = 00

The PAIRO CNTO PMC for this event should have the Compare value set to 1.

PAIRO\_CNT1 is setup to count cycles for the duration of the transaction, the sum of the latencies of all target transactions. The partner status, the comparison of the PAIRO\_CNTO\_PMD with the value in PMC (=1), is the Event Source. Note that the Unit Event Source is set up for one of the PE units, but it is not being used as the Counter Event Source for this counter; it is being used by the partner as a reset source (remember the hard link between event0/counter0 and event1/counter1).

### ECC Error Monitoring

You select the ECC errors you want to count. The definition will fill bits 33-30 of the PMNC\_PME register. For example:

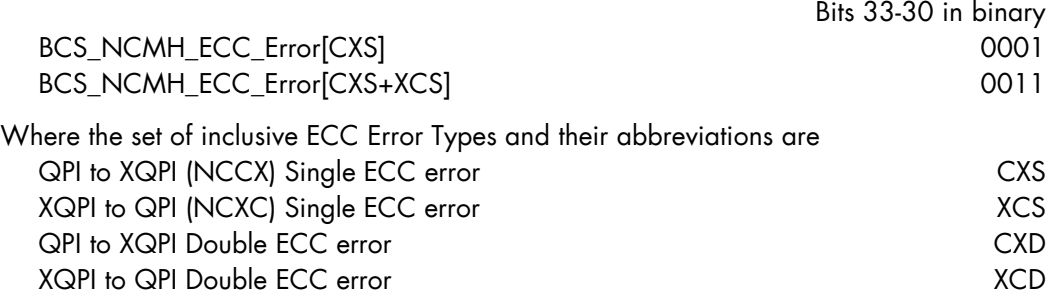

The PMR for the chosen counter for this event should have values shown in the "NCMH Event Setup" section.

#### Interface Monitoring

You select QPI or XQPI to Output Buffer (NCCX to OB or NCXC to OB). You select the Event that you want to count.

The definition will fill bits 36-34 of PMNC\_PME register. For example

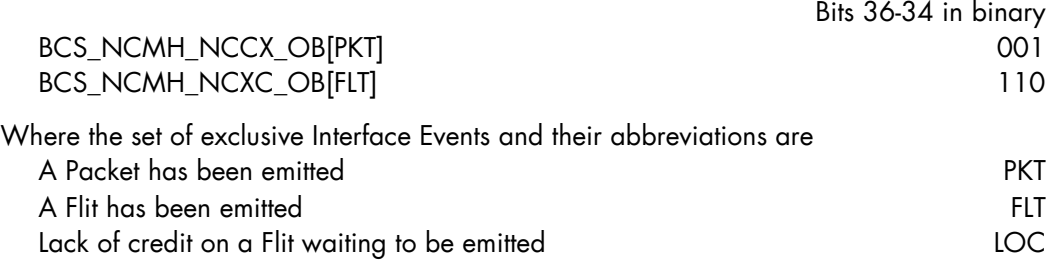

The PMR for the chosen counter for this event should have values shown in the "NCMH Event Setup" section.

#### Traffic Monitoring

You select direction: QPI to XQPI or XQPI to QPI. You select the destination node ID (DNID) and its DNID Mask. You select the requestor node ID (RHNID) and its RHNID Mask. You select Transaction Type and Mask (msgclass + opcode).

The Traffic Monitoring fields are:

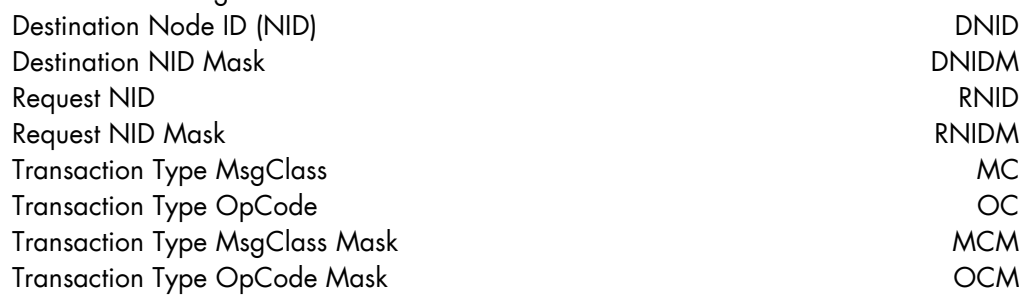

The definition will fill bits 73-37 of PMNC\_PME register. For example:

Bits 73-37 in binary

BCS\_NCMH\_QPI\_XQPI\_Traffic[DNID=0,DNIDM=0, RNID=0,RNIDM=0,MC=DRS,MCM=0xF,OC=0x0,OCM=0x0] 0000000000000000000001110111100000000 BCS\_NCMH\_XQPI\_QPI\_Traffic[DNID=0,DNIDM=0, RNID=0,RNIDM=0,MC=DRS,MCM=0xF,OC=0x0,OCM=0x0] 1000000000000000000001110111100000000

The PMR for the chosen counter for this event should have values shown in the "NCMH Event Setup" section.

### LL Event Setup

The event interface from most LL blocks in the BCS chip was connected incorrectly making many of the event selections non-functional. In fact only one remains usable.

For the LL count events the PMR for the chosen counter for this event should have the following settings where Unit Event Source can have one of four values:

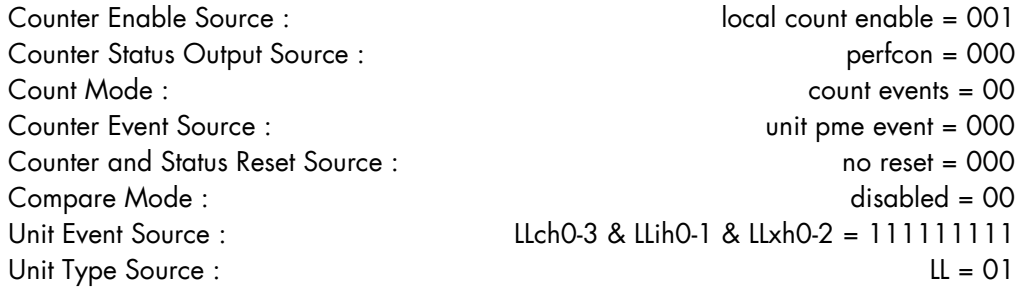

The Unit Event Source can have the above value if LLch0-3, LLih0-1 and LLxh0-3 are configured to provide the source of the count. Here are the four choices:

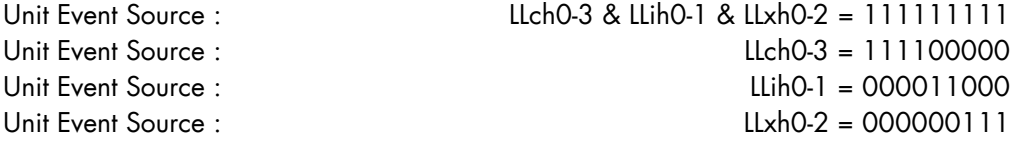

The syntax for the expert user that does not wish any software tool help in defining an event is to provide the PMR and PMLL\_PME register contents: BCS\_LL[PMR=0x3FF00004,LLCH=0.0x7E0420,LLIH=0.0x7E0420, LLXH=0.0x7E0420]

### Interface Monitoring

You select the Select the type of OB to LL traffic needed. You select the Event.

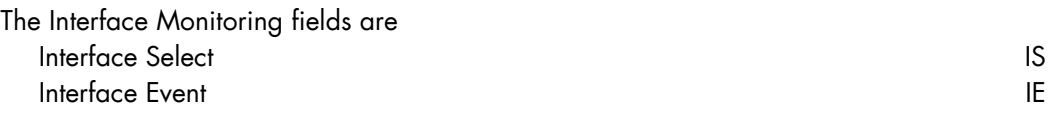

The definition will fill bits 32-25 of PMLL\_PME register. The PMR for the chosen counter for this event should have values shown in the "LL Event Setup" section with Unit Event Source chosen as LLch0-3, LLih0-1 and LLxh0-3. For example

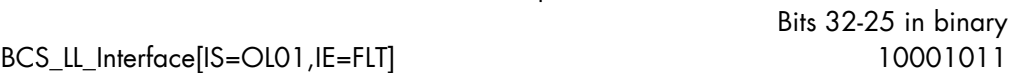

Where the set of exclusive Interface Select Types and their abbreviations are:

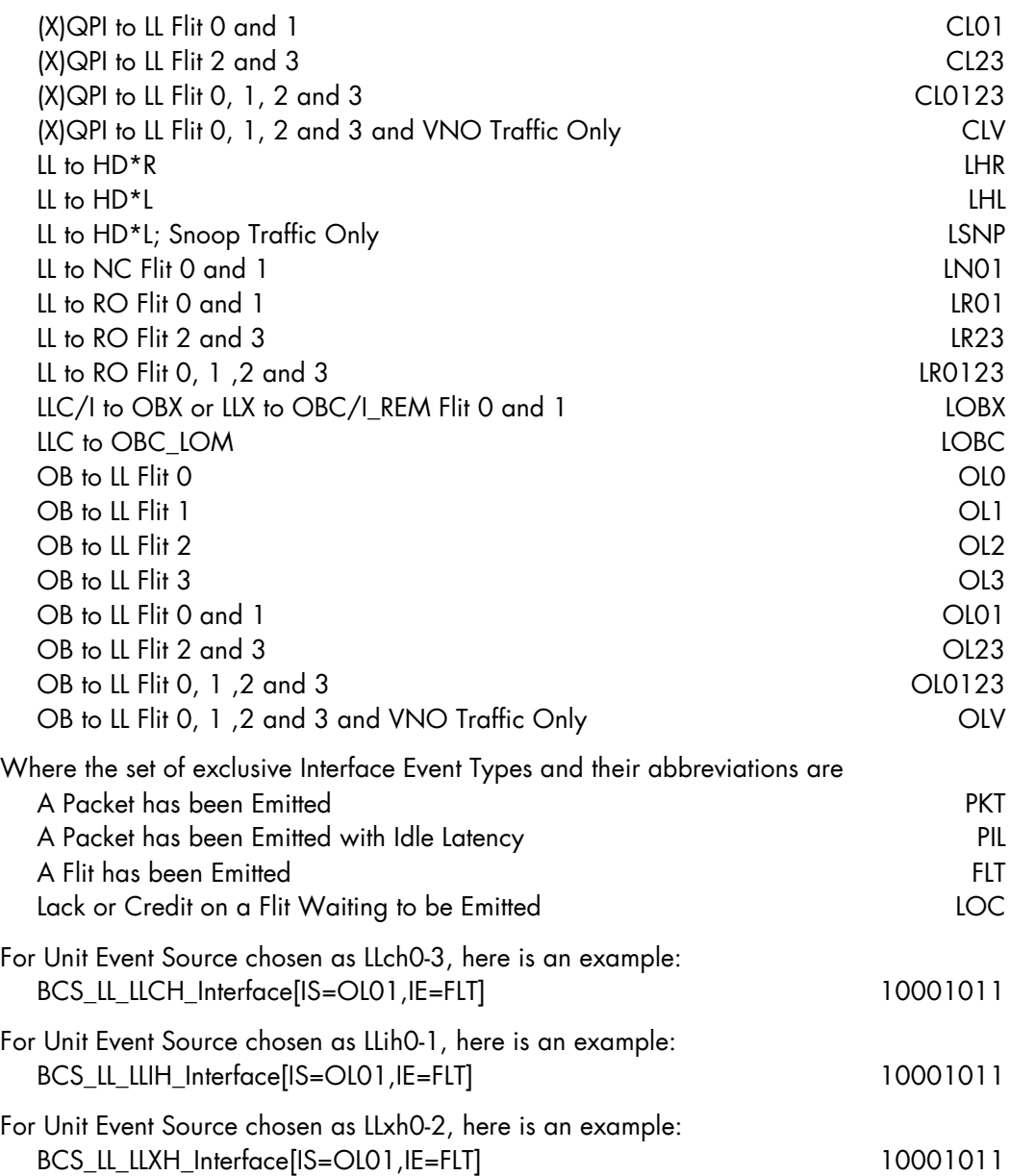

### RO Event Setup

Only internal Interface Traffic is measured.

For the RO count events the PMR for the chosen counter for this event should have the following settings where Unit Event Source can have one of three values:

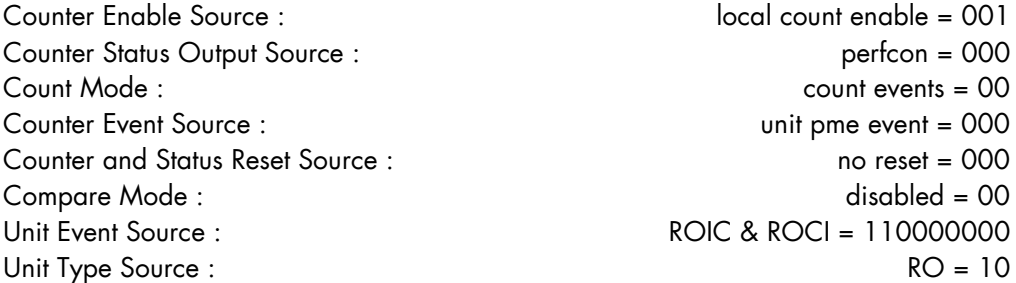

The Unit Event Source can have the above value if both ROIC and ROCI are configured to provide the source of the count. Here are the three choices:

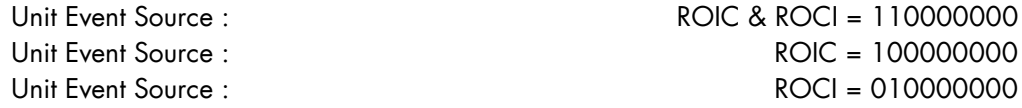

The syntax for the expert user that does not wish any software tool help in defining an event is to provide the PMR and PMRO\_PME register contents:

BCS\_RO[PMR=0x58000004,ROIC=2,ROCI=2]

### Interface Monitoring

You select the Select of the type of traffic needed. You select the Event.

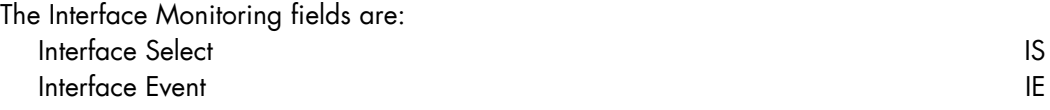

The definition will fill bits 3-0 of PMRO\_PME register. The PMR for the chosen counter for this event should have values shown in the "RO Event Setup" section with Unit Event Source chosen as ROIC and ROCI. For example:

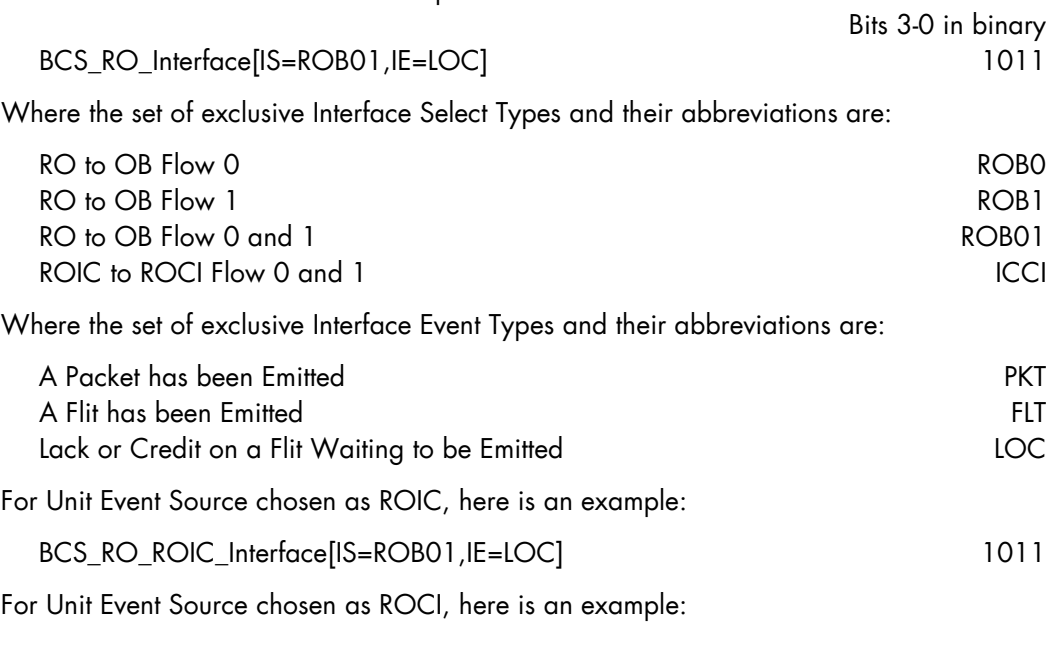

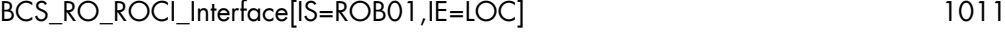

# A.6 BCS Key Architectural Values

# Message Class and Opcode Mapping

Any Opcodes not explicitly defined are reserved for future use. Opcodes listed as unsupported have been found to be unsupported in the current version of the BCS. Other Opcodes may also be unsupported; anyone wishing to discover them is directed to the Intel QPI Protocol Specification. Likewise, a NHM or TWK designation means that the Opcode is only valid for that platform. Once again, the designation is not exhaustive, the assumption being that a user who is counting events based upon Opcodes has the knowledge to be doing so, or access to documentation that would interpret it. Also, NcMsgB and NcMsgS contain six and ten message types respectively which cannot be differentiated for performance monitoring.

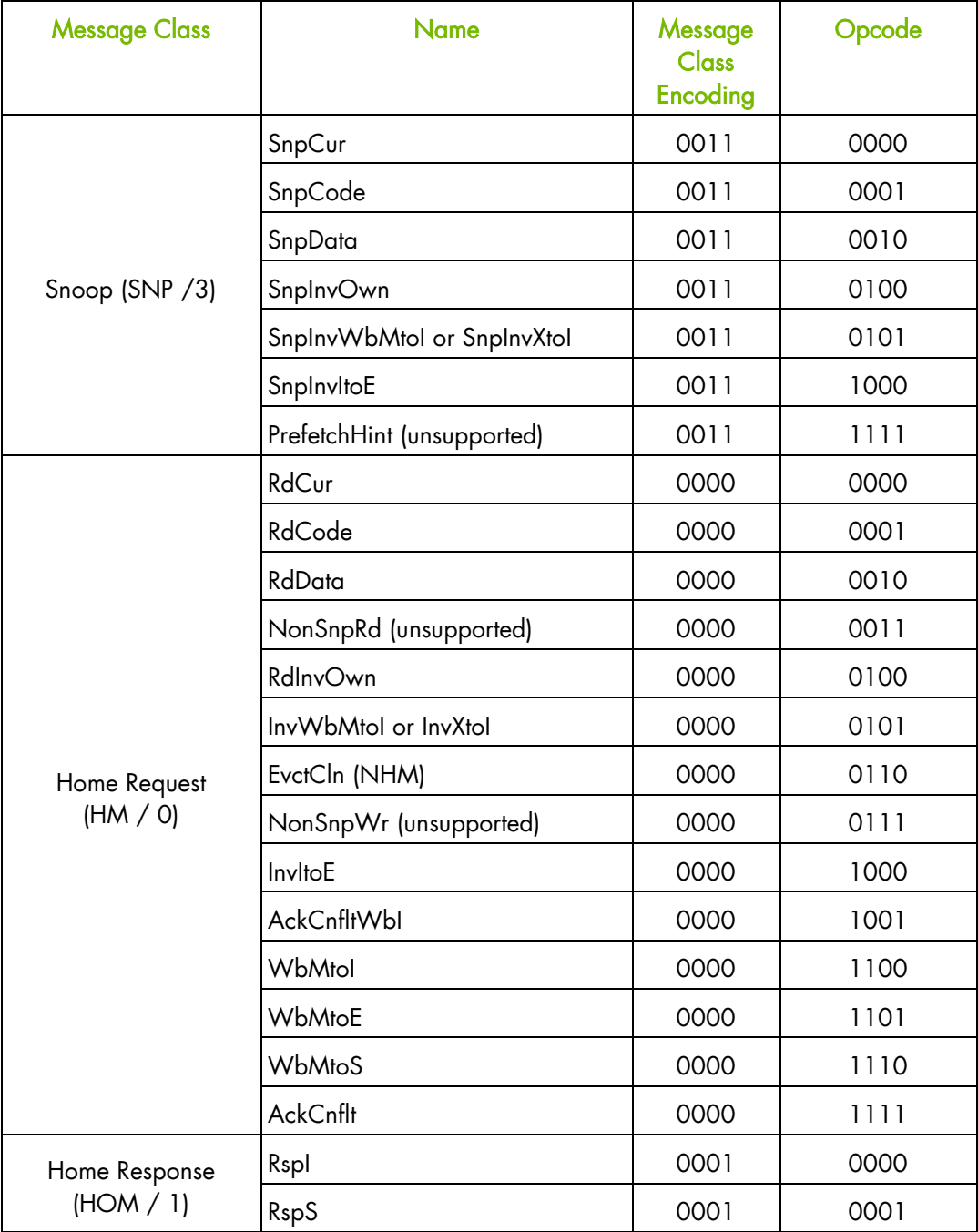

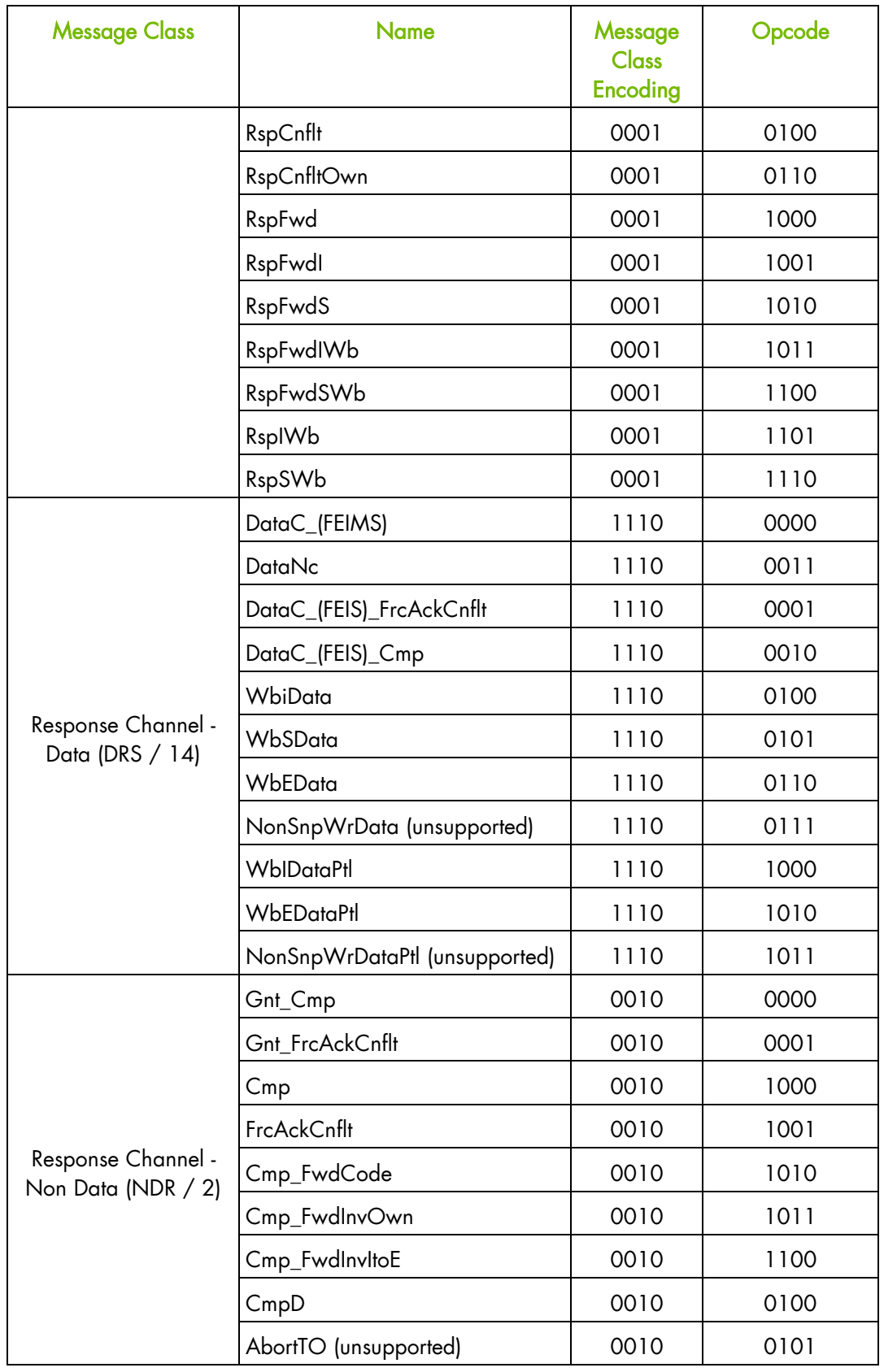

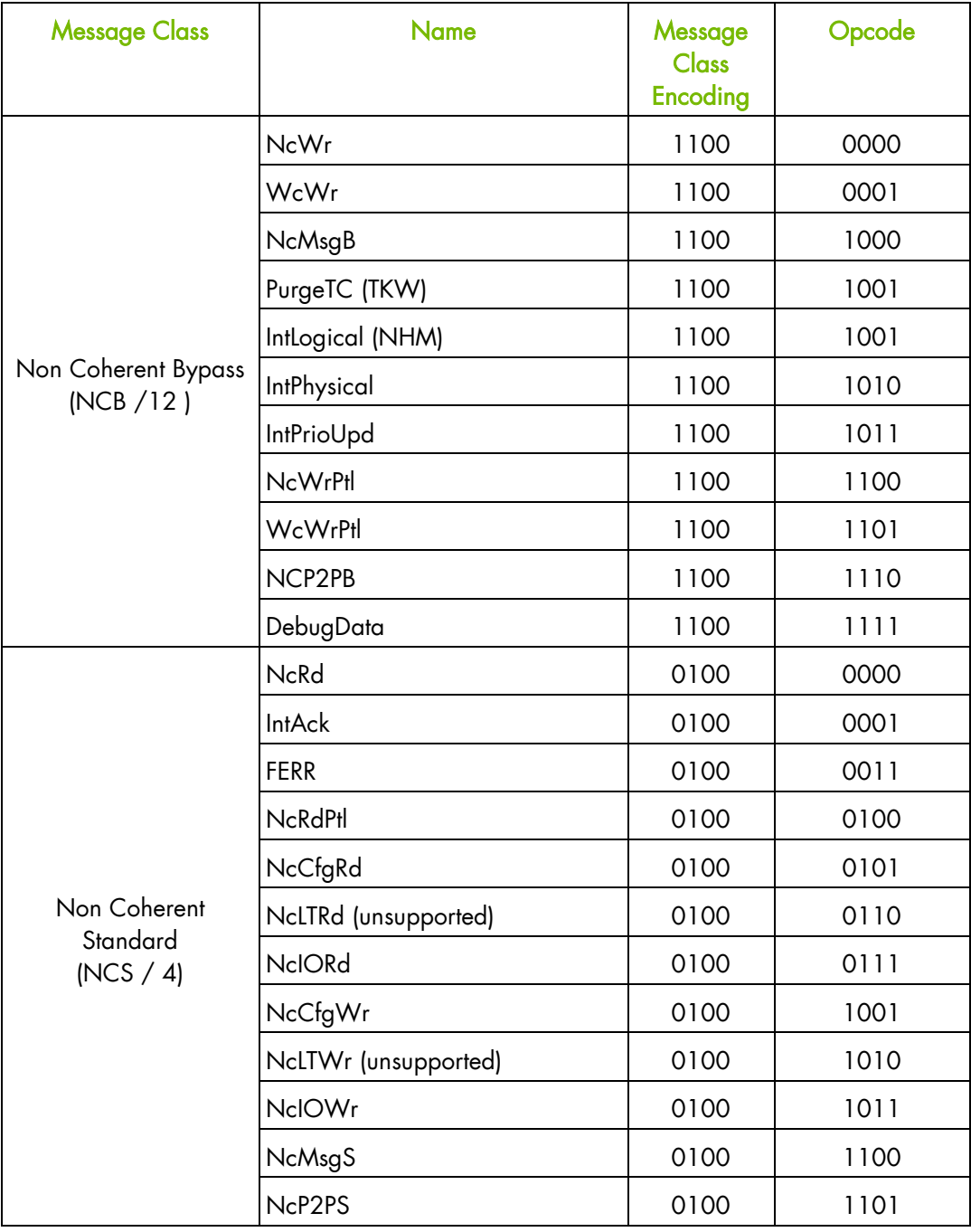

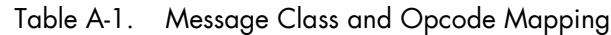

# QPI and XQPI NodeID Maps

The following are the NodeID maps that represent the QPI NodeIDs used by the protocol internal to the mainboard and the XQPI NodeIDs used by the protocol between mainboards.

### QPI NodeID Map

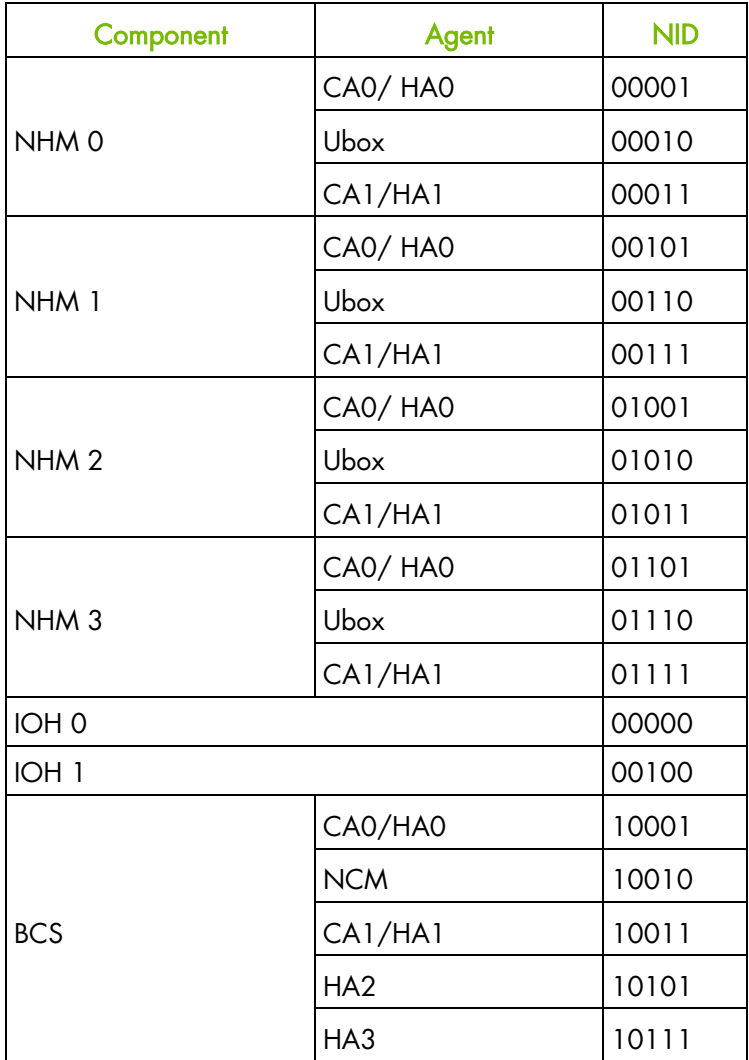

Table A-2. QPI NodeID Map

## XQPI NodeID Map

| Component        | Agent      | <b>NID</b> |
|------------------|------------|------------|
| BCS <sub>O</sub> | CA0/HA0    | 00000      |
|                  | CA1/HA1    | 00001      |
|                  | <b>NCM</b> | 00010      |
|                  | CA2/HA2    | 00011      |
|                  | CA3/HA3    | 00100      |
| BCS <sub>1</sub> | CA0/HA0    | 01000      |
|                  | CA1/HA1    | 01001      |
|                  | <b>NCM</b> | 01010      |
|                  | CA2/HA2    | 01011      |
|                  | CA3/HA3    | 01100      |
| BCS <sub>2</sub> | CA0/HA0    | 10000      |
|                  | CA1/HA1    | 10001      |
|                  | <b>NCM</b> | 10010      |
|                  | CA2/HA2    | 10011      |
|                  | CA3/HA3    | 10100      |
| BCS <sub>3</sub> | CA0/HA0    | 11000      |
|                  | CA1/HA1    | 11001      |
|                  | <b>NCM</b> | 11010      |
|                  | CA2/HA2    | 11011      |
|                  | CA3/HA3    | 11100      |

Table A-3. XQPI NodeID Map

# A.7 Configuration Management Description

# Performance Monitor Configuration Registers

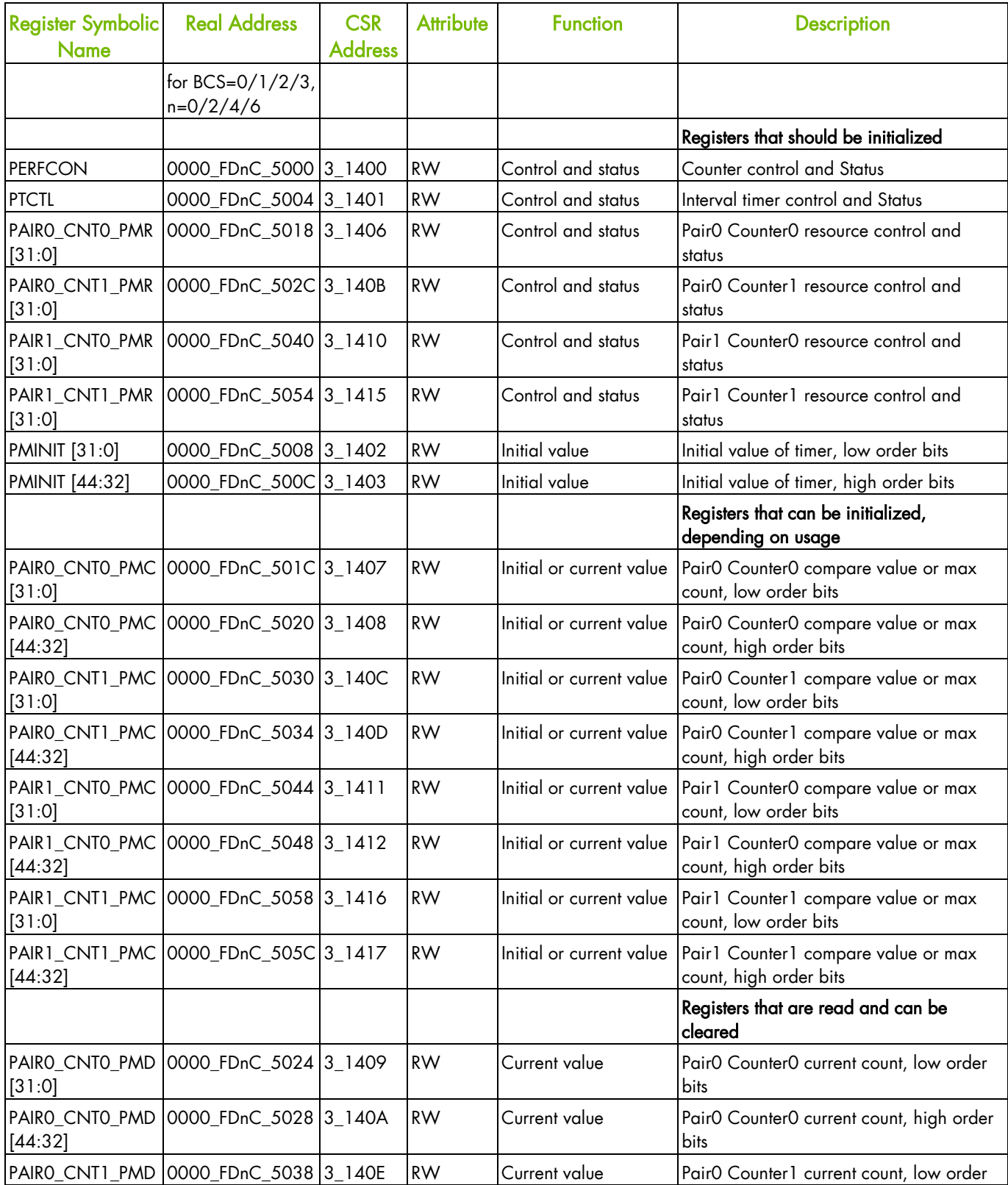

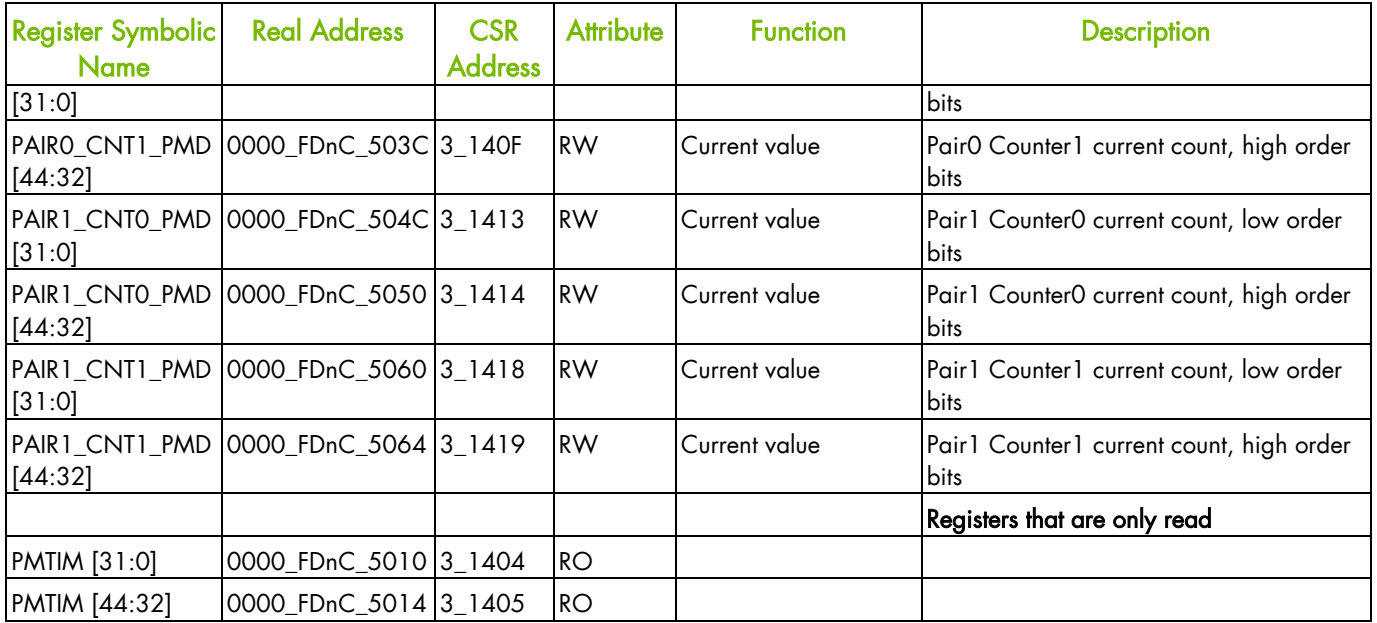

Table A-4. Performance Monitor Configuration Registers

# Event Configuration Registers

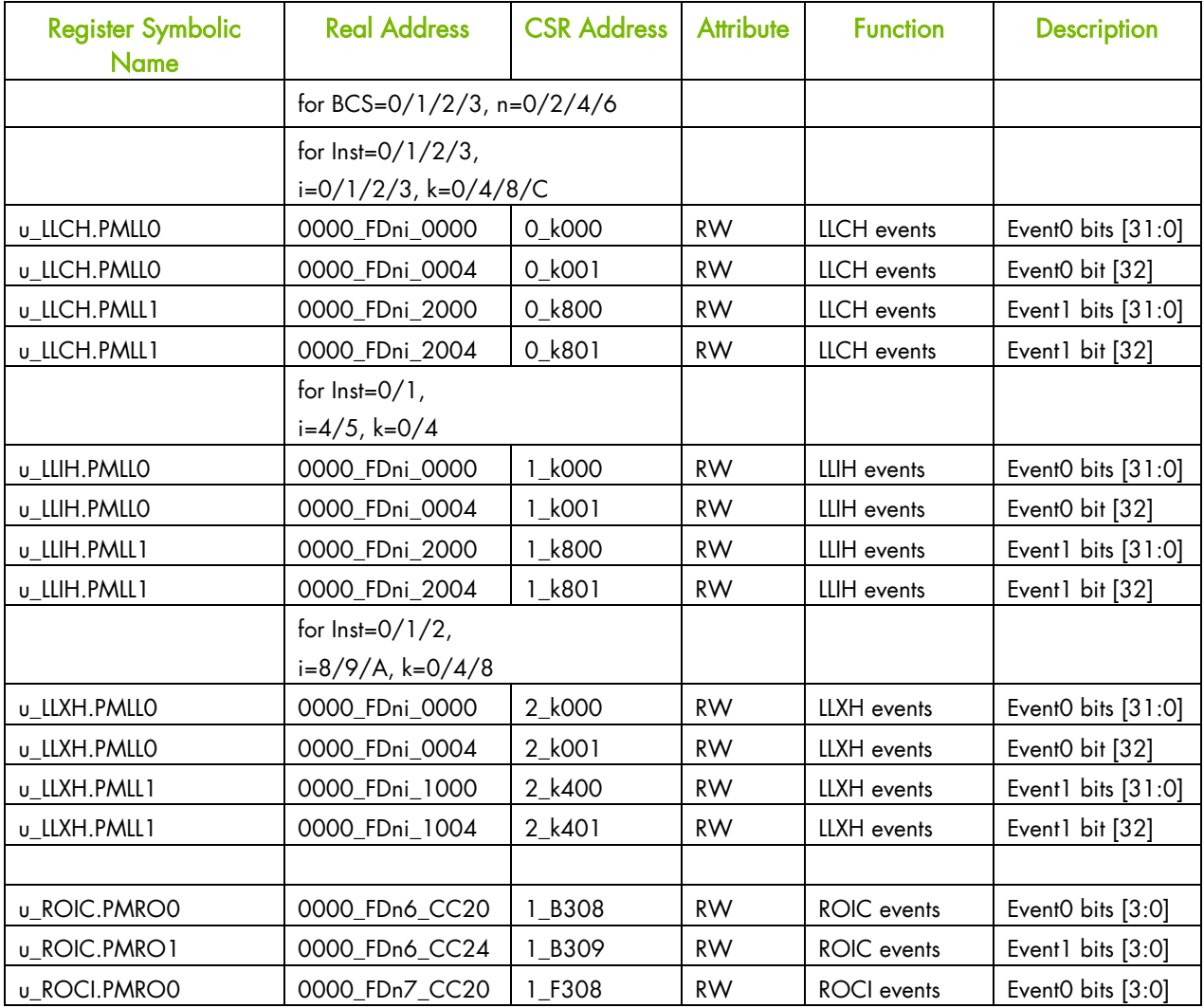

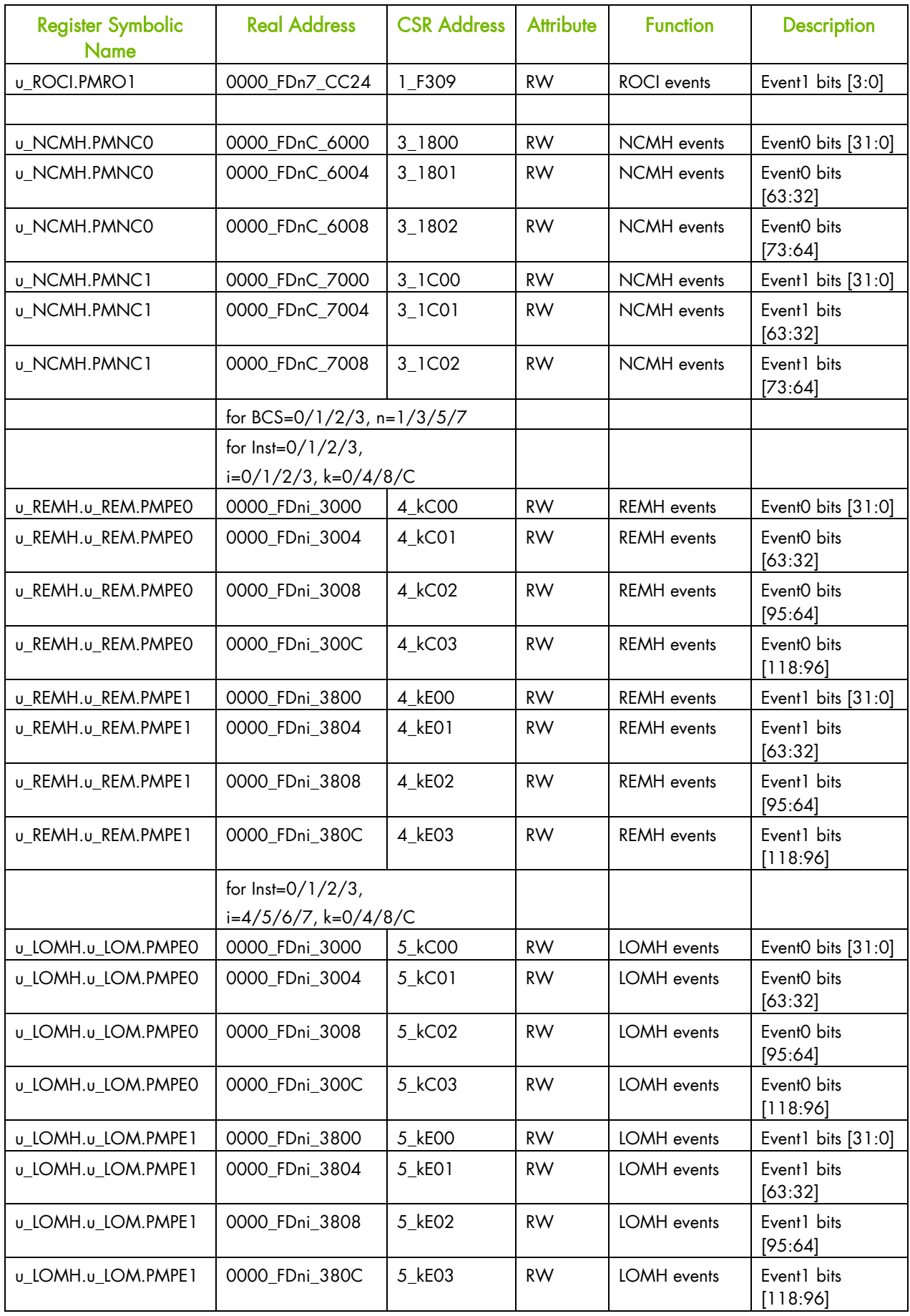

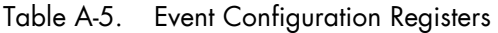

# A.8 BCS BPMON Usage Examples

## Total Memory Traffic For All BCSs Using Incoming Traffic

This BPMON monitor setup collects all the reads and writes from the requesting nodes (using REM events) and the local nodes fulfilling the requests (using LOM events) using Incoming Traffic. As the example shows the REM event counts closely match the LOM events counts. Read opcodes are counted by using a mask to get the RdCur, RdCode, RdData from the HOM0 Message Class in an event. The Write opcode, RdInvOwn, is specifically counted in a different event.

The test used generates reads for one test pass and writes for another test pass. The test program generates about 500,000,000 remote memory requests per program instance and four instances are executed. Here are the read results from BPMON that also shows the BCS performance events measured.

```
+--------------------------------------------------------------------+
| BPMON Single Thread Event Results
+--------------------------------------------------------------------+
Event Description Event Count
BCS_PE_REM_Incoming_Traffic
[MC=HOM0,MCM=0xF,OC=0,OCM=0xC,NID=0x01,NIDM=0x01]
BCS_PE_REM_Incoming_Traffic 1066138
[MC=HOM0, MCM=0xF, OC=RdInvOwn, OCM=0xF, NID=0x01, NIDM=0x01]<br>BCS PE LOM Incoming Traffic 1976723675
BCS_PE_LOM_Incoming_Traffic
[MC=HOM0, MCM=0xF, OC=0, OCM=0xC, NID=0, NIDM=0x00]BCS_PE_LOM_Incoming_Traffic 1063453
[MC=HOM0, MCM=0xF, OC=RdInvOwn, OCM=0xF,NID=0,NIDM=0x00]
```
Here are the write results from BPMON that also shows the BCS performance events measured.

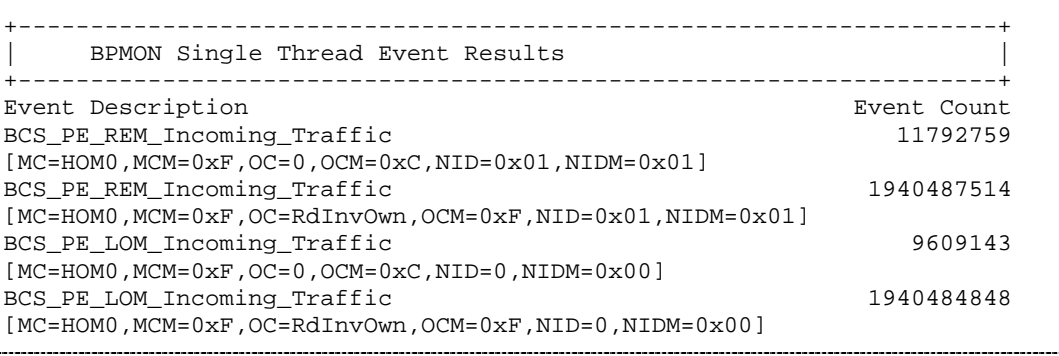

### Total Memory Traffic for All BCSs Using Outgoing Traffic

This BPMON monitor setup collects all the reads and writes from the requesting nodes (using LOM events) and the local nodes fulfilling the requests (using REM events) using Outgoing Traffic. As the example shows the LOM event counts closely match the REM events counts. Read opcodes are counted by using a mask to get the RdCur, RdCode, RdData from the HOM0 Message Class in an event. The Write opcode, RdInvOwn, is specifically counted in a different event.

The test used generates reads for one test pass and writes for another test pass. The test program generates about 500,000,000 remote memory requests per program instance and four instances are executed. Here are the read results from BPMON that also shows the BCS performance events measured.

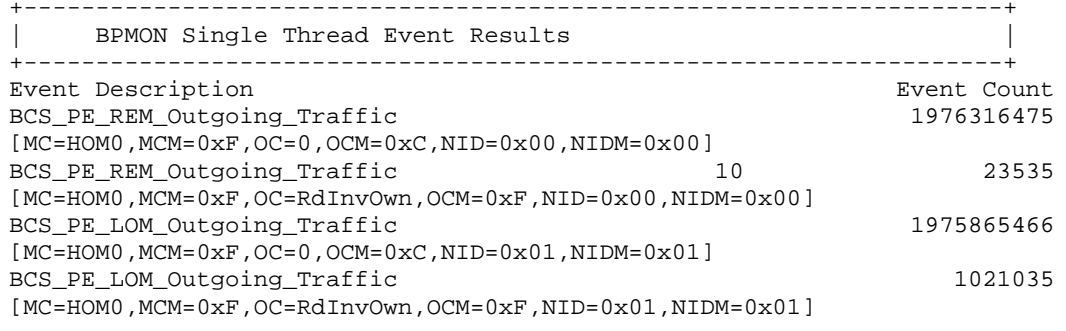

Here are the write results from BPMON that also shows the BCS performance events measured.

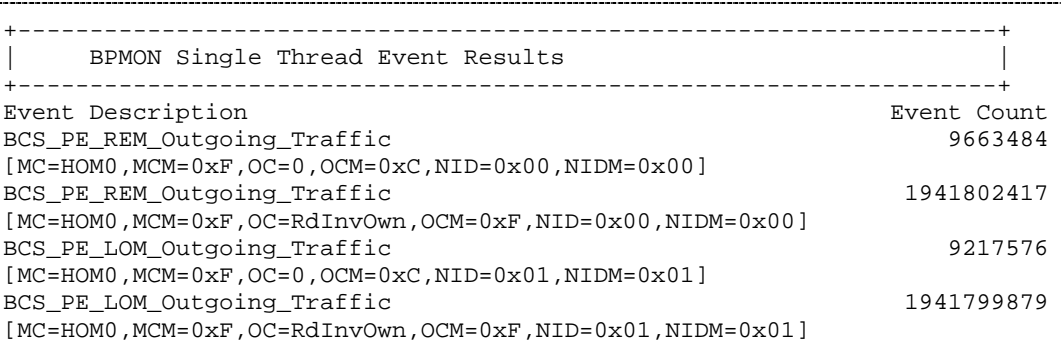

## Memory Traffic For a Source and a Destination BCS Using Incoming **Traffic**

This BPMON monitor setup collects all the reads and writes from the requesting node on BCS0 (using REM events) and the local node fulfilling the requests on BCS3 (using LOM events) using Incoming Traffic. As the example shows the REM event counts closely match the LOM events counts.

The test used generates reads for one test pass and writes for another test pass. The test program generates about 500,000,000 remote memory requests per program instance and one instance is executed. Here are the read results from BPMON that also shows the BCS performance events measured.

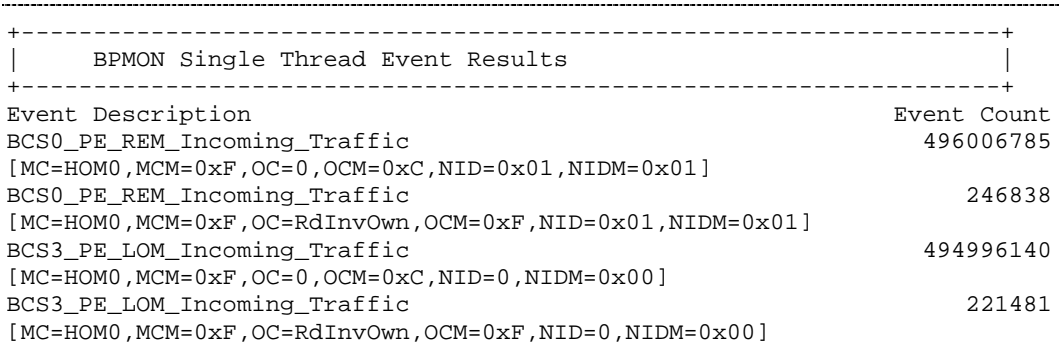

Here are the write results from BPMON that also shows the BCS performance events measured.

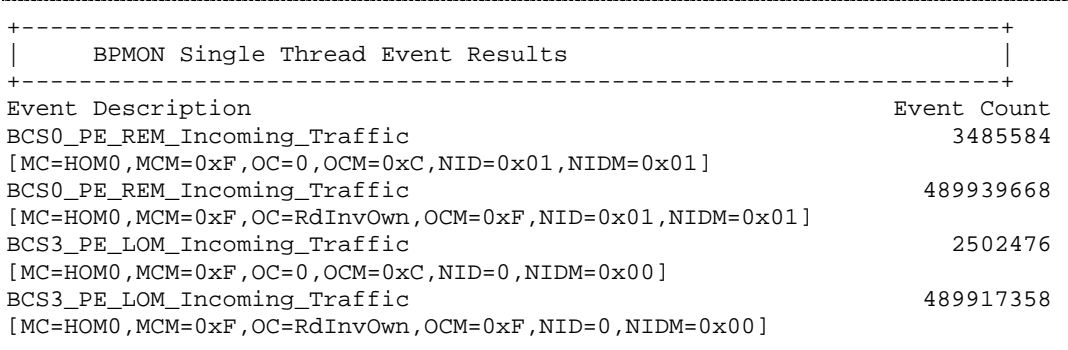

 Bull Cedoc 357 avenue Patton BP 20845 49008 Angers Cedex 01 FRANCE